# **KAUNO TECHNOLOGIJOS UNIVERSITETAS INFORMATIKOS FAKULTETAS PRAKTINĖS INFORMATIKOS KATEDRA**

**Regimantas Petrauskas** 

# **NUOTOLINIŲ STUDIJŲ PANAUDOJIMAS MOKANT MOKINIUS HIPERTEKSTŲ IR MULTIMEDIJOS**

Magistro darbas

**Vadovas prof. A. Targamadzė**

**KAUNAS, 2005**

# **KAUNO TECHNOLOGIJOS UNIVERSITETAS INFORMATIKOS FAKULTETAS PRAKTINĖS INFORMATIKOS KATEDRA**

**TVIRTINU Katedros vedėjas doc. D. Rubliauskas 2005-05-** 

# **NUOTOLINIŲ STUDIJŲ PANAUDOJIMAS MOKANT MOKINIUS HIPERTEKSTŲ IR MULTIMEDIJOS**

Informacinių technologijų magistro baigiamasis darbas

 **Kalbos konsultantė Vadovas dr. J. Mikelionienė 2005-05- 2005-05-19** 

**Recenzentas Atliko 2005-05- R. Petrauskas** 

 **Lietuvių k. katedros lekt. prof. A. Targamadzė**

 **Konsultantė V.R. Kovertaitė**

doc. K. Baniulis **IFN 3/2 gr. stud. 2005-05-18** 

**KAUNAS, 2005**

## **KVALIFIKACINĖ KOMISIJA**

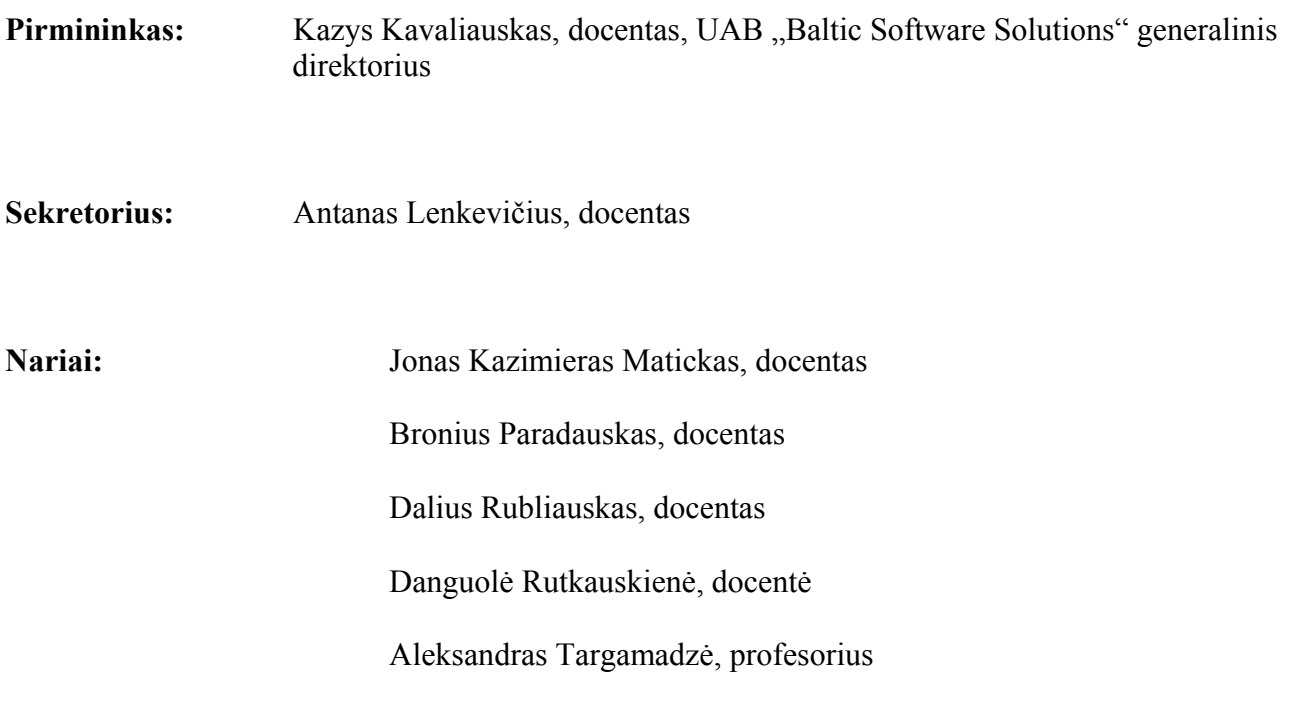

#### **SUMMARY**

#### **Using distance studies in teaching pupils hypertexts and multimedia**

Information and communication technologies which are used at schools in distance learning courses are analyzed and evaluated in this work. Also attention is paid for the distance learning creating process. On the base of information and communication technologies the distance learning course "hypertext and multimedia" is created for XI- XII formers from Lithuanian Republic secondary schools. For those who chose the expanded module of information technologies course is prepared the plan for supporting learners and tutorials for users. During this distance learning process pupils are taught to design and create Web sites with multimedia elements. The course is created in virtual learning environment WebCT. Also the graphic models created with TestTool are used.

# **TURINYS**

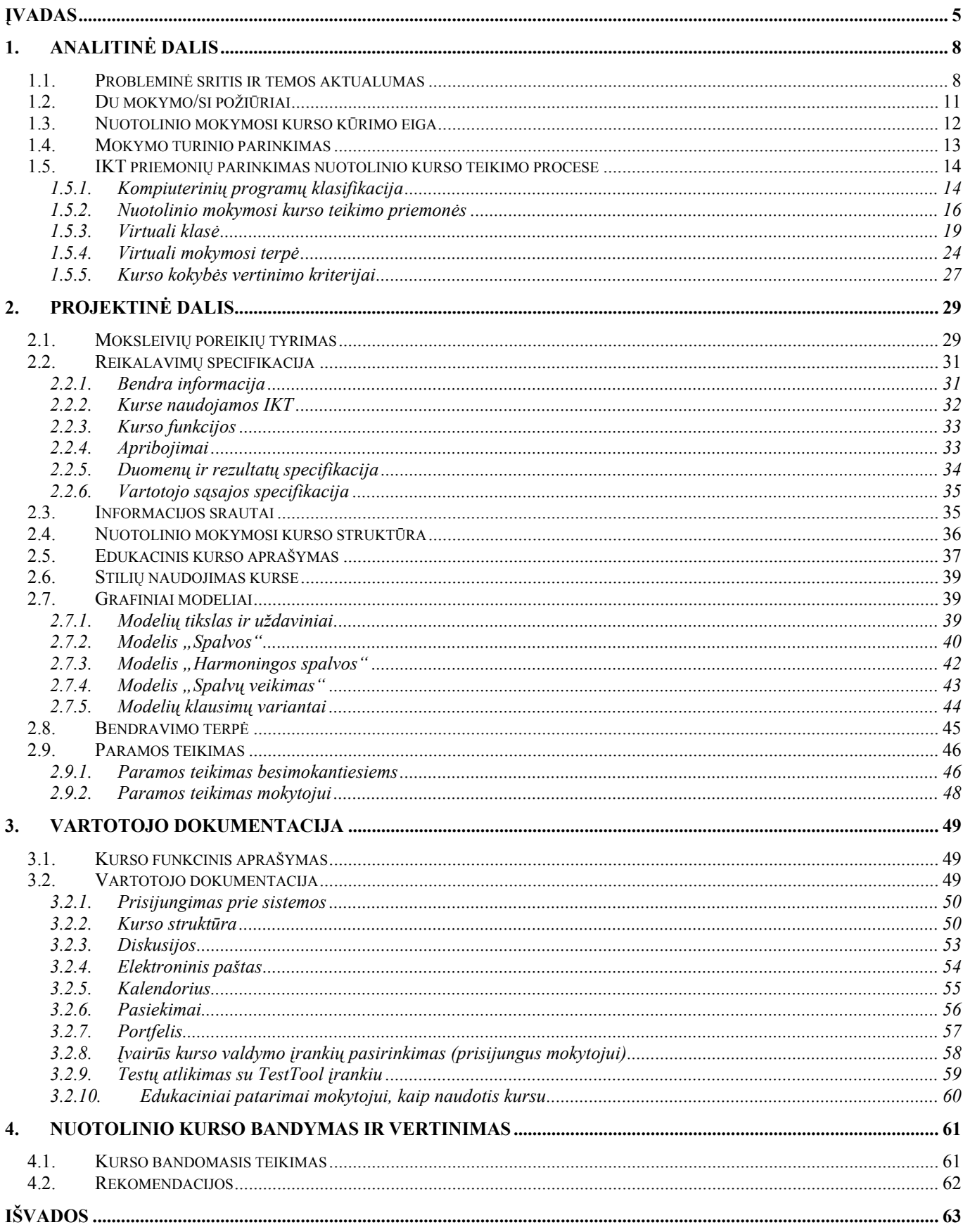

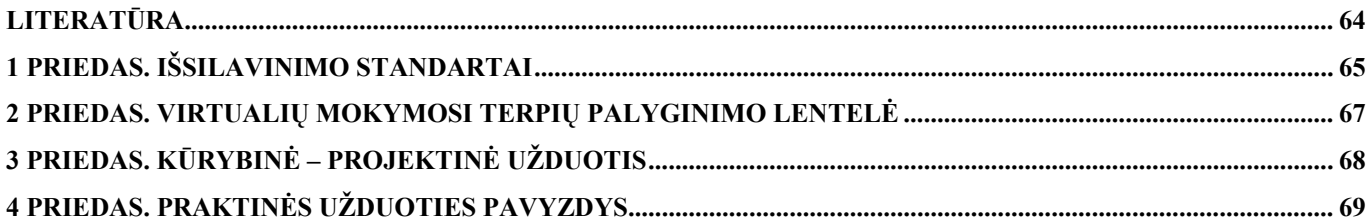

# Lentelių sąrašas

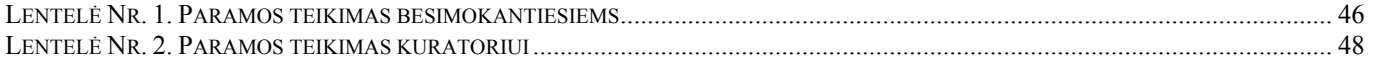

# Paveikslėlių sąrašas

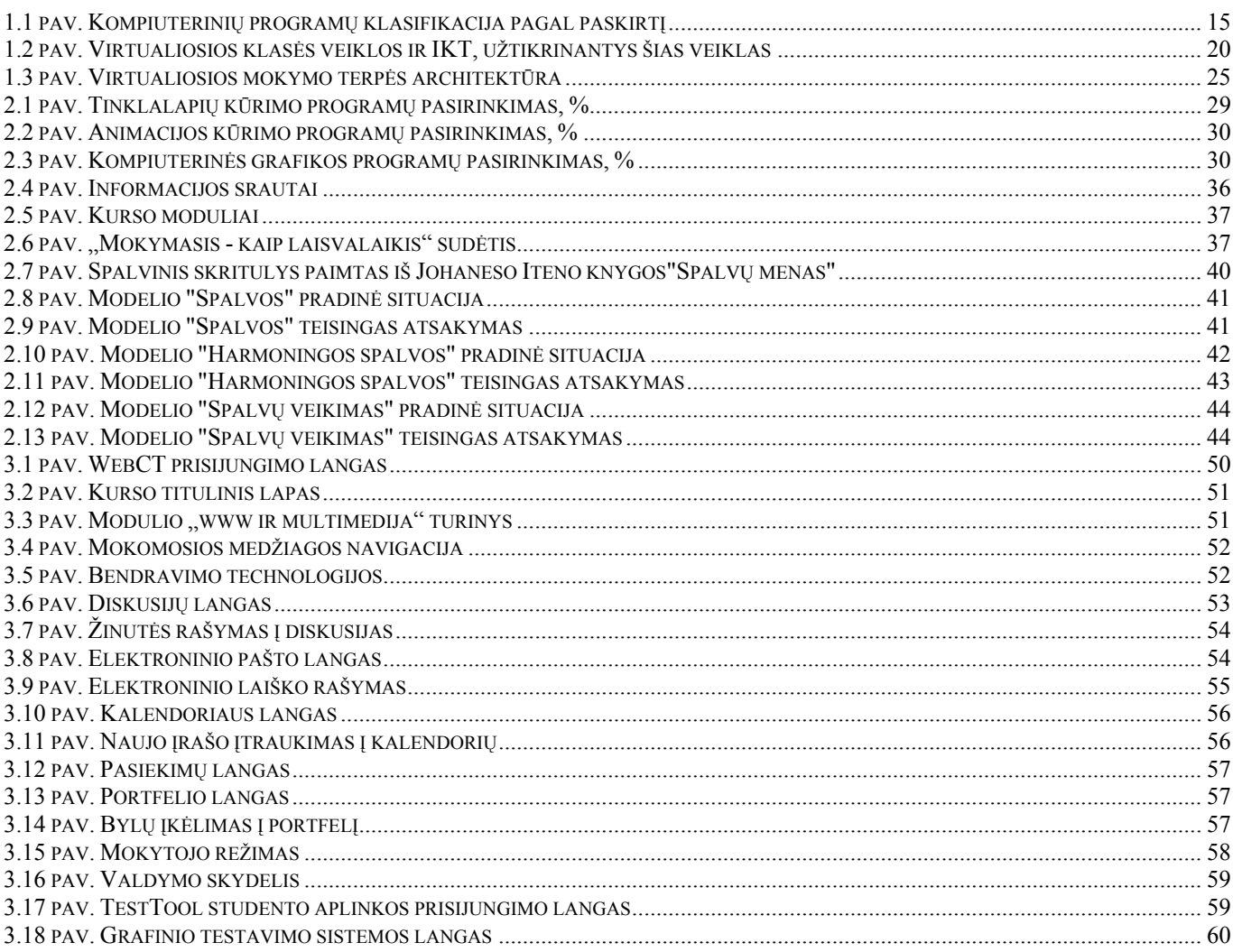

#### **ĮVADAS**

<span id="page-7-0"></span>"Jokios problemos negalime išspręsti žinant tiek, kiek buvo žinoma jai atsirandant. Mes turime išmokti žvelgti į pasaulį naujai" (Jansen, 1999). Šie žodžiai labai tiksliai atspindi šių dienų realijas.

Europos Komisija 2000 metų kovo 24 d. Lisabonos išvadose patvirtino, kad Europa įžengė į žinių amžių. Šiose išvadose pažymėta, kad mokymosi visą gyvenimą principo įgyvendinimas yra pagrindinis garantas sėkmingam perėjimui į žiniomis grįstą visuomenę. Tų pačių metų spalio 30 d. Europos Komisija paskelbė mokymosi visą gyvenimą memorandumą.

Pasaulis šiuo metu keičiasi tokiais tempais, kad žmogus nebespėja aprėpti visos informacijos. Mokslinis progresas sparčiais žingsniais keliauja į priekį. Atrodo dar nesenai tik atsirado asmeninis kompiuteris, o be jo jau šiandieninio pasaulio neįsivaizduojame.

Viskas keičiasi, ne išimtis ir švietimo sistema. Mokyklose daugėja kompiuterių, vis daugiau mokyklų prisijungia prie spartaus interneto ryšio. Pamokose vis labiau pasitelkiamas kompiuteris ir internetas informacijos paieškai ir apdorojimui.

Seniau buvo manoma, kad mokykloje galima sukaupti tiek informacijos, kad jos užtektų visam gyvenimui. Tačiau šiuo metu vieną kartą įgytas išsilavinimas nebeleidžia siekti karjeros visą gyvenimą. Dabar dirbantieji turi mokytis visą gyvenimą, kelti savo kvalifikaciją, ar netgi persikvalifikuoti tam, kad išliktų konkurencingi darbo rinkoje. Švietimo sistema turi būti tokia, kad leistų žmogui nuolat ir be kliūčių siekti vis aukštesnio išsilavinimo jam tinkamu laiku ir formomis.

Mokymosi visą gyvenimą ideologijos pagrindas yra perėjimas nuo mokymosi visam gyvenimui principo prie mokymosi visą gyvenimą proceso. Mokymosi visą gyvenimą memorandumas skelbia, kad mokymasis turi būti priartintas prie besimokančiojo, arčiau jo buities. Šį principą leidžia realizuoti informacinės ir komunikacinės technologijos. Jomis galima užtikrinti nuotolinį mokymąsi, kai mokytojas ir besimokantysis yra atskirti vienas nuo kito dideliu atstumu ir laiku. Nuotolinis mokymasis užtikrina, kad besimokantysis gali mokytis tuo metu, kai jis nori ir gali, nesvarbu, ar tai būtų diena ar naktis.

Tačiau tam, kad nuotolinės studijos būtų efektyvios, jau mokykloje reikia padėti tokių studijų pagrindus. E. Jansen "Tobulame mokyme" sako "pastaruoju metu daugelis žiūri į švietimo sistemą kaip į neatliekančią savo funkcijos arba bankrutavusią sistemą" (Jansen, 1999). Šiuo metu mes tapome pasauliu, priklausomu nuo skaičiavimo mašinėlių, kompiuterinių enciklopedijų, interneto, skaitmeninės komunikacijos ir optinių susisiekimo sistemų. Ši pasikeitusi situacija reikalauja, kad mokiniai būtų mokomi ne gamybinio meistriškumo, o kaip susirasti ir pasinaudoti surasta informacija. Žmonės, kuriems tikrai sekasi, žino, kas vyksta aplinkui, ir turi žinių, užtikrinančių veiklos sėkmingumą. Taigi keičiasi ir

mokytojo vaidmuo šiandieninėje mokykloje. Vakarykštis mokytojas buvo vadovas ir perteikėjas, šių dienų mokytojas yra katalizatorius ir navigatorius.

Šiame informacijos amžiuje beveik bet kuri informacija gali būti perduota žaibiškai ir po visą pasaulį. Ši informacija informacinių ir komunikacinių technologijų dėka mokinius pasiekia net neiškėlus jiems kojos iš namų. Tokiomis aplinkybėmis mažėja atsakomybė, silpsta asmeniniai ryšiai ir bendruomenės jausmas. Bendravimo normas labai paveikė žiniasklaidos jėga ir patrauklumas. Seniau mokytojas buvo pavyzdys klasėje, šiuo metu tais pavyzdžiais yra sporto, muzikos, televizijos žvaigždės. Mokytojai mokiniams yra tapę nuobodūs, todėl mokiniai mažiau būna aktyvūs per pamokas, nenori mokytis, praleidinėja pamokas.

 Šią situaciją iš dalies gerina informacinių ir komunikacinių technologijų (IKT) naudojimas švietime. Jos turi dvejopą vaidmenį. "Viena vertus, palaiko ir išplečia esamų mokymosi metodikų galimybes, leidžia šias metodikas išplėsti į naujas naudojimo sritis. Kita vertus, IKT leidžia sukurti naujas mokymosi metodikas, kurios be jų būtų negalimos (pavyzdžiui, mokymasis kompiuterių tinkluose, panaudojant hiperteksto galimybes)" (Targamadzė, 2003). Naudojant informacines komunikacines technologijas pamokų metu, gerėja mokinių mokymosi motyvacija, pasiekimai. Tačiau reikia nepamiršti, kad informacinės komunikacinės technologijas reikia naudoti ne tam, kad mokinį IKT užimtų, o tam, kad mokinys užimtų IKT, t. y. jos turi padėti mokytis mokiniui.

Taigi šiandieninės mokyklos vaidmuo yra padėti mokiniui išmokti mokytis. Svarbiausi įgūdžiai yra gebėjimas naudotis informacinėmis technologijomis, užsienio kalbomis, plėtoti technologinę kultūrą, verslumą ir socialinius gebėjimus. Gebėjimai naudotis IKT vis dažniau siejami su galimybe šviestis, nes mokymosi erdvei plečiantis į kompiuterių tinklus ir internetą be šių įgūdžių mažėja mokymosi galimybės.

Tam, kad mokykla realizuotų šias tendencijas, mokytojas turi būti taip pat pasiruošęs naudoti IKT savo darbe, mokėti jas pritaikyti mokymosi procese. Deja, šiuo metu, retas kuris mokytojas, gali ir sugeba tai. Kitų dalykų mokytojai, išskyrus informacinių technologijų mokytojus, susiduria su problema, kaip naudoti IKT savo pamokose. Šiems mokytojams trūksta žinių apie IKT, todėl ir šis darbas skiriamas šiems mokytojams, siekiant parodyti, kaip galima panaudoti informacines ir komunikacines technologijas mokymosi procese. Kiekvienas mokytojas turi būti susipažinęs su moksleivių visuotinio kompiuterinio raštingumo standartu.

Moksleivių visuotinio kompiuterinio raštingumo standartas pateikia šiuos bendruosius gebėjimus:

- Mokymosi ir darbiniai gebėjimai.
- Komunikaciniai gebėjimai.
- Problemų sprendimo ir tyrimų gebėjimai.
- Kritinio mastymo ir vertinimo gebėjimai.

Visos nurodytos gebėjimų grupės darniai susietos tarpusavyje. Mokymosi ir darbiniuose gebėjimuose pabrėžiamas moksleivių gebėjimas pasirinkti tinkamas IKT priemones mokomosioms

užduotims atlikti, informacijos gavimas iš įvairiausių šaltinių. Ugdant komunikacinius gebėjimus, svarbu, kad moksleiviai gebėtų naudoti IKT bendradarbiaudami, skleisdami informaciją, bendraudami su bendraamžiais, mokytojais bei kitais asmenimis. Problemų sprendimo ir tyrimo gebėjimų srityje dėmesys skiriamas moksleivių gebėjimui pasirinkti su informacijos technologijos taikymu susijusių problemų sprendimo strategijas, tyrinėjant ir modeliuojant nesudėtingus reiškinius ar procesus. Kritinio mąstymo ir vertinimo gebėjimuose reikia, kad moksleivis gebėtų parengti nesudėtingų veiksmų planus, juos pagrįstų, įvertintų iš įvairių šaltinių surinktą informaciją ir apibūdintų jos patikimumą ir kt.

2002 metų rugpjūčio 21 d. buvo patvirtintos bendrojo lavinimo mokyklos bendrosios programos ir išsilavinimo standartai XI-XII kl. Šiuo dokumentu mokytojas privalo vadovautis mokydamas mokinius.

#### **Darbo tikslas**

Išanalizuoti ir įvertinti informacinių ir komunikacinių technologijų, prieinamų mokykloms, panaudojimo galimybes mokymosi procese. Šių technologijų bazėje sukurti nuotolinio mokymosi kursą 11-12 klasių mokiniams "Hipertekstas ir multimedija", kuriame atsispindėtų IKT panaudojimo ypatumai.

#### **Darbo uždaviniai**

- 1. Išanalizuoti nuotolinio mokymosi kurso kūrimo etapus.
- 2. Išanalizuoti kurso "Hipertekstas ir multimedija" reikalavimus.
- 3. Išanalizuoti ir įvertinti informacines ir komunikacines technologijas tinkamas naudoti nuotolinėse studijose.
- 4. Parinkti informacines ir komunikacines technologijas tinkamas naudoti nuotolinėse studijose mokykloje.
- 5. Sukurti nuotolinio mokymosi kursą ar jo dalį, iliustruojantį pasirinktų IKT panaudojimo galimybes.
- 6. Pateikti mokinių paramos sistemos planą, kurso vartotojų dokumentaciją.
- 7. Vesti bandomąjį kursą.
- 8. Pateikti darbo išvadas ir rekomendacijas.

#### **Tyrimo objektas**

Informacinės ir komunikacinės technologijos, pritaikomos mokymo/si procese.

#### **Tyrimo dalykas**

Informacinių ir komunikacinių technologijų pritaikymas nuotolinio mokymosi kurse "Hipertekstas ir multimedija".

#### **Tyrimo metodai**

Dokumentų ir informacinių šaltinių analizė, modelio (kurso) sukūrimas ir išbandymas, tikslinės besimokančiųjų grupės apklausa.

# <span id="page-10-0"></span>**1. ANALITINĖ DALIS**

#### **1.1. Probleminė sritis ir temos aktualumas**

Kaip jau buvo minėta įvade, Europos Sąjunga suvokė, kad šis amžius yra žinių amžius, kad žmonės turi mokytis visą gyvenimą jei nori likti konkurencingi darbo rinkoje. Tai padeda realizuoti nuotolinis mokymasis.

Nuotolinių studijų rinka geriausiai išvystyta tose rinkos ekonomikos šalyse, kuriose iš tikrųjų dideli atstumai tarp mokymosi rinkos tiekėjų ir vartotojų: Kanadoje, Australijoje, JAV, Naujojoje Zelandijoje ir kt. Vakarų Europoje naujos technologijos švietimo srityje ateina daugiausia ne per nuotolines studijas, o gerinant mokymosi kokybę, modernizuojant neakivaizdines studijas, taikant naujas technologijas kalboms mokytis.

Lietuvoje yra keletas organizacijų, siūlančių nuotolinius kursus (kalbų, vadybos, grožio terapijos ir kt.). Lietuvoje pilnos nuotolinės studijos siūlomos VU, VGTU bei KTU. Perspektyviausios studijų rinkos plėtros grupės Lietuvoje yra naujų magistro studijų programų kūrimas, dalies neakivaizdinių studijų perorientavimas į nuotolines bei įvairūs profesinės kvalifikacijos tobulinimo ir perkvalifikavimo kursai.

Šiuo metu Europos informacinės visuomenės kūrimo tempai spartėja. Neabejojant, kad mokyklos vaidmuo informacinės visuomenės kūrimo Lietuvoje kelyje yra lemiamas, tenka pripažinti, kad švietimo ir mokslo sistemoje dar reikia daug ką keisti, kad būtų pasiekta reikiama proceso sparta.

Pedagogų kompiuterinio raštingumo standarto edukologinės dalies kurse yra akcentuojama, kad labai sunku keistis mokytojui, išugdytam lentos ir kreidos amžiuje (Otas, 1997). Ir manoma, kad informacines technologijas galima įdiegti į švietimo sistemą tik įvykdžius tris sąlygas:

- 1. Sudarius mokykloje kompiuterinės įrangos "kritinę masę".
- 2. Pedagogams įgijus reikiamą kompiuterinę ir informacinę kompetenciją.
- 3. Pasitelkus naudingą ir patrauklią mokymo procesui taikomąją programinę įrangą.

Bendrojo lavinimo mokyklose diegiami elektroninio mokymosi metodai turi specifinių bruožų dėl kai kurių ypatumų:

- 1. Mokyklose mokoma palyginti nedaug dalykų, todėl kuriamų nuotolinio mokymosi kursų yra nedaug.
- 2. Mokinių gabumai, stropumas ir gebėjimas savarankiškai mokytis labai skiriasi.
- 3. Ne visose mokyklose yra gera interneto prieiga.

Dėl šių priežasčių bendrojo lavinimo mokyklose diegiamų nuotolinio mokymosi kursų kokybei keliami aukščiausi reikalavimai. Jų kūrimas turi būti prioritetinis Lietuvos švietimo sistemos uždavinys, sprendžiamas centralizuotai. Kursų teikimas turėtų būti tų pačių mokytojų darbas, o visą dieną į mokinių klausimus atsakinėti ir konsultuoti internetu turėtų aukščiausios kvalifikacijos ekspertai.

Nuotolinis mokymas kaip viena iš alternatyvių mokymo formų yra minimas daugelyje švietimo reformos dokumentų. Pagrindus šiai mokymo formai suteikia profilinio mokymo modelis. Nuotolinę mokymo formą siūloma taikyti pradedant viduriniu mokymu (3 lygmuo).

Šiuo metu Lietuvos bendrojo lavinimo mokykloms nėra sukurta arba plačiai paplitusių, išbaigtų nuotolinio mokymo kursų.

2002 metų rugpjūčio 21 d. buvo patvirtintos bendrojo lavinimo mokyklos bendrosios programos ir išsilavinimo standartai XI-XII kl.

Informacinių technologijų bendrojo lavinimo mokyklos bendrosiose programose rašoma "informacinės technologijos – tai bendrojo lavinimo mokyklos kursas, skirtas moksleivių informaciniam išprusimui bei informacinei kultūrai ugdyti. Juo siekiama supažindinti moksleivius su kiekvienam šiuolaikinės visuomenės piliečiui svarbiomis informacinių technologijų priemonėmis bei metodais, informacijos kaupimo, saugojimo, paieškos, perdavimo, apdorojimo būdais bei išugdyti socialinius, komunikacinius, pažintinius ir praktinius moksleivių gebėjimus apdoroti informaciją taikant kompiuterinę technologiją." (ŠMM, 2003).

"Svarbiausias informacinių technologijų kurso mokymo tikslas – ugdyti moksleivio informacinę kultūrą.

Šiuo metu informacinė kultūra suprantama kaip:

- esminių informatikos, informacinių ir komunikacinių technologijų žinių sistemos išmanymas bei gebėjimas šias žinias taikyti pažinimo, kūrybos bei mokymosi procese;
- gebėjimas taisyklingai vartoti pagrindinius informatikos, kompiuterių, informacinių ir komunikacinių technologijų terminus, suvokti jų prasmę, aiškiai ir argumentuotai dėstyti mintis žodžiu ir raštu;
- informatikos, informacinių ir komunikacinių technologijų priemonių raida ir itakos bendrajai žmonijos kultūros evoliucijai išmanymas;
- įgūdis naudotis kompiuteriu bei šiuolaikinėmis informacinių ir komunikacinių technologijų priemonėmis siekiant gerinti įvairių dalykų mokymąsi;
- gebėjimas sumaniai, tvarkingai, teisėtai ir sistemingai apdoroti informaciją naudojantis kompiuterinės technologijos priemonėmis bei metodais, visuomeniniais keitimosi informacija būdais;
- gebėjimas struktūriškai, algoritmiškai mąstyti ir priimti sprendimus;
- nuostata nuolat tobulinti savo informacinės veiklos pobūdį ir stilių.

Suformuluotas tikslas lemia pagrindinius informatikos bei informacinių technologijų kurso mokymo(si) uždavinius:

- perprasti pagrindinių informatikos, informacinių technologijų žinių ir sąvokų sistemą, gebėti ją taikyti modeliuojant stebimus procesus visuomenėje, gebėti nagrinėjamuose procesuose įžvelgti informacijos ir komunikacijos ryšius ir jais pasinaudoti;
- suvokti informacinės žmonių veiklos ir jos esminių technologinių naujovių ryšius su bendrają žmonijos kultūra, gebėti paaiškinti informavimo ir komunikavimo procesų visuomenėje poveikį technologinei, ekonominei ir demokratinei pasaulio raidai;
- įgyti įgūdžių naudotis kompiuteriu bei kitomis informacinių technologijų priemonėmis, turėti reikiamų žinių apie jas;
- gebėti naudotis informacinių technologijų priemonėmis mokantis įvairių dalykų ir tuo kokybiškai gerinti savo mokymąsi;
- gebėti bendrauti žodžiu ir raštu naudojantis įvairiomis informacinių technologijų priemonėmis bei techniniais įrenginiais, išmanyti pagrindinius bendravimo elementus;
- lavinti struktūrinį ir algoritminį mąstymą, skatinti kūrybinio improvizavimo gebėjimus tiek dirbant individualiai, tiek kolektyviai, ugdyti pasitikėjimą savo jėgomis;
- ugdyti smalsumą naujovėms, polinkį mokytis šiuolaikinių, efektyvesnių veiklos būdų, domėtis moderniomis technologijomis" (ŠMM, 2003).

Reikėtų taip pat paminėti, kad informacinių technologijų programoje XI-XII kl. yra akcentuojama praktinis informacinių technologijų taikymas. Šią programą sudaro du kursai – bendrasis ir išplėstinis. Išplėstinis informacinių technologijų kursas yra pasirenkamas ir jį nusako trys kryptys, išreiškiamos trimis moduliais:

1) duomenų bazių kūrimu,

2) programavimu,

3) hipertekstu ir multimedija (įvairialype įranga).

Moksleivis mokytis gali tik vieną iš trijų informacinių technologijų modulių.

Išplėstinis kursas labiau orientuotas į taikymų, mokėjimų bei įgūdžių ugdymą. Nuo bendrojo kurso jis skiriasi tuo, kad yra labiau integruotas su kitais profilio dalykais.

"Hiperteksto ir multimedijos" modulio perdavimas galimas keliais būdais. Vienas iš jų yra nuotolinių studijų būdas, kitas išleidžiant vadovėlį.

Šį modulį dažniausiai renkasi moksleiviai. Lietuvoje tai dar gana nauja kryptis. Tačiau tai modernus ir perspektyvus modulis. Pagal bendrąsias programas, šis modulis turėtų dominti į humanitarinius mokslus linkusius moksleivius. Tačiau, kaip rodo praktika, šį modulį labai mėgsta ir realinio profilio moksleiviai. Šiame modulyje galimas įvairių kompiuterinių priemonių panaudojimas ir derinimas atliekant projektinius darbus. Šį modulį renkasi moksleiviai, nes jie gali atlikti įvairius kūrybinius multimedija projektus, modulio turinys neįeina į informacinių technologijų egzamino turinį ir t.t.

<span id="page-13-0"></span>Antroji labai svarbi priežastis yra literatūros trūkumas šiam moduliui. Nėra apibendrintos, susistemintos mokomosios medžiagos, pritaikytos mokyklai, pagal kurią būtų galima dėstyti šį modulį. Programavimo moduliui yra išleista nemažai knygų. Tačiau "hipertekstui ir multimedija" moduliui neplanuojama išleisti vadovėlio. Šiuo metu mokytojai patys ruošia medžiagą ir ją taiko savo pamokose. Taigi šis nuotolinio mokymo kursas galėtų būti naudojamas ir tradicinėse pamokose, panaudojant mokomąją medžiagą ir nuotolinio mokymo kurso galimybes efektyviai ir lanksčiai leidžiančias pateikti mokomąją medžiagą. Tai taip pat galėtų būti elektroninis vadovėlis.

Pasirinkus leisti tradicinį vadovėlį, susidurtume su keletu problemų. Pirmiausiai popierinis vadovėlis būtų ilgai leidžiamas. Mokomoji medžiaga apie informacines technologijas labai sparčiai keičiasi, todėl jis gali būti morališkai pasenęs. Vadovėlio greitai atnaujinti negalima. Nuotolinių studijų būdu pateikta medžiaga gali būti atnaujinama labai greitai, vos tik atsiradus naujoms programų galimybėms, medžiaga pasiekiama internet tinklu, todėl nereikia pirkti vadovėlių, jų ieškoti bibliotekose ir pan.

Žiūrint į šias priežastis galime konstatuoti, mano nuomone, kad šio modulio perteikimui nuotolinių studijų būdas yra pats priimtinausias, šis kursas bus populiarus ir mokytojų tarpe, ir moksleivių.

#### **1.2. Du mokymo/si požiūriai**

Kalbant apie informacinių ir komunikacinių technologijų naudojimą mokymosi procese, ar tai būtų tradicinė pamoka, ar nuotolinis mokymosi kursas, mes turime suvokti kas yra mokymasis. "Mokymasis – nuolatinis organizmo elgsenos kitimas, susijęs su patirtimi" (Myers, 2000).

Šiuo metu vyrauja du požiūriai į mokymąsi.

Bihevioristinis požiūris nurodo, kad mokymasis – tai procesas, per kurį individas, remdamasis patirtimi, keičia savo elgesį. Bihevioristinė pedagogika į mokymą žiūri kaip į žinovo (mokomojo dalyko eksperto) supratimo perdavimą mokiniams. Šis požiūris vadinamas tradiciniu. Jį taikant, mokytojas nusprendžia, ką mokinys privalo žinoti, parengia užduotį, įvertina mokinio pirmines žinias, pateikia mokomąją medžiagą, tikrina atliktą užduotį ir vertina, ar mokymasis buvo sėkmingas. Pats didžiausias šios išmokimo teorijos trūkumas yra tas, kad neakcentuojamas pažintinis individualaus išmokimo aspektas, tai yra mokinys visuomet yra pasyvus, vyrauja mokymas, o ne mokymasis.

Kognityvusis požiūris nurodo, kad reikia domėtis mokymosi procesu, akcentuoti besimokančiojo laisvę bei iniciatyvą. Pagrindinis šio požiūrio principas yra – mokymas yra aktyvus procesas. Iš to seka, kad mokymo tikslas yra ne perduoti ir gauti informaciją, bet skatinti ir tobulinti pačių mokinių supratimą ir aktyvumą, išmokyti individą susivokti pasaulyje, kuriame jis gyvena, suprasti įvykių prasmę, kolektyviai spręsti problemas. Mokytojo vaidmuo šiuo požiūriu yra mokinio padėjėjas, padedantis jam mokytis, konsultantas, navigatorius.

<span id="page-14-0"></span>Tačiau mokymasis nebūtinai turi sietis su tiesiogine patirtimi. "Toks pat svarbus yra ir mokymasis stebint, kai mes stebime ir mėgdžiojame kitų elgesį. Konkretaus elgesio stebėjimas ir mėgdžiojimas dažnai yra vadinamas modeliavimu" (Myers, 2000).

Atsiradus informacinėms ir komunikacinėms technologijoms, buvo manoma, kad švietimas, mokymasis pasikeis iš esmės. B. F. Skinneris propagavo mokymo mašinas ir vadovėlius, kurie formavo mokymąsi mažais žingsneliais. Jis buvo biheviorizmo šalininkas, manantis, kad tai padėtų individualizuoti mokymą, ir tuo buvo įsitikinęs visą gyvenimą. Jis sakė: "Geram mokymui reikia dviejų dalykų: mokiniams iškart reikia pasakyti, ar tai ką jie daro, yra teisinga ar klaidinga, o tuos, kurie daro teisingai, reikia nukreipti žengti tolesnį žingsnį". Visa tai lengvai gali padaryti asmeninis kompiuteris: pasakyti ar teisingas atsakymas ir nukreipti mokinį tolimesnių žinių link.

Eksperimentai parodė, kad kai kuriuose srityse iš tikrųjų padeda kompiuteris mokiniui greičiau įsisavinti žinias.

S. Papertas 1980 metais išleido knygą "Minčių audros: vaikai, kompiuteriai ir veiksmingos idėjos". Jis pateikė savo mintis apie naują, individualų, kūrybišką mokymą, mokymą ir mokymąsi mąstyti, suvokti pasaulį ir save kaip visumą. S. Paperto požiūriu, kompiuteris – priemonė, leidžianti iš esmės gerinti mokymą.

S. Papertas duoda pavyzdį: "paklaustas, kas sieja fiziką, geometriją ir cirką, vaikas atsakytų, kad pirmieji du yra mokomieji dalykai. Juos dėsto mokytojai, kurie vienas apie kito dėstomą dalyką nekalba. Na, o trečiasis apskritai nėra mokomasis dalykas" (Papertas, 1995). S. Paperto nuomone, jei vaikui leisime susikurti cirką (modeliuoti kompiuteriu), jis gali išsiaiškinti daugelį fizikos, chemijos dėsnių, suvokti jų prasmę. Jis siūlo naudoti LOGO sistemą, vieną iš būdų mokyti mąstyti. Tai mikropasaulis – tam tikra aplinka, kurioje esama tinkamų priemonių kuriam nors dalykui mokytis.

#### **1.3. Nuotolinio mokymosi kurso kūrimo eiga**

Nuotolinio mokymosi kurso kūrimą ir teikimą galima suskirstyti į keturis etapus:

- 1. Mokymosi poreikių identifikavimas ir mokymo turinio parinkimas.
- 2. Kuriamas kursas.
- 3. Bandomasis kurso teikimas (testavimas).
- 4. Įvertinimas.

Pirmajame kurso kūrimo etape reikia suformuoti kurso tikslą, įvertinti mokymosi poreikius, t.y. nustatyti kokiai auditorijai bus skiriamas šis kursas, kokie besimokančiųjų poreikiai mokymuisi, kokios jų pradinės žinios, kokie turimi mokymo ištekliai: laikas, technologija, lėšos. Šiame etape labai svarbu nustatyti kokia parama ir kokiais būdais ji bus teikiama mokiniui.

<span id="page-15-0"></span>Antrajame etape vyksta pačios medžiagos parinkimas, jos rašymas. Kuriami savikontrolės klausimai, testai, užduotys ir t.t. Mokomajai medžiagai pateikti parenkamos technologijos: ar tai bus leidžiamas vadovėlis, ar kursas bus teikiamas internetu ir pan.

Trečiajame etape vyksta bandomasis kurso teikimas. Mokiniai registruojami kursui. "Mokymosi procese mokiniai mokosi teorinę medžiagą, atlieka praktines užduotis, vykdo savikontrolės bei kontrolinius testus." (Targamadzė, Normantas ir kt., 1999). Kurso pabaigoje mokytojai ir mokiniai įvertina kursą.

Ketvirtajame etape atsižvelgiant į įvertinimus, kursas yra tobulinamas.

#### **1.4. Mokymo turinio parinkimas**

Prieš pradedant kurti nuotolinio mokymo kursą, pirmiausiai reikia pažinti savo mokinius, kokie jų motyvai, mokymosi būdai ir turimi ištekliai. Tačiau šiuo atveju kursas yra skirtas bendrojo lavinimo mokyklos moksleiviams. Jis bus teikiamas mokykloje, kur ištekliai nevaržys moksleivių. Dauguma mokyklų turi šiuo metu gerą interneto prieigą, kompiuterių klases. Mokymosi motyvai gali būti išoriniai ir vidiniai. Vidiniais motyvais galime laikyti šio modulio pasirinkimą, troškimą sužinoti naujų žinių informacinių technologijų srityje. Išorinis motyvas – informacinių technologijų išplėstinio kurso baigimas ir įvertinimo gavimas, kuris rašomas į vidurinio mokslo baigimo pažymėjimą.

Taip pat kurso apimtį ir turinį riboja bendrojo lavinimo mokyklos bendrosios programos, išsilavinimo standartai. Mokytojai dirbdami vadovaujasi ir egzaminų programomis, tačiau šiuo atveju egzaminų programa neįtakoja kurso turinio, nes šio modulio medžiaga neįeina į informacinių technologijų egzaminą.

Nagrinėjant bendrojo lavinimo mokyklos bendrųjų programų išplėstinio kurso informacinių technologijų programą matome, kad modulio apimtis yra 68 akademinės valandos. Taip pat nagrinėjant išsilavinimo standartus galima išskirti kelias dideles temas šiame modelyje. Temos yra šios:

- Hiperteksto ir multimedijos samprata
- Teksto kompiuteryje samprata ir analizė
- Hiperteksto struktūra
- Kompiuterinė grafika
- Garsas ir kompiuteris
- Kompiuterinė animacija
- Hiperteksto ir multimedijos naudojimas žiniatinkliuose

Šios temos yra pateikiamos išvardinta tvarka, tačiau nebūtina laikytis nurodytos tvarkos. Taip pat bendrosios programos ir išsilavinimo standartai neapibrėžia naudojamos programinės įrangos, taigi šioje srityje moksleiviai turi tam tikrą pasirinkimo laisvę, kokiomis programomis jie nori mokytis dirbti.

<span id="page-16-0"></span>Potemių sąrašas bus sudarytas projektavimo stadijoje. Išsilavinimo standartai pridedami kaip priedas (1 priedas).

#### **1.5. IKT priemonių parinkimas nuotolinio kurso teikimo procese**

#### **1.5.1. Kompiuterinių programų klasifikacija**

Kuriant nuotolinį mokymosi kursą, mes galime naudoti įvairiausias informacines ir komunikacines technologijas.

Šiuo metu programinės įrangos yra sukurta labai daug. Nuo seno yra bandoma jas klasifikuoti. Bene išsamiausią klasifikaciją yra pateikęs D.L. Fergussonas (Fergusson, 1992).

Pagal veiklos pobūdį programos yra skirstomos:

- Pratybų ir praktikos programos
- Mokomosios programos
- Modeliavimo programos
- Tiriamosios programos
- Intelektinės mokymo sistemos
- Mikropasauliai
- Programavimo terpės
- Taikomosios programos

Pratybų ir praktikos programos bei mokomosios programos yra laikomos nurodomojo pobūdžio programomis (atitinka bihevioristinį mokymosi požiūrį). Likusios laikomos tyrinėjimo programomis.

Pratybų ir praktikos programos yra skirtos teorinėms žinioms įtvirtinti ir praktiniams įgūdžiams ugdyti. Jos labiausiai tinka mokytis tų dalykų, kuriems išmokti reikia nuolatinio kartojimo ir įsiminimo.

Mokomosios programos skirtos savarankiškam įvairių dalykų mokymuisi. Jomis siekiama pakeisti įprastas mokymo priemones bei mokytoją. Tačiau daugelyje šio tipo programų realizuoti tradiciniai ugdymo metodai, todėl jos nėra veiksmingesnės už tradicines programas.

Modeliavimo programos skirtos įvairiems reiškinių ar mechanizmų modeliams tyrinėti. Šio tipo programos leidžia pačiam moksleiviui konstruoti ir tyrinėti įvairių reiškinių, procesų modelius, stebėti jų veikimą, tirti dėsningumus.

Tiriamosios programos yra aukštesnio lygio modeliavimo programos, kurios leidžia daugiau patiems kurti, tyrinėti. Jos reikalauja daugiau kūrybiškumo iš moksleivio: modelį reikia sukurti nuo pat pradžių, taikyti daugybę parametrų ir pan.

Intelektinės mokymo sistemos yra atviros kompiuterinės mokymosi aplinkos, sukurtos savarankiškam vaikų ugdymuisi ir kūrybai. Moksleivis visas problemas sprendžia pats: iškelia problemas <span id="page-17-0"></span>ir jų sprendimo modelius, tikrina hipotezes. Jam suteikiama teisė klajoti po kompiuterio aplinką, eksperimentuoti, tyrinėti, ieškoti naujų būdų savo sumanymams įgyvendinti.

Mikropasauliai – tai atskiri intelektinių sistemų atvejai, kai dėmesys sutelkiamas kurios nors vienos srities ar temos nagrinėjimui. Jų pagrindinės savybės:

- Tai savarankiškos aplinkos;
- Tai konstravimo aplinkos (pvz., LOGO aplinkoje viskas konstruojama Logo kalba);
- Leidžia pamatyti realius reiškinius įvairiais rakursais;
- Leidžia lengvai mokytis konstruojant įvairius daiktus;
- Atviri klausimams, t.y. čia kyla daugybė klausimų, į kuriuos mokinys gali pats rasti atsakymus;
- Suteikia galimybę mokytis iš klaidų.

Programavimo sistemos. Tai nėra specialiai skirtos mokymuisi priemonės. Tačiau jos leidžia lavinti algoritmavimo įgūdžius, kurti įvairius modelius, spręsti uždavinius.

Taikomosios programos padeda veiksmingiau apdoroti informaciją, įgyvendinti įvairius sumanymus bei atlikti kitokius veiksmus. Jų naudojimas ugdymui turi daug privalumų: toks kompiuterių taikymas mokymui ir mokymuisi atitinka būdus, kuriais jie naudojami darbe, namie, be to, moksleiviai įgyja praktinės patirties, kaip tvarkyti informaciją.

Dažnai kompiuterinės programos yra klasifikuojamos pagal paskirtį. L. Markauskaitė išskiria trijų tipų kompiuterines programas: mokymo ir mokymosi, pagalbines mokymo ir mokymo terpes. (1.1 pav.)

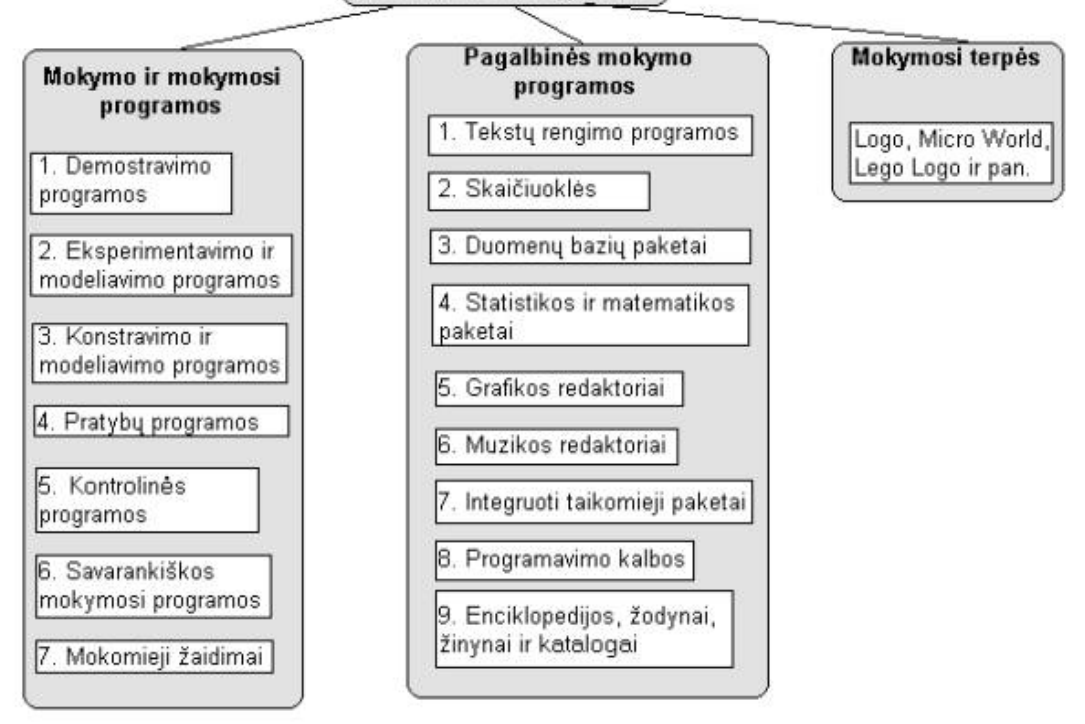

Mokomosios programos

**1.1 pav. Kompiuterinių programų klasifikacija pagal paskirtį**

<span id="page-18-0"></span>Mokymo ir mokymosi kompiuterinės programos palengvina mokytojo darbą, automatizuoja mokymą, modernizuoja mokymo priemones.

Pagalbinės mokymo programos padeda atlikti daugelį darbų, kurie reikalingi mokantis.

Mokymo terpės skirtos mokinių kūrybiškumui, išradingumui skatinti. Tokio tipo priemonėse dažnai būna realizuotos Seymouro Paperto pedagoginės filosofijos idėjos.

#### **1.5.2. Nuotolinio mokymosi kurso teikimo priemonės**

Nuotolinio kurso teikimui galima naudoti daug įvairiausių priemonių ir būdų. Šiuo metu labiausiai yra paplitę kursai, teikiami WWW priemonėmis. Tačiau sparčiai plinta ir vaizdo konferencijų būdu teikiami nuotolinio mokymosi kursai.

Vystantis informacinėms ir komunikacinėms technologijoms, sukūrus sparčius globaliuosius kompiuterinius tinklus, vaizdo konferencijos tapo galimos visame pasaulyje. Jos naudojamos visur, kur po visą pasaulį išsibarstę žmonės nori matyti ir girdėti vienas kitą. Vaizdo konferencijos plačiai yra naudojamos mokymui. Jos patogios tuo, kad iš vieno mokymo centro galima transliuoti į neribotą mokomųjų klasių skaičių.

Vaizdo konferencijos tikslas – sukurti tiesioginio bendravimo iliuziją. Šią iliuziją apsprendžia – vaizdo ir garso kokybė. Garsas bus geras, jei sklis be trikdžių ir aido, netrūkčiojantis, aiškus, be pauzių. Vaizdas turi būti spalvotas, aiškus, netrūkčiojantis ir nevėluojantis.

Vaizdo konferencijų būdu teikiamos studijos yra artimos tradicinėms studijoms, taigi ir mokymo/si metodikos yra artimos tradicinių studijų metu naudojamoms metodikoms.

Vaizdo konferencijos leidžia vesti paskaitas, seminarus, apklausas ir konferencijas ir t.t. Mokiniai turi galimybę klausti mokytojo, su juo diskutuoti ir pan. Yra užtikrinamas abipusis grįžtamasis ryšys.

Tačiau kol kas šiuo metu vaizdo konferencijų panaudojimas mokyklose yra problematiškas. Jos yra brangios ir mokykloms neprieinamos.

Kitas būdas teikti nuotolinius mokymosi kursus yra kompiuteriniais tinklais teikiami kursai. Šiuose kursuose dažnai pasitelkiamas elektroninis paštas, diskusijų grupės ir pokalbiai. Mokymo medžiagai pateikti gerai tinka pasaulinio voratinklio (WWW) galimybės. "Vienareikšmiškai apibrėžti šį unikalų reiškinį tikrai sunku. Vieni autoriai hipertekstą apibūdina kaip rašytinę arba iliustruotą medžiagą, susijusią ryšiais, kurių neįmanoma tinkamai pavaizduoti popieriuje. Dar kiti hipertekstą apibūdina kaip tam tikrą kompiuterinės sąsajos kūrimo principą (arba vadina nauja informacijos šaltinio vidine struktūra). Kitiems autoriams hipertekstas – tai daugialypis tekstas" (Balčytienė, 1998).

Hipertekstas leidžia mokymo medžiagą pateikti vaizdžiai, įterpiant grafikus, vaizdus, net garso ir vaizdo irašus. "Hierarchinis medžiagos išdėstymas, išsišakojimai ir detalizacijos principas leidžia imituoti

intelektualia mokymosi aplinką ir prisitaikyti prie individualiųjų studentų savybių bei skirtingo jų pasirengimo lygio" (Targamadzė, 2003).

Naudojant www priemones nuotolinėse studijose, studijoms reikalinga medžiaga patalpinama į serverį, mokinys jungiasi prie serverio ir dirba. Mokytojas studijų metu tik konsultuoja ir priima atsiskaitymus. Kartu yra pasitelkiamas ir elektroninis paštas.

Tačiau tradicinių studijų patirties ir metodikų panaudoti negalima, todėl kuriamos specialiosios metodikos. Jų metu nepatogu vesti seminarus, negalimi laboratoriniai darbai (iš dalies gali atstoti modeliavimo galimybės).

Dažniausiai yra išskiriami šie hipertekstinės technologijos privalumai:

- informacija hipertekstiniame dokumente pateikiama atskirais informacijos vienetais;
- informacijos vienetai susiję ryšiais, kuriuos nustato kurso autorius, kurdamas hipertekstinį dokumentą;
- hipertekstiniame dokumente yra aukšto lygio organizacinė informacijos struktūra, dažniausiai medžio, tinklo;
- dirbama su hipertekstiniu dokumentu interaktyviai vartotojas pats renkasi informacijos srautus ir aktyviai dalyvauja informacijos peržiūroje;
- technologija tinka multimedija elementams pateikti;

Mokantis hipertekstinėje aplinkoje privalumai:

- technologinis, akcentuojantis kompiuterinius aspektus greitą informacijos suradimą, galimybes viename šaltinyje sukaupti daug ir įvairios informacijos;
- kognityvusis, akcentuojantis individualius kompiuterinio darbo aspektus tiriamąjį mokymąsi, kritišką pateikiamos informacijos vertinimą.

Mokantis hipertekstinėje aplinkoje atsiranda ir trūkumų:

- navigacijos problema. Perskaičius dalį informacijos, mokiniui kyla poreikis rasti informacijos tęsinį kuria nors iš daugelio siūlomų linkmių. Mokinys, patenkinęs poreikius, dažnai nebesusigaudo ir pasimeta informacijos gausoje, pamiršta kokie buvo pirminiai jo mokymosi tikslai, kiek dar informacijos liko neperžiūrėta ir pan.
- Elektroninis tekstas neturi fizinių apribojimų, todėl sunku orientuotis informacijos erdvėje, planuoti mokymosi laiką.
- Informacijos pertekliaus problema. Kai reikia atlikti keletą sudėtingų užduočių vienu metu suprasti kas yra skaitoma, pasirinkti informaciją, priimti svarbius sprendimus, atmesti nereikšmingą tuo momentu medžiagą, įsiminti faktus, reikia papildomo mokinio dėmesio ir susikaupimo.

• Impulsyvaus informacijos peržiūrėjimo problema. Mokinys, dažnai stengiasi peržiūrėti visus informacijos pateikimo srautus ir kryptis. Tokio mokymosi rezultatas – mokymosi paviršutiniškumas, nes mokinys dėmesį kreipia į objektų ryšius, bet ne į turinį. Taip pamirštami pirminiai mokymosi tikslai.

Pirmąsias tris problemas bandoma spręsti taip: yra kuriamas grafinis informacijos struktūros vaizdas, naudojant vadinamuosius žemėlapius, kuriuose yra pateikiami svarbiausi mokomųjų dalykų sąvokų pavadinimai ir, jei tik įmanoma, vaizdžiai parodomi jų ryšiai. Tai mokiniui leidžia susikurti erdvinę sąvokų tarpusavio priklausomybę, atitinkamai sumažėja galimybė pasimesti informacijos gausybėje.

Paskutinė problema yra glaudžiai susijusi su mokytojo vaidmeniu. Būtent mokytojui tenka suformuluoti atitinkamo dalyko mokymosi tikslus ir taip orientuoti mokinį efektyviai mokytis.

Ruošiant mokomąją medžiagą hipertekstinių dokumentų pavidalu, reiktų prisilaikyti šių rekomendacijų:

- hipertekstinio dokumento informacijos vienetas turi būti matomas, t.y. tekstas viename kompiuterio ekrano lange neturi būti ilgas;
- informaciją reikia suskaidyti atskirais informacijos detalumo lygiais. Mokiniui padeda orientuotis turinio arba antraštinis lapas;
- informacijos vartotojo veiksmą turi skatinti semantinė atskirų objektų paskirtis, o ne atsitiktiniai objektai, matomi kompiuterio ekrane. Hipertekstinis dokumentas nuo spausdinto dokumento skiriasi interaktyvumu (galimybė pateikti informaciją vaizdo ir garso medžiaga, grafiniais vaizdais;
- siekiant efektyvaus mokymosi, visame kurse reikėtų išlaikyti vienodą teksto stilių, foną ir pan.;
- teksto šriftas, spalva ir raidžių dydis turi būti tinkamai parenkami. Teksto spalva ir fonas turi nevarginti akių, dydis – pakankamai stambus ir aiškus;
- naudokite informatyvius grafinius ženkliukus pateikti papildomą informaciją;
- būtina išnaudoti informacijos paieškos galimybes;
- leisti mokiniui pasižymėti asmenines pastabas;
- neperkraukite teksto dideliais grafiniais vaizdais.

Mums svarbu suprasti, kad ruošiant elektroninio mokymosi medžiagą, mokytojas, sukurdamas patrauklų hipertekstinių dokumentų dizainą, daro įtaką savo mokinių mokymuisi.

"Turbūt visi žmonės sutiktų, kad jų gyvenime spalvos turi didelę reikšmę. Ir daugelis tyrinėjimų tai patvirtina. Jei mokytojas žino, kokią įtaką gali padaryti spalva žmogui, tai jis siekdamas užsibrėžtų tikslų į pagalbą gali pasitelkti spalvas. Mokytojo tikslas šiuo atveju – elektroninės mokomosios medžiagos

<span id="page-21-0"></span>greitas įsisavinimas. Ir teisingas spalvų parinkimas gali leisti besimokančiajam padaryti įtaką. Spalva – esminis dizaino elementas" (Petrauskas, 2005).

#### **1.5.3. Virtuali klasė**

Kai mokymas vyksta internete, dažnai girdime apibūdinima "virtuali klasė". Isivaizduokite, mokiniai renkasi į klases, ir jose mokytojai moko mokinius. Tas pats ir su kursais internete. Skirtumas tik vienas, kad visas veiksmas vyksta tinkle, t.y. mokytojas savo mokiniams mokomąją medžiagą nusiunčia, o ryšys tarp mokytojo ir mokinių palaikomas komunikacinėm priemonėm, pvz., elektroniniu paštu, diskusijose ir pan.

"Taigi, kai minime klasę naujajame interneto kontekste, turime galvoje ne kažkokią fizinę vietą – kambarį, bet įvairią veiklą, kai dėstytojas bendrauja su mokiniais, mokiniai bendrauja tarpusavyje, kai dėstytojas pristato naują medžiagą ir t.t. Suprantant, kad svarbiausia klasės paskirtis yra mokymosi veikla, nesunku suvokti ir tai, kad klasė gali būti lengvai perkelta iš "fizinės" klasės į internetą" (Rutkauskienė, 2003).

Klasė internete turi daug pranašumų. Pagrindiniai iš jų:

- klasė prieinama visa parą. Laikas yra pagrindinis virtualiosios klasės požymis. Mokiniai patys sprendžia kada jie nori mokytis.
- nereikalaujama, kad mokiniai būtų toje pačioje vietoje. Klasė yra globali.

Virtualioje klasėje turėtų būti galima užsiimti tokia veikla, kaip ir tradicinėje klasėje. Štai keletas veiklų, kuriomis galima užsiimti virtualioje klasėje:

- mokinys gali gilinti savo žinias gaudamas mokomąją medžiagą ir užduotis. Jas gali pateikti mokytojas, kuris nurodo tam tikrus knygos skyrius. Mokytojas gali perduoti žinutes, rodyti skaidres, naudoti vaizdo ir garso įrašus ir t.t.;
- klasėje kiekvienas mokinys gali pasitikrinti savo žinias, atlikti atsiskaitymus ir gauti įvertinimą;
- klasėje mokiniai gali tarpusavyje diskutuoti, užduoti klausimus, išsakyti savo pažiūras ir t.t.

Visas šias veiklas gali užtikinti informacinės ir komunikacinės technologijos. Pažvelkime į 1.2 pav., kuriame pavaizduotos pagrindinės IKT rūšys, be kurių virtuali klasė neapsieina, nes priešingu atveju, tai nebūtų virtuali klasė.

<span id="page-22-0"></span>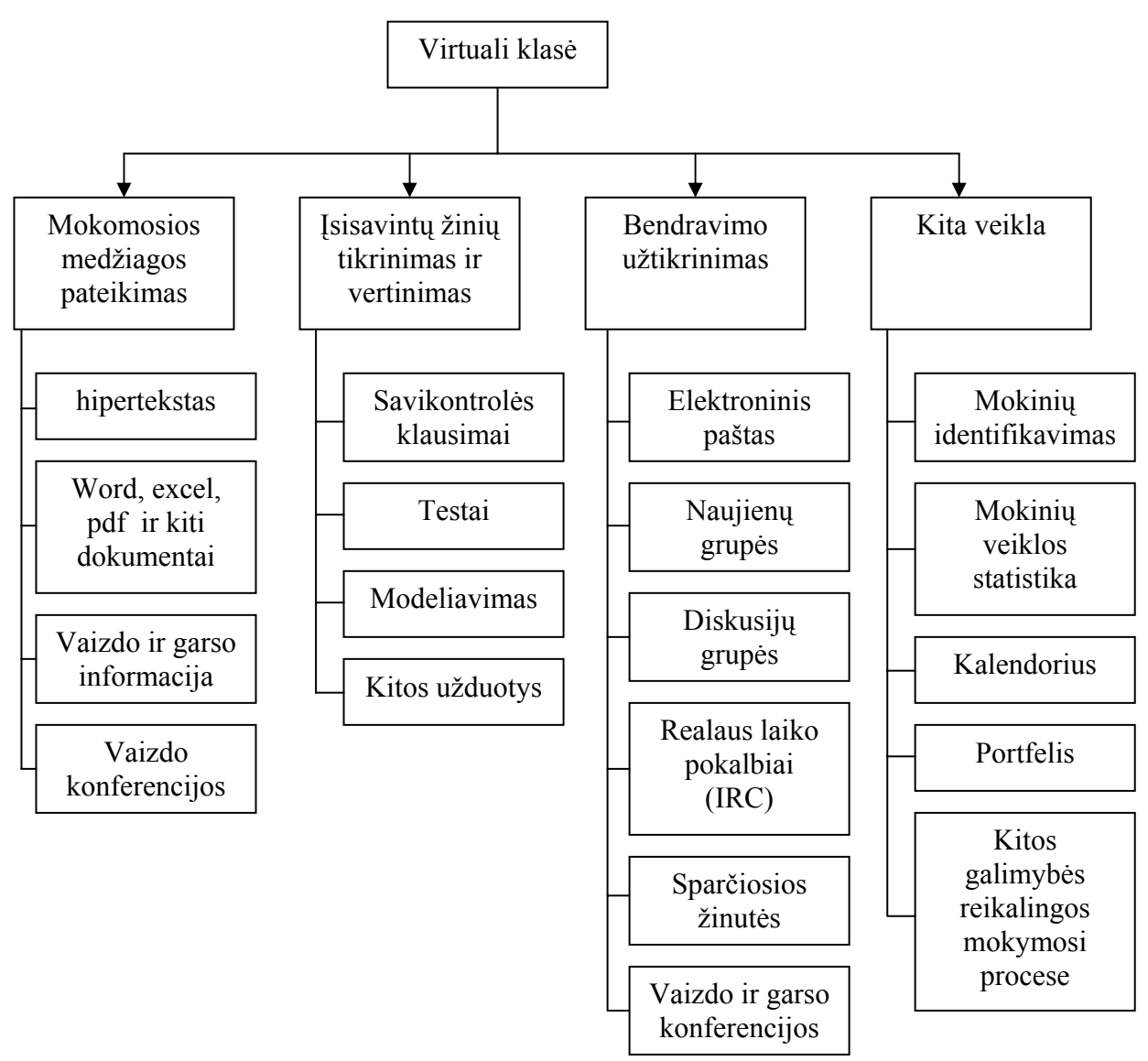

**1.2 pav. Virtualiosios klasės veiklos ir IKT, užtikrinantys šias veiklas** 

#### *Mokomosios medžiagos pateikimas.*

Virtualioje klasėje mokomoji medžiaga gali būti pateikiama hipertekstinių dokumentų pavidalu, šiuose dokumentuose gali būti įtrauktos daugialypės terpės priemonės: vaizdas, garsas, video siužetai. Galima realizuoti taip pat ir dialogą su besimokančiuoju, t.y. šie dokumentai gali būti interaktyvūs.

Mokomoji medžiaga gali būti pateikiama ir kitokių dokumentų pavidalu, pvz., word dokumentais, skaičiuoklės lentelėmis, pateiktimis ir pan. Dažniausiai šie dokumentai taip pat pateikiami www terpėje arba juos galima pasiimti naudojantis FTP (failų persiuntimo protokolu) serveriu.

Vaizdo ir garso medžiaga šiuo metu yra labai svarbi priemonė padedanti pasiekti geresnių mokymosi rezultatų. Juos taip pat lengva saugoti hipertekstinėje aplinkoje arba FTP serveryje.

Vaizdo konferencijų metu mokytojas gali aiškinti pamoką demonstruodamas skaidres, naudoti įvairius prietaisus, užduoti klausimus mokiniams ir gauti iš jų atsakymą. Tai mažiausiai mokytojo laiko reikalaujantis medžiagos pateikimas. Gali būti padaromas šios konferencijos vaizdo įrašas ir mokiniai gali peržiūrėti jį kada panorėję. Tačiau šis medžiagos pateikimas yra brangiausias (brangiai kainuoja ryšys).

#### *Įsisavintų žinių tikrinimas ir vertinimas.*

Savikontrolės klausimai leidžia mokiniui pasitikrinti kaip jis įsisavino medžiagą. Savikontrolės klausimams naudojama programinė įranga leidžia mokiniui iš karto sužinoti, ar jis teisingai pasirinko atsakymą, jei pasirinko neteisingą atsakymą, gauna paaiškinimą, kokia klaidą jis padarė.

Testai nuo savikontrolės klausimų skiriasi tuo, kad mokinys dažniausiai gali laikyti tik vieną kartą, neparodomi teisingi atsakymai. Testai būna apriboti laike. Testus dažniausiai naudojami atsiskaitant už tam tikrą skyrių.

Modeliavimo uždaviniai yra labai vertingi ir skatinantys mokinius tyrinėti pasirinktą modelį ir taip įgyti aukštesniuosius gebėjimus (pagal Bloom'o taksonomiją): gebėti analizuoti, atlikti sintezę ir pan. "Modelis – tai supaprastinta tikrovė, atskleidžianti pagrindinius jos bruožus. Modeliai yra naudojami aprašyti ir analizuoti, kaip veikia sistemos. Modelius galima naudoti ir prognozavime, eksperimentuose. Jie gali skatinti mąstymą ir būti naudingi įgyjant žinias apie sistemą" (Baniulis, 2005).

 Modeliuodami kompiuteriu žmonės išmoksta išskirti esminius tiriamosios sistemos bruožus, atmesti konkrečiu atveju nereikalingą informaciją, aktyviai ieškoti tinkamų abstrakcijų ir analogijų. Modeliavimu gali būti ugdomi informacijos pasirinkimo, sprendimų pagrindimo, analizės ir prognozės įgūdžiai.

Modeliavimas, kaip tikslo siekimo procesas, skatina pažinimą ir leidžia individualizuoti žinių įsisavinimą fiziologiškai ir psichologiškai pagrįstu būdu.

"Pagristai sudarytas ir visapusiškai ištirtas mokomasis kompiuterinis modelis sujungia savyje tiek dalyko mokomosios programos, tiek bendrosios paskirties programos funkcijas. Tad jo panaudojimas mokymo procese gali būti įvairių formų: per teorines pamokas – kaip medžiagos pateikimo ir demonstravimo priemonė, atliekant laboratorinius darbus – kaip virtualus laboratorinis stendas ar įrenginys, nereikalaujantis realių medžiagų, chemikalų ir pan. panaudojimo, per pratybas – kaip tam tikros dalykinės srities mokslinis kalkuliatorius, namuose – kaip savarankiško darbo ir žinių patikrinimo priemonė. Tinkamai sudarytas kompiuterinis modelis gali prilygti net trūkstamai laboratorijai ir tapti virtualiu mokytojo asistentu. Tai leidžia individualizuoti mokymosi procesą, nes mokinys gali pats pasirinkti mokymosi tempą, atitinkantį jo poreikius ir sugebėjimus" (Baniulis, 2005).

Taikydamas modeliavimo metodą mokytojas turi tikslingai pasirinkti tikslus, pateikti juos mokiniams, paaiškinti, kaip jų siekti, bei pateikti temos realizavimo planą. Toliau jam belieka sekti mokinių savarankišką darbą ir įsiterpti tik kaip patarėjui konsultantui.

Modelius galima kurti tam tikslui skirtomis modeliavimo priemonėmis, arba naudojant bendrosios paskirties paketus. Modeliavimo uždaviniai gali būti realizuoti grafinių testų pavidalu (pvz., naudojant TestTool įrankį).

Grafiniai modeliai nuo grafinių testų pirmiausiai skiriasi didesne įvairove galimų atsakymų, tai nėra vien tik pažymėk teisingą atsakymą. Grafiniuose modeliuose, besimokantysis turi pagal aprašytą variantą sumodeliuoti situaciją, pvz., sudėlioti struktūrą, ją keisti, užpildyti realiais duomenimis ir pan. Grafiniai testai daugiau yra naudojami norint patikrinti teorines mokinių žinias, tuo tarpu su grafiniais modeliais galima pasiekti aukštesnius pažinimo tikslus.

Prieš pradėdamas dirbti su modeliais mokinys jau turi šiokią tokią patirtį dalykinėje srityje, yra susipažinęs su teorijomis, tačiau nėra įsisavinęs praktinius dalykus. Modelių pagalba, mokinys gali tikrinti savo žinias, jas pritaikyti modeliuose ir formuoti aiškią teoriją. Mokinys susiformavęs teorijas, jas gali pritaikyti sudėtingesnėse situacijose.

Norint pasiekti kuo didesnio mokymosi stilių įvairovės, reikia naudoti įvairius aktyvius mokymosi metodus, ne vien tik modeliavimą, tačiau ir kitus.

Kuriant mokymosi sistemą, pagrįstą modeliavimu, reikia atsižvelgti į tokius faktus:

- kompiuteris niekada nepakeis mokytojo;
- modelio naudojimas nebus begalinis;
- modelis turi užtikrinti mokymosi lygius;
- sistema turi būti skaidoma į dalis;
- interfeisai turi būti vienodi ir paprasti (lengvai suprantami);
- modeliavimo sistema neturi būti nuobodi, tačiau ji neturi virsti ir žaidimu;
- sistema turi prisitaikyti prie mokinio.

Žinių įsisavinimo patikrinimui taip pat gali būti naudojamos ir kitokio tipo užduotys, pvz., uždavinių sprendimas, grupinis užduočių atlikimas, projekto įgyvendinimas ir pan. Tačiau dažniausiai jos būna tikrinamos mokytojo, realizuoti automatinį tikrinimą yra labai sunku, o dažniausiai ir neįmanoma.

#### *Bendravimo užtikrinimas.*

Bendravimo tarp besimokančiųjų užtikrinimui galima naudoti daug įvairių informacinių ir komunikacinių technologijų. Žemiau pateikiama trumpa aprašymas labiausiai paplitusių IKT.

Elektroninis paštas yra labiausiai prieinama ir dažniausiai naudojama kompiuterių tinklų paslauga. Laiškas yra išsiunčiamas akimirksniu. Susikurti taip vadinamą pašto paskyrą, leidžia daugelis portalų nemokamai. Mokyklose elektroniniu paštu mokoma dirbti tik pradėjus studijuoti informacines technologijas, t.y. 9 klasėje, taigi daugelis vyresniųjų klasių moksleivių jau turi savo elektroninio pašto adresus, geba komunikuoti vienas su kitu. Elektroninis paštas gali būti naudojamas kaip asinchroninė bendravimo priemonė. Mokytojai elektroniniu paštu gali išsiųsti užduotis ir gauti atliktus darbus. Mokiniai gali siųsti atliktas užduotis, konsultuotis su draugais ir mokytojais.

Naujienų grupės – tai tarsi elektroninio pašto atmaina. Skirtumas nuo elektroninio pašto yra tas, kad laiškas yra siunčiamas visiems užsiprenumeravusiems tos srities, į kurią rašoma, naujienas. Gali būti

panaudojamos naujienų grupės kaip diskusijos. Mokyklose naudojama retai, nes reikia susikonfigūruoti klientą, galintį skaityti naujienų grupes, užsiprenumeruoti naujienas ir pan.

Diskusijų grupės arba www forumai leidžia diskusijų dalyviams bendrauti tarpusavyje, diskutuoti pasirinkta tema. Dažniausiai diskusijos realizuojamos hipertekstinėje aplinkoje, nereikalauja specifinių naudojimo žinių. Mokiniams dirbant grupėse gali vykti pasidalijimas patirtimi, ar savo nuomonės išsakymas.

Realaus laiko pokalbiai (IRC) – tai sinchroninė bendravimo priemonė, bendraujama yra anonimiškai, daugeliui su daugeliu. Visi pranešimai skirstomi pagal temas – "kanalus". Pamokos metu mokytojas gali išdėstyti medžiagą, o apklausas ar pasisakymus organizuoti pokalbių kambaryje. Taip operatyviau galima išnaudoti pamokos laiką ir išklausyti visų nuomonę, nes ne visi spėja pasisakyti. Mokiniai noriai dalyvauja pokalbiuose.

Sparčiosios žinutės (ICQ, MSN Messenger ir kt.) labai populiarus bendravimo internete būdas. Šis būdas leidžia dalyviui matyti, kada jo pašnekovas yra prisijungęs prie tinklo, ar užsiėmęs ir pan. Jis gali parašyti pašnekovui ir akimirksniu gauti atsakymą. Tai yra sinchroninio bendravimo priemonė, turinti ir asinchroninių savybių. Galima parašyti žinutę ir neprisijungusiam vartotojui, ji būna nusiunčiama kai adresatas prisijungia prie interneto. Tai patogi bendravimo priemonė tarp mokinių, tėvų ir mokytojų. Yra visiškai nemokama. Šiuolaikinė programinė įranga, skirta žinučių siuntimui, jau leidžia užmegzti ir vaizdo bei garso ryšį tarp vartotojų.

Vaizdo ir garso konferencijos. Tai būdas kompiuterių tinklais perduoti dinaminį vaizdą ir garsą. Kiekvienam dalyviui reikia vaizdo kameros, kompiuterio ir prisijungimo prie kompiuterių tinklo. Plačiausiai vaizdo konferencijos naudojamos mokyme. Tačiau ne mokyklose, nes šis būdas organizuoti studijas yra gana brangus. Pavienį ryšį, tarp kelių pašnekovų užmegzti nesudėtinga ,tereikia turėti pakankamą pralaidumą tinklo ryšio kanalo.

#### *Kita veikla*

Mokinių identifikavimo procesas užtikrina kiekvienam mokiniui tam tikrą mokymosi aplinką, prie kurios prisijungti gali tik jis. Šioje aplinkoje jis gali saugoti savo sukurtus dokumentus, užrašus ir pan.

Mokinių veiklos statistika yra kaupiama tam, kad mokytojas matytų, kiek laiko mokinys praleido įsisavindamas vieną ar kitą temą, kada jis mokosi ir pan. Ši statistika leidžia tobulinti mokymosi procesą, suteikti paskatinimą ar paraginimą mokytis mokiniui. Ši veikla galima tik, jei yra užtikrinamas mokinių identifikavimo procesas.

Kalendorius padeda mokiniui sekti įvykius, kurie vyksta virtualioje klasėje. Laiku pateikti užduotis, atlikti atsiskaitymus, tai tarsi grafikas, nurodantis kokiu tempu reikia mokytis. Mokinys gali susidaryti ir savo asmeninį mokymosi grafiką.

Portfelis leidžia saugoti mokiniui sukurtus darbus, juos pateikti vertinimui.

<span id="page-26-0"></span>Virtualios klasės savybes ir veiklas realizuoja virtualios mokymosi terpės. IKT strategijoje teigiama, kad: "pasiektas mokyklų aprūpinimo technine ir lietuviška programine įranga bei mokytojų kompiuterinio raštingumo lygis leidžia daugiau dėmesio skirti ugdymo procesui, pradėti taikyti virtualias mokymo aplinkas.

#### **1.5.4. Virtuali mokymosi terpė**

Atvirojo distancinio mokymo pagrinduose – LOLA kurse akcentuojama, kad geri kompiuterių tinklais teikiami kursai remiasi mokymosi medžiaga ir aktyviu besimokančiojo įtraukimu į mokymąsi. Tik teikti mokymosi medžiagą kompiuterių tinklais nepakanka. Taip yra todėl, kad per tradicinių kursų paskaitas besimokantysis turi galimybę bendrauti ir diskutuoti, kilus klausimų, gali pertraukti mokytoją ir paklausti. Visos šios papildomos galimybės skatina mokytis ir turėtų būti vienokiu ar kitokiu būdu prieinamos besimokantiesiems internetu teikiamuose kursuose.

Geras kursas turėtų suteikti ne tik žinių ar informaciją, bet ir galimybę bendrauti tarpusavyje, sudaryti kolektyvo mokymosi sąlygas, suteikti informaciją apie kurso laiko grafiką. Ideali mokymosi medžiaga – tai ne virtualus vadovėlis, o virtuali mokymosi klasė.

Taigi, kaip jau minėjome www gali būti lanksti ir prieinama terpė, idealiai tinkanti teikti mokymosi medžiagą. www yra paprastas ir pigus. Mokomosios medžiagos teikiamas gali būti nebrangus ir nereikia specialios programinės įrangos informacijos peržiūrai (išskyrus naršyklę). Vartotojo sąsaja yra lanksti, nesant tinklo, medžiagą galima įrašyti į kompaktinę plokštelę ir ja naudotis be tinklo.

www terpė tinka taip pat ir paramai teikti internetu, nes nesunku internetu perduoti paramą teikiančius dokumentus. Taigi pagrindinis privalumas – galimybė paramą internete tiesiogiai įtraukti į pačią mokymosi medžiagą.

Besimokantieji visiškai pasikliauja www aplinkoje pateikiamų dokumentų ir informacijos šaltinių turinio teisingumu ir tikslumu. Todėl labai svarbu, kad pateikiamas turinys būtų be klaidų ir nuolat atnaujinamas.

Vienas iš paramos būdų galėtų būti žinių patikrinimas, kuri suteikia mokiniui įvertinti savo laimėjimus bei teikianti kryptingą paramą tose kurso vietose, kur studentui labiausiai jos reikia. Akivaizdus žinių patikrinimo kompiuterių tinkle privalumas yra tas, kad kompiuteris gali visiškai automatizuoti kontrolinių užduočių vertinimą ir rezultatų pateikimą.

Teikiant paramą kompiuterių tinkle esminis dalykas yra grįžtamasis ryšys. Neteisingas atsakymas turi būti pakomentuotas. Taip pat automatizuotas žinių patikrinimas gali padėti kuratoriui nustatyti problemines kurso vietas. Žiūrėdamas į pateiktus individualių klausimų atsakymus, kuratorius gali greitai pamatyti, kuriuos kurso skyrius būtina pagerinti, nes tai parodo silpni visų mokinių atsakymai į atitinkamus klausimus.

<span id="page-27-0"></span>"Virtuali mokymo terpė (VMT) – tai visuma techninių ir programinių priemonių, kurios atlieka daugelio administracinių tarnybų darbą, būtinų mokymo procese. VMT įrankiai įgalina atlikti administravimo funkcijas, nuo mokymo įstaigos iki atskiro kurso lygio" (Kulvietienė, 2004). Virtualios mokymo terpės architektūra pavaizduota 1.3 pav.

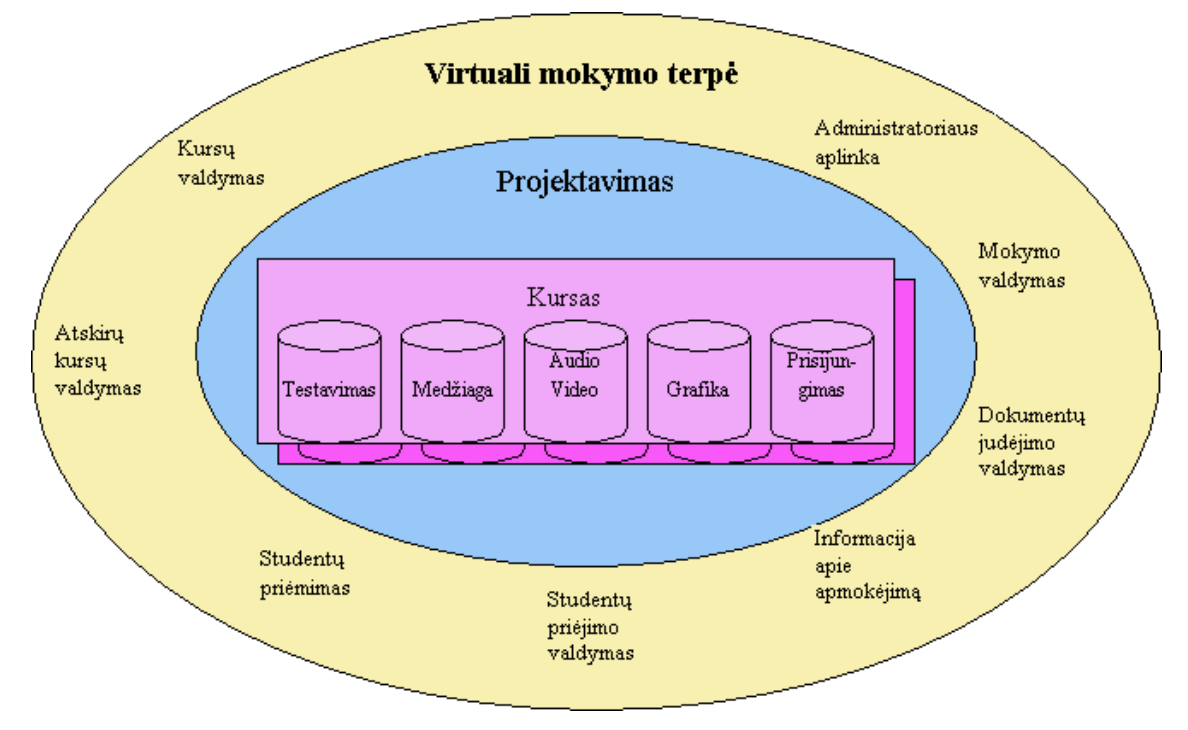

**1.3 pav. Virtualiosios mokymo terpės architektūra** 

Virtualių mokymosi aplinkų pavyzdžiai galėtų būti: WebCT, naudojama Vilniaus distancinio mokymo centro, KTU, Learning Space, naudojama VGTU.

#### *Virtualios mokymosi terpės atlieka šias funkcijas:*

- kursų kūrimas;
- kursu valdymas;
- kursų katalogo organizavimas;
- interaktyvaus bendravimo galimybių suteikimas;
- kolektyvinių darbo priemonių užtikrinimas;
- administravimo galimybės;
- registracijos kontrolė.

#### *Virtualių mokymo terpių galimybės:*

1. Nuotolinio mokymo lankstumas ir komfortiškumas*.* Suteikiamos galimybės mokytis patogiu laiku, bet kurioje vietoje, aplinkoje ir savu tempu. Šiuo būdu, temos įsisavinimui nėra griežtai apibrėžtas laikas, todėl kiekvienas besimokantysis gali skirti tiek laiko, kiek jam reikia. Tuo tarpu, tradiciniuose kursuose temai įsisavinti laikas yra griežtai apribotas.

- 2. Geresnis mokomosios medžiagos įsisavinimas. E-kursai, paprastai turi daug papildomų multimedijos objektų, t.y. spalvotų paveikslėlių ir nuotraukų, animacijos, audio ir video fragmentų. Taip pat įtraukiamos papildomos Internetinių šaltinių nuorodos nagrinėjama tema. Leidžia naudotis tam tikromis programinėmis priemonėmis. Be to užtikrina galimybę besimokančiųjų savikontrolės greitą (kartais akimirksniu) žinių įvertinimą. Todėl mokomosios medžiagos įsisavinimo lygis e-kursuose padidėja vidutiniškai 50-60% palyginus su tradiciniu kursu.
- 3. Mokomosios medžiagos pateikimo formos ir struktūros unifikavimas. Šiuolaikinės integruotos nuotolinių kursų kūrimo priemonės suteikia daug galimybių:
	- $\triangleright$  Bendru grafinių, animacinių, audio ir video elementų naudojimas.
	- ¾ e-kursų šablonų sudarymas, orientuotų į užduotą dalykinę sritį, tokiu būdu įtraukiant tas nuotolinio kurso funkcijas, kurių reikalauja dalykinė sritis.
- 4. Mokomosios medžiagos atnaujinimo galimybės. Žinoma, kad daugelyje mokomųjų disciplinų, pvz. Susijusių su kompiuterinėmis technologijomis, naujų produktų arba naujų egzistuojančių produktų versijų atsiradimas įvyksta vidutiniškai kas 6-9 mėnesius. Šiuose disciplinose reikia dažnai keisti arba koreguoti kurso turinį, programinį aprūpinimą, atitinkamus vadovėlius, laboratorinių darbų ir kursinių projektų užduotis. Multimediniai vadovėliai e-kursams leidžia palyginus lengvai ir kiek reikia dažnai atnaujinti kurso turinį.
- 5. Mokymosi ir pagrindinės veiklos suderinamumas. Suteikiama galimybė mokytis, persikvalifikuoti arba pakelti kvalifikaciją neatsitraukiant nuo pagrindinės veiklos. Tai ypač aktualu šiuolaikinėje greitai besivystančioje informacinėje visuomenėje.
- 6. E-kursų ir programų lankstumas ir struktūrizavimas. Suteikiamos galimybės formuoti kurso(ų) turinį ir mokymo planą iš atskirų modulių, pagal individualius arba grupinius studentų poreikius.
- 7. E-kursų šiuolaikiškumas. Šiuolaikinėje visuomenėje iš darbuotojų reikalaujama konkrečių (dalykinių) žinių, nuolat aktyviai naudoti pačias naujausias kompiuterines, informacines ir komunikacijos technologijas. Elektroninės mokymo technologijos labiausiai tinka šios užduoties sprendimui, kadangi būtent jos yra vienintelė priemonė mokantis nuotoliniuose kursuose.
- 8. Aukštesnė studentų mokymo kokybė. E-kursai kuriami konkrečios disciplinos ekspertų, naudojant daug hipertekstinių nuorodų į kitus nagrinėjamos temos informacijos šaltinius. Kas neabejotinai leidžia pagerinti mokymo kokybę.
- 9. Technologiškumas ir prieinamumas. Galimybės gauti išsilavinimą:
	- ¾ Skirtingiems visuomenės sluoksniams ir grupėms skirtinguose geografiniuose regionuose;
- <span id="page-29-0"></span>¾ Skirtingose technologinėse platformose, pvz. Operacinių sistemų grupėse Windows arba Unix;
- $\triangleright$  Skirtingomis kalbomis;
- ¾ Skirtingose mokslo įstaigose, tiek Lietuvoje, tiek užsienyje;
- ¾ Dažniausiai e-kursuose naudojamos Interneto naršyklės, pvz. Microsoft Explorer, yra nemokamos, dėl to e-kursai yra lengvai prieinami. (Kulvietienė, 2004).

Šiuo metu yra daug sukurta įvairiausių virtualių mokymosi terpių. Jų palyginimo lentelė yra pateikta 2 priede.

Iš šios palyginimo lentelės matome, kad dauguma virtualių mokymosi terpių turi panašias galimybes, tačiau galima išskirti šias virtualias mokymosi terpes: WebCT, Learning Space ir Course Info. Šios terpės turi kalendorių, realaus laiko pokalbius, savikontrolės klausimus, testavimo galimybes, diskusijas ir pan.

Kuri iš šių terpių gali būti pasirinkta, daugiausiai priklauso nuo VMT kainų, plėtimo galimybių, priežiūros lengvumo, pagaliau prieinamumo.

Mokyklai įsigyti mokamą visavertę virtualią mokymosi terpę yra brangu. Švietimo ir mokslo ministerija yra numačiusi virtualių mokymosi terpių įsigijimą ir ateityje jos bus pateiktos mokykloms. Tačiau šiuo metu mokyklos neturi VMT. Išeitis yra bandyti tartis su universitetais, kurie turi šias mokymosi terpes, dėl jų naudojimo mokyklose. Taigi ir šis kursas bus kuriamas WebCT aplinkoje. Šią galimybę suteikė Kauno technologijos universitetas.

Reiktų akcentuoti keletą niuansų dėl WebCT aplinkos. Žinių patikrinimo modulis yra gana lankstus, tačiau WebCT standartinis paketas neturi galimybės generuoti testus iš klausimų bazės, kiekvieną kartą, keičiant klausimus. Tam yra realizuotas papildymas. Taip pat reikėtų paminėti, kad testavimui galima naudoti ir "Infotestą" – programinę įrangą, skirtą kurti testus ir testuoti mokinius. Infotestas yra lietuviška sistema, kurią turi beveik visos mokyklos. Taip pat testavimui pasitelkti galima grafinio testavimo sistemą TestTool, įdiegtą KTU.

#### **1.5.5. Kurso kokybės vertinimo kriterijai**

Šiuo metu Lietuvoje nuotolinių kursų kokybės užtikrinimo sistemos nėra, todėl labai sunku nuspręsti, kurie kursai yra kokybiški, kurie ne. LOLA kursų autoriai rašo apie integruotą kokybę – t.y., kad kiekvienas proceso dalyvis turi būti atsakingas už kokybę, rasti padarytas klaidas, išsiaiškinti, kodėl jos atsirado ir jas pašalinti. Integruota kokybė nelemia tobulumo. Visos geros kokybės sistemos atsižvelgia į tai, kad žmonės klysta ir pasitaiko klaidų. Geros kokybės sistemos – tai ne kaltinimo įrankis. Jose prioritetas atiduodamas ne bausmei už padarytas klaidas paskirti, o nustatyti klaidas ir jų atsiradimo priežastis ir tokiai proceso korekcijai, kad klaidų atsiradimo tikimybė gerokai sumažėtų.

Integruota kokybė taip pat turi būti saugi ir patikima. Sistema turėtų būti sukonstruota taip, kad pamiršus ką nors padaryti, klaida neliktų nepastebėta.

Taigi kokybės paskirtis – atitikti tikslą, bet ne tobulumas. Kai visi reikalavimai patenkinti ir pasiektas tikslo atitikimas, produktas gali būti pagamintas, kartu užtikrinant sistemos veikimą ištaisyti aptiktas klaidas. Tai visiškai nereiškia, kad tol, kol medžiaga yra korektiška, pavienė ar papildoma gramatinė klaida nebeturės įtakos. Kokybė turi ne tik egzistuoti, turėtų matytis, kad kokybė egzistuoja. Gramatinės klaidos gali įkyrėti skaitytojui ir atitraukti jo dėmesį nuo informacijos esmės.

Apžvelgus šiame skyriuje visus paminėtus gero kurso apibūdinimus ir remiantis LOLA kurso autorių mintimis apie kokybišką kursą, suformulavau tokius kriterijus, pagal kuriuos bus vertinamas sukurtas kursas:

- 1. kurso dizainas nuteikiantis mokymuisi;
- 2. kurso struktūra, suprojektuota ir aprašyta projektavimo dalyje, sutampa su sukurto kurso struktūra;
- 3. kurso navigacija nėra sudėtinga, intuityvi ir lengva ja naudotis;
- 4. nuorodų teisingumas;
- 5. vizualūs elementai neužgožia mokomosios medžiagos pateikimą;
- 6. suprojektuota numeracijos sistema atitinka sukurto kurso numeracijos sistemą;
- 7. tekstas yra lengvai įskaitomas, puslapio kontrastas yra geras;
- 8. hipertekstiniai dokumentai atvaizduojami nepriekaištingai ir tiksliai;
- 9. sukurti mokymo(si) tikslai visam kursui ir kiekvienai pamokai atskirai atitinka kurso sudėtingumo lygį;
- 10. kiekviena pamoka turi užduotis;
- 11. mokomosios medžiagos turinys atitinka tikslus;
- 12. mokomoji medžiaga yra iliustruota, struktūrizuota;
- 13. kurso navigacija yra lengvai suprantama ir intuityvi;
- 14. realizuotas grįžtamasis ryšys kurse.

Pagal šiuos kriterijus bus sprendžiama sukūrus kursą, ar jis yra kokybiškas. Kurso vertinime dalyvaus mokytojai ir mokiniai, išbandę kursą.

# <span id="page-31-0"></span>**2. PROJEKTINĖ DALIS**

#### **2.1. Moksleivių poreikių tyrimas**

Tam, kad išsiaiškinti, moksleivių norus, mokykloje, kur aš dirbu, atlikau mažą apklausą. Apklausoje dalyvavo 63 XI kl. moksleiviai, kurie pasirinkę mokytis XII kl. modulį "Hipertekstas ir multimedija". Žemiau pateikiami klausimai ir procentinės diagramos, atvaizduojančios moksleivių pasirinkimus. Klausimai buvo sudaryti atsižvelgiant į mūsų mokykloje esančios programinės įrangos galimybes bei bendrąsias programas ir išsilavinimo standartus. Visi moksleiviai prieš atsakydami į klausimus, turėjo galimybę susipažinti su šiomis programomis.

Pažvelkime į gautus atsakymus.

Moksleivių buvo klausiama:

1) Kuria programa norite mokytis dirbti kurdami savo svetaines? (2.1 pav.)

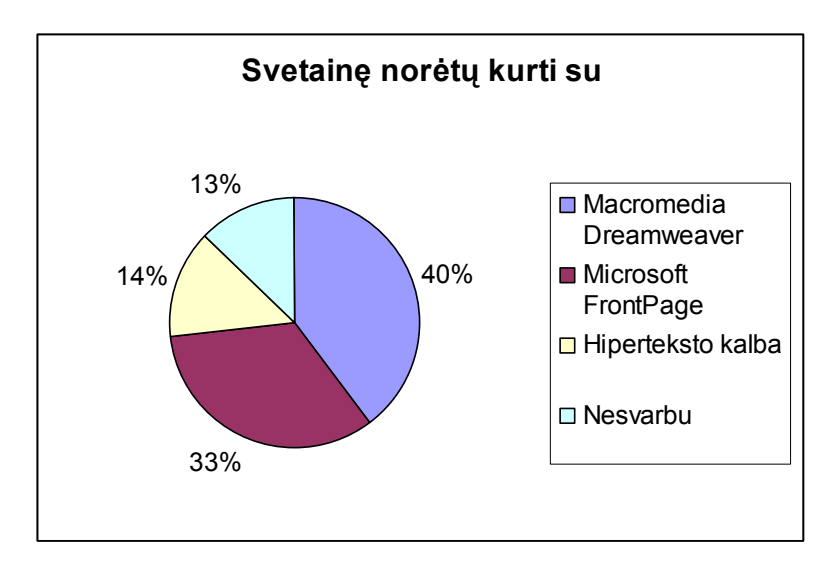

**2.1 pav. Tinklalapių kūrimo programų pasirinkimas, %** 

Kaip matome, 40 procentų moksleivių norėtų mokytis su Macromedia Dreamweaver programa, tačiau didelė dalis moksleivių norėtų išmokti dirbti ir su Microsoft FrontPage programa.

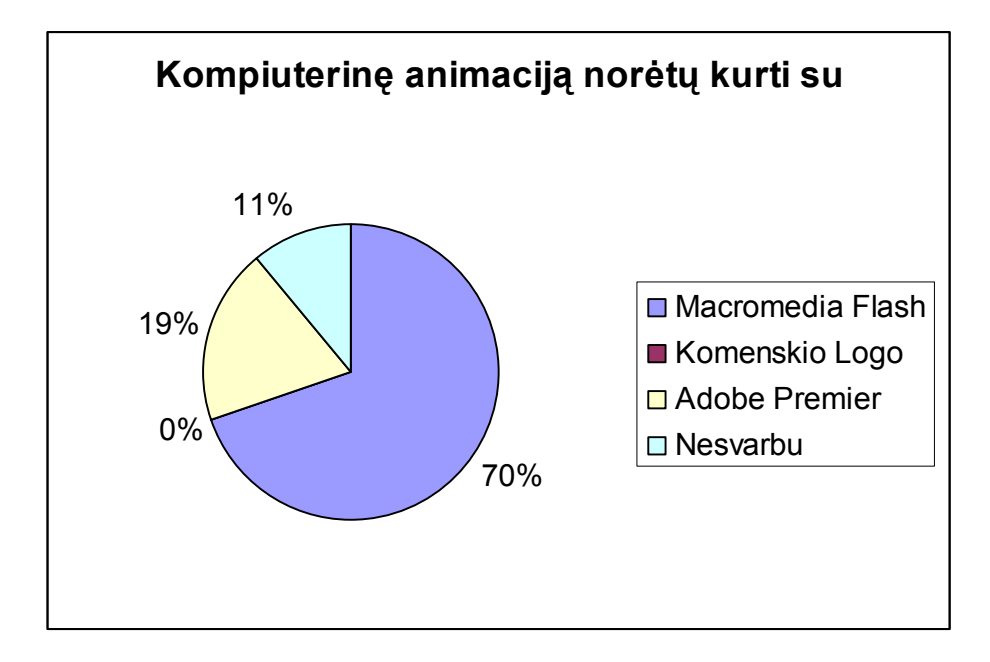

<span id="page-32-0"></span>2) Kuria programa norite kurti kompiuterinę animaciją? (2.2 pav.)

**2.2 pav. Animacijos kūrimo programų pasirinkimas, %**

Iš diagramos (2.2 pav.) matome, kad net 70 procentų moksleivių rinkosi Macromedia Flash, o Adobe Premier tik 19 procentų. Nei vienas nenorėtų mokytis Komenskio Logo.

3) Kuria programa norite redaguoti nuotraukas, įvairius vaizdus? (2.3 pav.)

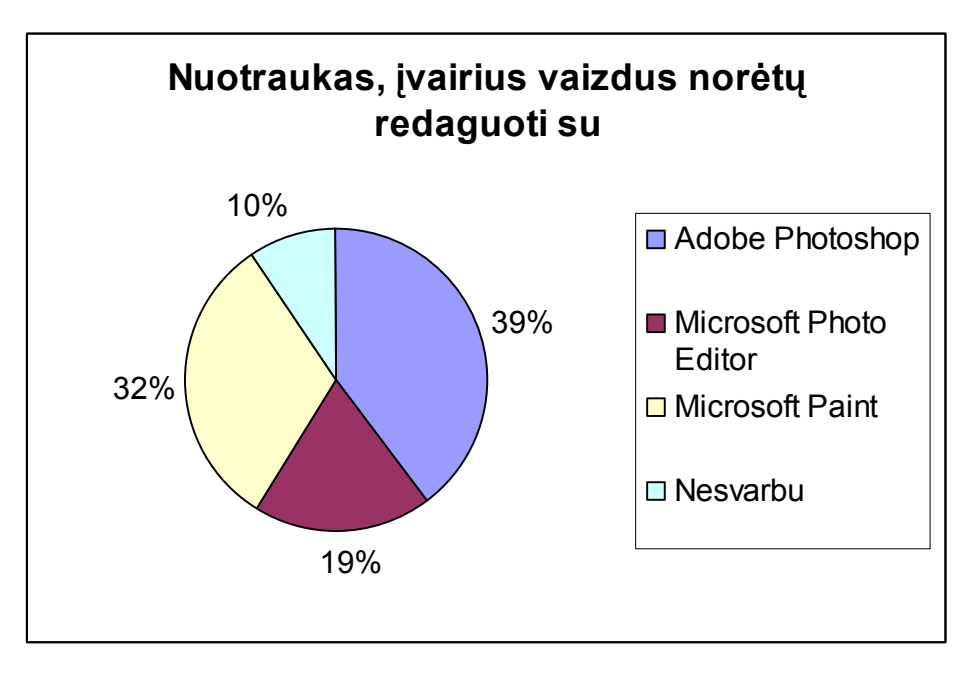

#### **2.3 pav. Kompiuterinės grafikos programų pasirinkimas, %**

Kaip matome, moksleiviai pirmenybę suteikė Adobe PhotoShop programai – 39 procentai, taip pat Microsoft Paint, kuri nevisiškai tinka išsilavinimo standartams, tačiau kaip papildoma programa piešinių <span id="page-33-0"></span>kūrimui ji visiškai tinkama. Be to, moksleiviai su ja jau yra dirbę. Todėl turbūt ir toks aukštas įvertinimas šios programos (32 procentai).

Atlikus apklausą ir sužinojus moksleivių norus bei išnagrinėjus išsilavinimo standartus padaryta išvada, kad kurso turinys apims šių kompiuterinių programų mokymąsi:

- Macromedia Dreamweaver
- Macromedia Flash
- Adobe PhotoShop
- Microsoft Word
- Microsoft Excel
- Microsoft PowerPoint
- GoldWave
- Kitos nedidės programėlės.

# **2.2. Reikalavimų specifikacija**

### **2.2.1. Bendra informacija**

Žemiau pateikiama bendra informacija apie produktą.

- Produkto pavadinimas: nuotolinio mokymosi kursas "Hipertekstas ir multimedija".
- Projekto vadovas: profesorius Aleksandras Targamadzė.
- Projekto konsultantė: Vilma Rūta Kovertaitė.
- Produkto kūrėjas: KTU informatikos fakulteto II kurso IFN3/2 grupės magistrantas Regimantas Petrauskas ( [petrregi@soften.ktu.lt](mailto:petrregi@soften.ktu.lt) ).
- Produkto vartotojai:
	- o Lietuvos respublikos bendrojo lavinimo įstaigų XI-XII klasių moksleiviai, pasirinkę informacinių technologijų išplėstinį kursą "Hipertekstas ir multimedija";
	- o mokytojai ir dėstytojai, dėstantys šį modulį;
	- o kiti suinteresuoti asmenys, norintys pramokti tinklalapių kūrimo pradmenų.
- Produkto kūrimui yra naudojamas nuosavas asmeninis kompiuteris su šiomis programomis:
	- o Windows XP Professional;
	- o Macromedia DreamWeaver MX 2004;
	- o Macromedia Flash MX 2004;
	- o Adobe Photoshop 7;
	- o Microsoft Explorer 6;
- <span id="page-34-0"></span>o HTML;
- o CSS stiliai;
- o TestTool: Author Tool 4.
- Produkto kūrimui taip pat naudojami ir KTU serveriai, kuriuose įdiegti šie produktai:
	- o WebCT virtuali mokymosi terpė;
	- o TestTool testavimo aplinka.
- Konsultacijos įvairiais aspektais gaunamos iš *KTU* dėstytojų, tinklų administratorių, bendrakursių, žiniatinklio.
- Produkto kūrimo pasekmės: ruošiant projektą, galimos klaidos. Klaidos įmanomos ne tik galutiniame produkte, bet ir jo specifikacijoje. Tokių klaidų tikimybė nedidelė, nes yra suteiktos visos galimybės jų išsiaiškinimui ir ištaisymui: konsultacijos, nemokami informacijos šaltiniai. Vis dėlto jei ruošiant specifikacijas bus padarytos rimtos klaidos, projektavimas automatiškai bus nesėkmingas. Išaiškėjus rimtoms klaidoms, gali tekti perprojektuoti produktą, peržiūrėti produkto funkcijas, galimybes, galbūt net visiškai pakeisti realizaciją.

#### **2.2.2. Kurse naudojamos IKT**

Išanalizavus įvairius kurso kūrimo aspektus, apžvelgus bei įvertinus informacines ir komunikacines technologijas, priimtinas bendrojo lavinimo švietimo įstaigoms, nuspręsta:

- nuotolinio mokymosi kursą kurti WebCT virtualioje mokymosi terpėje, nes galima įvairių IKT priemonių integracija;
- kurse bus naudojamos šios WebCT virtualios aplinkos priemonės:
	- o mokinių autorizacija;
	- o mokinių veiklos statistikos peržiūrėjimas;
	- o informacijos apie kursą pateikimas;
	- o mokomosios medžiagos pateikimas hipertekstinių dokumentų pavidalu;
	- o savikontrolės klausimai (angl. self test);
	- o bendravimo technologijos:
		- elektroninis paštas;
		- diskusijos:
		- pokalbių kambariai.
	- o kalendorius;
	- o portfelis mokinių, sukurtų darbų saugojimui;
- o mokinių įvertinimų kaupimas.
- <span id="page-35-0"></span>• kurse taip pat naudojamas testavimas:
	- o WebCT aplinkos testavimo modulis arba
	- o TestTool grafinių testų testavimo sistema.

### **2.2.3. Kurso funkcijos**

Šiame nuotoliniame kurse realizuotos žemiau pateikiamos funkcijos.

- Sistemos naudojimas su standartinėmis WWW naršyklėmis (Netscape, Internet Explorer).
- Mokinių ir autorių prisijungimas prie kurso.
- Mokinių mokymosi statistikos kaupimas.
- Mokomosios medžiagos pateikimas mokiniams.
- Mokomosios medžiagos atnaujinimas.
- Grafinių modelių nagrinėjimas ir sprendimas.
- Mokinių žinių pasitikrinimas savikontrolės klausimais.
- Užduočių pateikimas mokiniams.
- Atliktų užduočių talpinimas į portfelį.
- Atliktų užduočių siuntimas elektroniniu paštu.
- Paramos besimokantiesiems teikimas, grįžtamojo ryšio ir bendravimo užtikrinimas elektroniniu paštu, diskusijų kambariuose, realaus laiko pokalbiuose.
- Įvykių pateikimas kalendoriuje.
- Mokytojo įvertinimų pateikimas mokiniams.
- Galimybė mokytojui prie kurso prisijungti kitus WebCT įrankius, reikalingus užtikrinti mokymosi efektyvumą.

### **2.2.4. Apribojimai**

Kuriant produktą, galimi įvairūs apribojimai.

- Produkto patikimumas: tai labai svarbus aspektas. Naudojama programinė įranga turi dirbti labai patikimai, nes nuo jos priklauso vartotojo sąsajos stabilumas (vartotojui išduodami puslapiai turi būti standartiniai, be klaidų ir suderinti tarpusavyje), failinės sistemos patikimumas (savaime failinė sistema stabili, kol su ja teisingai dirbame).
- Suderinamumas su egzistuojančiomis priemonėmis. Kadangi sistema bus naudojama su WWW naršyklėmis, tai reikia, kad ji būtų suderinta su populiariausiomis iš jų: Internet
Explorer, Netscape. Kad tai pasiekti reikia stengtis sumažinti nepatikimų HTML struktūrų naudojimą. Tačiau idealiai sistema turi veikti su Internet Explorer naršykle, nes šia naršykle šiuo metu naudojasi daugiausiai vartotojų.

- Klaidų nebuvimas svarbus kiekvienos sistemos parametras. Jis pasiekiamas naudojant įvairius testavimo metodus, skaidant sistemą į modulius, mažinant sistemos bendrą dydį.
- Turi būti užtikrinama aukšta produkto kokybė: patogi ir suprantama navigacija, neskurdus, tačiau ir neperkrautas 'blizgučiais' dizainas, galimybė operatyviai peržiūrėti kurso turinį, nes kursas bus naudojamas mokymo procese. Taigi sistema turi būti patogi ir tuo pačiu paprasta.
- Numatomas kurso gyvavimo ciklas: kursas gali būti nebenaudotinas, jei pasens jo naudojimui skirta programinė įranga. Tačiau realiai, kurso gyvavimo ciklas priklauso nuo vartotojų poreikių.
- Aparatūriniai, sisteminiai ir programiniai resursai: aparatūriniams resursams nėra praktiškai jokių apribojimų: Web serveris paprasčiausiai turi pajėgti išskirti kažkiek savo resursų, (tai kad bus naudojami KTU serveriai, kurie yra skirti tokių kursų teikimui, jau savaime, turi pakankamai resursų), mokytojų ar mokinių kompiuteriai turi sugebėti atidaryti vieną naršyklės langą (tam, priklausomai nuo sistemos, reikia šiek tiek atliekamos operatyviosios ar virtualiosios atminties ir procesoriaus galios), pageidautinas spalvotas monitorius. Jokie periferiniai įrenginiai, neskaitant pelės ir klaviatūros nereikalingi. Taip pat yra reikalingas interneto ryšys, pageidautina bent 56 kbps pralaidumo linija. Kurso vartotojai turi turėti šią programinę įrangą:
	- o www naršyklę;
	- o tekstų redaktorių;
	- o Flash Player 6 arba naujesnė versija. Jei jo nebus įdiegto kompiuteriuose, automatiškai bus parsiųstas į vartotojų kompiuterius.
	- o Java vykdymo aplinka J2SE v. 1.5.0 JRE. Ją galima parsisiųsti iš [http://pilis.if.ktu.lt/tt/tt4/files/jre-1\\_5\\_0-windows-i586.exe.](http://pilis.if.ktu.lt/tt/tt4/files/jre-1_5_0-windows-i586.exe)

## **2.2.5. Duomenų ir rezultatų specifikacija**

Žemiau pateikiama duomenų ir rezultatų specifikacija.

- Pradiniai duomenys medžiaga failuose (htm, jpeg, gif, swf ir pan. formatų failuose), kataloguose, internete.
- Rezultatai paprasti HTML puslapiai su multimedijos ypatybėmis.
- Pagrindiniame puslapyje pateiktos nuorodos į kurso modulius.

• Rezultatai bus pateikiami vartotojo kompiuterio ekrane hipertekstinių dokumentų pavidalu.

# **2.2.6. Vartotojo sąsajos specifikacija**

Apibendrinti reikalavimai vartotojo sąsajai:

- informatyvi tai pasiekiama pateikiant informacija struktūrizuotai, t.v. pvz. kursą skaidant į modulius, po to į temas ir pan;
- intuityvi naršymo atžvilgiu meniu turi būti sudarytas taip, kad vartotojas be vargo žinotų ko jis ten gali tikėtis;
- neperkrauta: nors svetainės turi būti informatyvios ir su gera navigavimo sistema, bet jos taip pat turi būti neperkrautos informacija (skaidant ilgus dokumentus į atskirus puslapius; pateikiant informaciją paprastu tekstiniu pavidalu) ir neperkrautos įvairiais elementais (jokios sudėtingos grafikos nebus naudojama);
- atitikti Web svetainių dizaino rekomendacijas (suderintos, neryškios spalvos, mažesnis informacijos langas, informatyvios nuorodos ir pan.);
- kuriant kurso dizainą, naudojama CSS, tam, kad jei reikėtų greitai pakeisti portalo išvaizdą, užtektų pakeisti tik CSS stilius;
- moduliams, įvairioms bendravimo paslaugoms sukuriami paveikslėliai, kurie simbolizuotų tuos pasirinkimus;
- iliustracijos, pateikiamos tokio dydžio, kad visas naršyklėje matomas lapas horizontaliai tilptų ekrane (naudojant 1024x768 rezoliuciją).

# **2.3. Informacijos srautai**

Informacijos srautų projektavimas parodytas žemiau pateiktame 2.4 pav.:

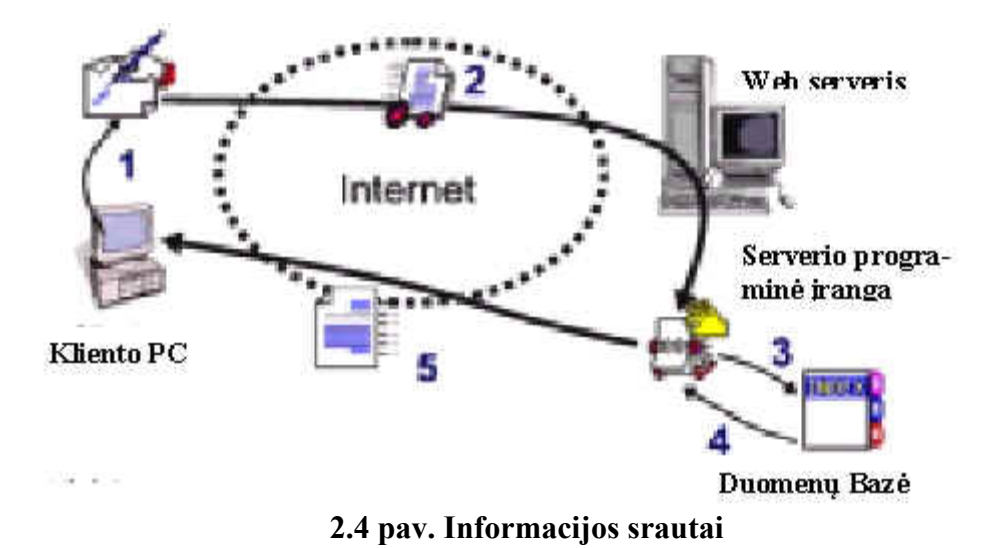

- 1. Klientas suformuoja užklausą www naršyklėje.
- 2. Užklausa siunčiama į www serverį.
- 3. Www serverio programinė įranga apdoroja atsiųstą užklausą (išrenka arba įrašo duomenis).
- 4. Suformuojamas rezultato htm puslapis (atrenkami duomenys ir pan.).
- 5. Rezultato puslapis pristatomas klientui.

#### **2.4. Nuotolinio mokymosi kurso struktūra**

#### Kurso "Hipertekstas ir multimedija" tikslas.

Supažindinti ir išmokyti moksleivius hipertekstinių dokumentų kūrimo principų bei naudoti multimedija savo kuriamose svetainėse.

Išklausę šį kursą, Jūs:

- būsite susipažinę su hiperteksto ir multimedijos sąvokomis;
- sugebėsite pasirinkti įrankius, reikalingus kurti svetaines;
- sugebėsite sukurti nesudėtingą svetainę su multimedijos galimybėmis.
- būsite susipažinę ir mokėsite taikyti įvairius hipertekstinių dokumentų dizainus.

Mokiniai, pasirinkę šį kursą, turi:

- mokėti saugoti informaciją kompiuteryje, t.y. būti susipažinus su informacijos saugojimo tvarka kompiuteryje;
- mokėti dirbti su tekstų redaktoriumi, pvz., Microsoft Word arba kitokiu;
- turėti darbo hipertekstinėje aplinkoje įgūdžių;

• turėti minimalius įgūdžius bendravimui internete: mokėti naudotis elektroniniu paštu, diskusijomis.

Nuotolinį mokymosi kursą sudaro šios dalys:

- apie kursa;
- ivadas;
- 5 moduliai (2.5 pav.):
- literatūra;
- Mokymasis kaip laisvalaikis (bendravimo technologijos 2.6 pav.):

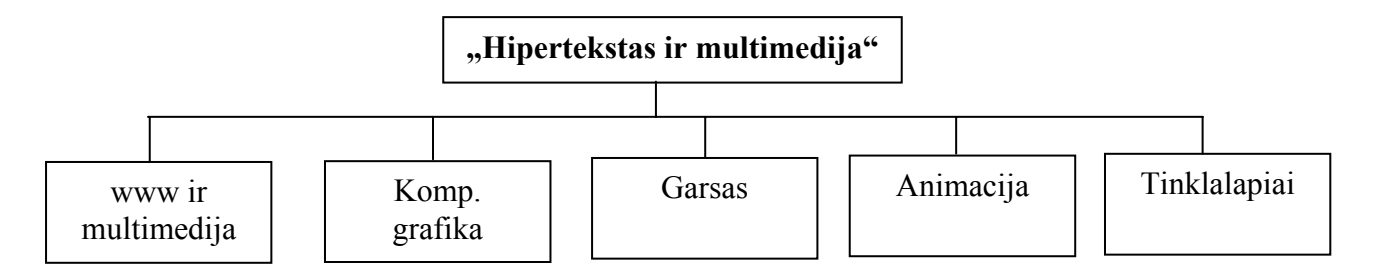

#### **2.5 pav. Kurso moduliai**

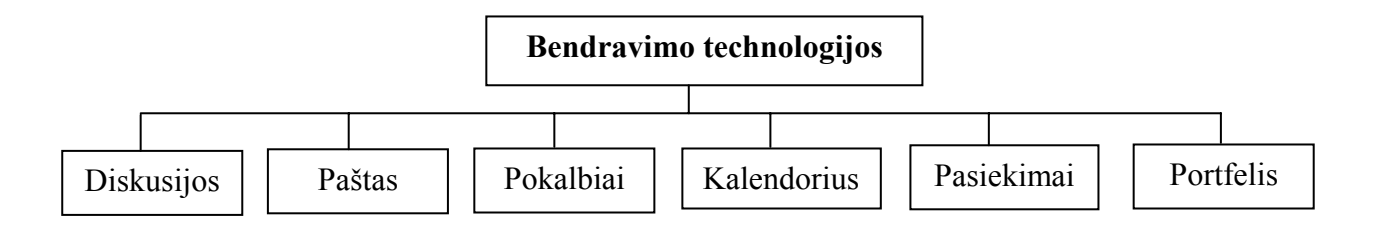

#### **2.6 pav. "Mokymasis - kaip laisvalaikis" sudėtis**

### **2.5. Edukacinis kurso aprašymas**

Mokytojui yra labai svarbu žinoti, kaip sudarytas kursas.

- Kurso apimtis 68 akademinės valandos (po 2 valandas į savaitę).
- Modulių apimtis:
	- o www ir multimedija 12 akademinių valandų;
	- o komp. grafika 17 akademinių valandų;
	- o garsas 7 akademinės valandos;
	- o animacija 18 akademinių valandų;
	- o tinklalapiai 14 akademinių valandų.
- Mokytojas šias valandas gali perskirstyti ir kitaip, savo nuožiūra, atsižvelgdamas į savo mokinių galimybes ir poreikius.
- Teminį išplanavimą mokytojas ruošia savo nuožiūra, atsižvelgdamas į mokinių sugebėjimus ir poreikius.
- Viso kurso metu bus atliekama kūrybinė projektinė užduotis. Ji pateikiama 3 priede.
- Kiekvienas modulis sudarytas:
	- o pamokėlių;
	- o uždavinių, kurie nusako ką mokinys turės atlikti, išmokti ir pan.;
	- o teorinės medžiagos arba praktinių nedidelių užduočių;
	- o užduočių, kurias mokinys turės pateikti mokytojui per atitinkamą laikotarpį. Šias užduotis mokytojas vertina. Šios užduotys, susijusios su kūrybine užduotimi, atliekama per visą kursą. Užduotys, sudarytos tokiu principu (pvz. pateiktas 4 priede):
		- užduoties tikslas;
		- užduoties aprašymas;
		- atlikimo laikas
- Pasirinkus modulį, patenkame į to modulio turinį.
- Pirmasis modulis "www ir multimedija" yra teorinis. Šio modulio metu mokinys gali:
	- o tikrintis savo žinias savikontrolės klausimų pagalba;
	- o analizuoti grafinius modelius TestTool aplinkoje;
	- o TestTool atlikti testą.
- Likusieji modeliai yra praktinio pobūdžio. Pamokėlės pateiktos, taip vadinamu: "Žingsnis po žingsnio" užduočių principu.
- Viso kurso metu palaikomas mokytojo ir mokinių, mokinių ir mokinių ryšys naudojantis bendravimo technologijomis, esančiomis kurse: elektroniniu paštu, diskusijose, pokalbių kambariuose.
- Kiekvieną užduoti, atlikęs mokinys, ją siunčia mokytojui arba ideda į savo portfeli. Diskusijose pateikia apie užduoties atlikimo sunkumus, įvairius pastebėjimus, blogybes ir pan. Tai tarsi kurso kokybės vertinimas. Jų atsakymai padės gerinti patį kursą.
- Mokomojoje medžiagoje yra naudojami įvairūs teksto stiliai. Kiekvienas stilius turi konkrečią paskirtį. Jų paskirtis, pateikiamas sekančiame skyrelyje.
- Norintiem gauti daugiau informacijos yra pateikiamas literatūros sąrašas.

### **2.6. Stilių naudojimas kurse**

Nuotoliniame kurse yra naudojamos stilių lentelės CSS. Jos leidžia greitai pakeisti kurso išvaizdą. Kurse yra sukurti šie 9 teksto stiliai:

- **1. Antraštė1**
- *2. Antraštė2*
- *3. Apibrėžimas*
- *4. autorius*
- **5. kodas**  6. pastraipa
- 
- 7. pav.
- **8. skyrelis** 9. tikslas

Šių stilių paskirtis:

- "Antraštė1" stilius naudojamas skyrelių (hipertekstinių dokumentų) pavadinimams užrašyti.
- "Antraštė2" naudojama užduočių pavadinimams užrašyti.
- Stilius "Apibrėžimas" naudojamas užrašyti mokomojoje medžiagoje pateikiamiems apibrėžimams.
- "Autorius" naudojamas nurodyti autorines teises.
- "Kodas" pateikti programavimo kalba užrašytą informaciją.
- "Pastraipa" mokomosios medžiagos sakiniams užrašyti.
- Stilius "pav." naudojamas vaizdų pavadinimų užrašymui.
- Stilius "skyrelis" naudojamas skyrelio dalių pavadinimams užrašyti.
- Stilius "tikslas" tikslų ir užduočių užrašymui.

## **2.7. Grafiniai modeliai**

Visi grafiniai modeliai yra sukurti TestTool testavimo sistemoje.

# **2.7.1. Modelių tikslas ir uždaviniai**

**Tikslas**. Galimybė analizuoti ir konstruoti (naudoti teorines taisykles praktikoje) spalvines schemas savo kuriamiems tinklalapiams.

**Uždaviniai**. Įsisavinę medžiagą, sugebėsite:

- "sumaišyti" (gauti išvestinę) spalvą, naudojantis spalvų ratu.
- parinkti harmoningas spalvas savo kuriamam dokumentui.
- suprasti vienos spalvos poveikį kitai spalvai.

## 2.7.2. **Modelis** "Spalvos"

**Taisyklė**. Yra trys pagrindinės spalvos: geltona, raudona, mėlyna. Iš šių spalvų gaunamos likusios spalvos. Spalvų gavimo tvarką iliustruoja spalvinis skritulys (2.7 pav.). Pvz. Sumaišius geltoną ir raudoną spalvą gauname oranžinę. Šią spalvą maišant su pagrindine spalva, pavyzdžiui geltona gaunama morkinė spalva.

Situacija: Jonas mokosi maišyti spalvas. Jis nori įsisavinti spalvų maišymo taisykles. Šias taisykles nori įsisavinti kompiuterinio modelio pagalba, nes taip yra pigiau. Duotame modelyje duota viena arba kelios spalvos, reikia parinkti trūkstamas spalvas grafinėje struktūroje.

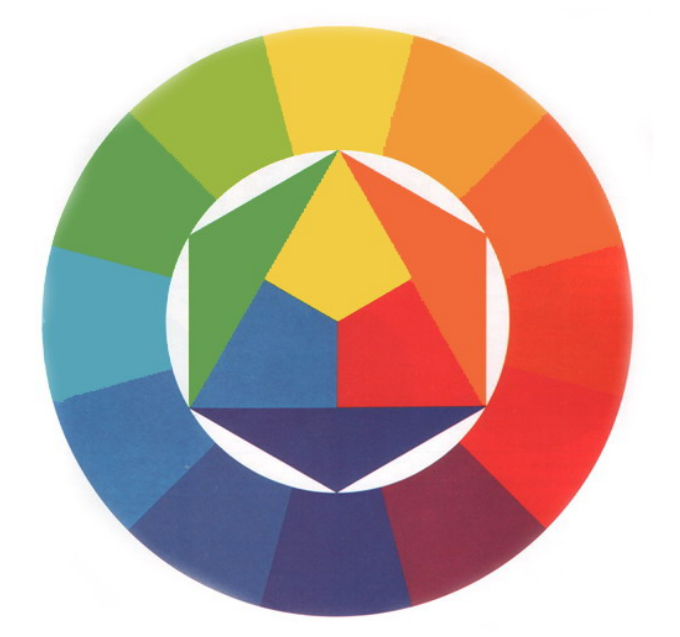

#### **2.7 pav. Spalvinis skritulys paimtas iš Johaneso Iteno knygos"Spalvų menas"**

Pastovus komponentas. Grafinė struktūra, vaizduojanti spalvų maišymo etapus (2 etapai).

Kintamas komponentas. Įvairios spalvos, kurias reikia sudėti į duotąją grafinę struktūrą, kurioje jau būna nurodyta viena ar kelios spalvos.

2.8 pav. Pateikiama modelio realizacija (pradinė situacija), o 2.9 pav. teisingai išspręsto modelio atsakymas.

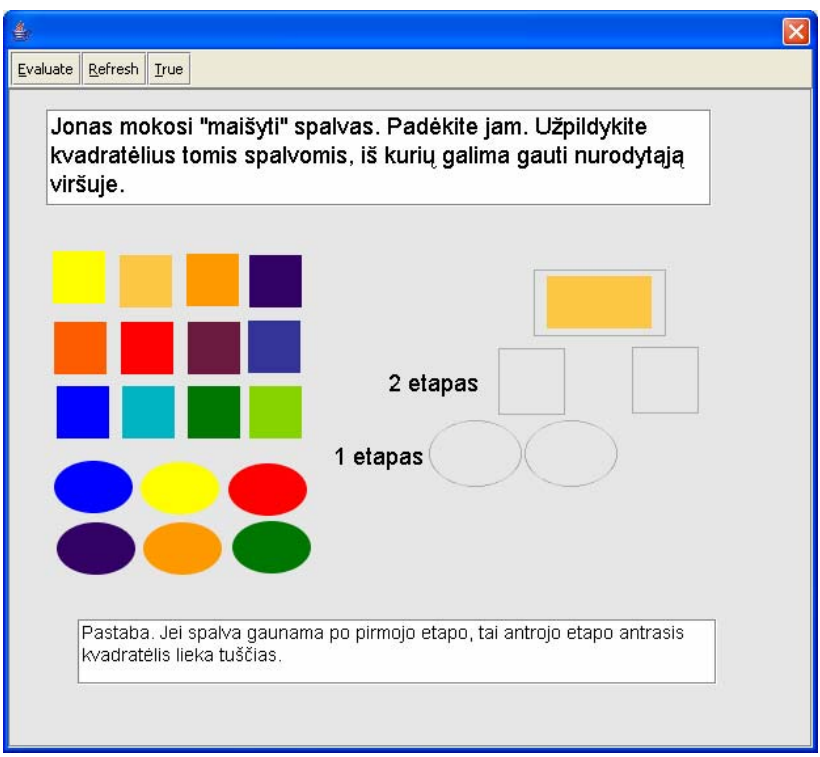

## **2.8 pav. Modelio "Spalvos" pradinė situacija**

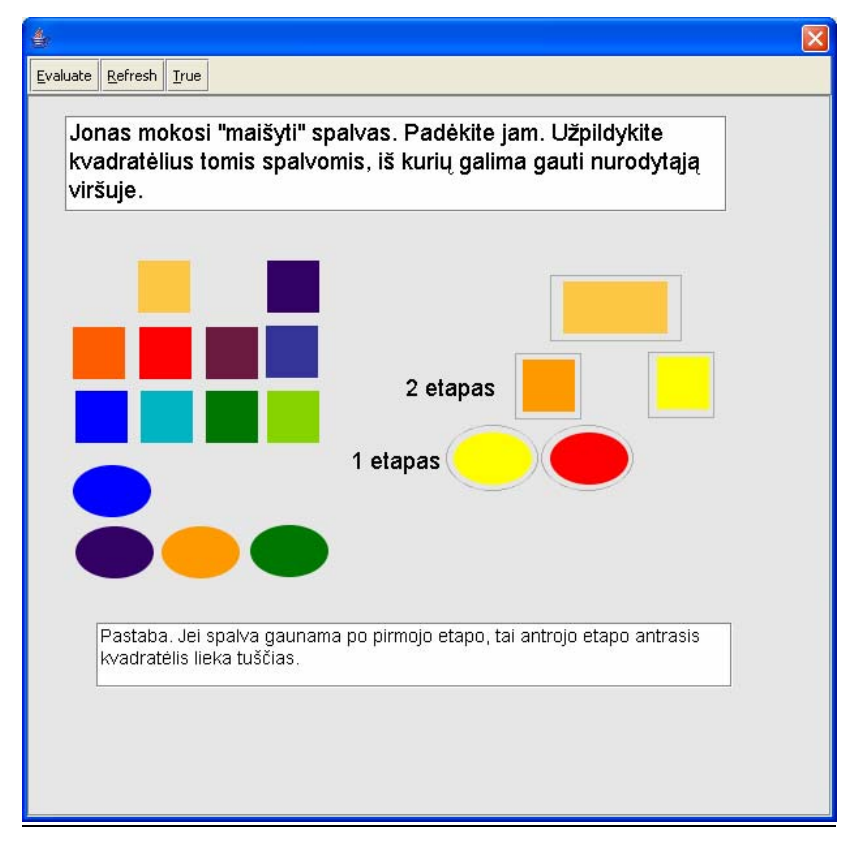

# **2.9 pav. Modelio "Spalvos" teisingas atsakymas**

#### **2.7.3. Modelis "Harmoningos spalvos"**

**Taisyklė**. Harmoningos spalvos – tai tokios spalvos, kurias sumaišius yra gaunama pilka spalva. Harmoningų spalvų nustatymui yra naudojamas spalvinis skritulys su įbrėžtais trikampiais ir stačiakampiais, kurių kampai nurodo harmoningas spalvas. Šiuos trikampius ir keturkampius galima sukioti skritulio viduryje, gaunant vis naujus harmoningų spalvų derinius.

Situacija: Rimas kuria tinklalapį vienai įmonei. Įmonės logotipe vyrauja žalia spalva. Įmonės vadovai norėtų, kad tinklalapyje vyrautų ši spalva. Kokias spalvas Rimas gali dar panaudoti, kad jos būtų harmoningos? Tinklalapyje bus naudojamas trijų spalvų spalvinė schema.

Modelio pagalba, Rimas gali parinkti harmoningas spalvas savo tinklalapiui, jas sujungdamas duotomis linijomis ir taip gaudamas įbrėžtus trikampius, simbolizuojančius spalvines schemas.

Pastovus komponentas. Duotas spalvinis skritulys, su keliomis linijomis, jungiančiomis spalvas arba be linijų, tik su nurodyta situacijoje spalva (pvz. logotipe vyrauja žalia spalva). Duota įvairiausių linijų aibė.

Kintamas komponentas. Pakeičiamas ratas, į jį įbrėžiamos linijos, jungiančios harmoningas spalvas.

2.10 pav. Pateikiama modelio realizacija (pradinė situacija), o 2.11 pav. teisingai išspręsto modelio atsakymas.

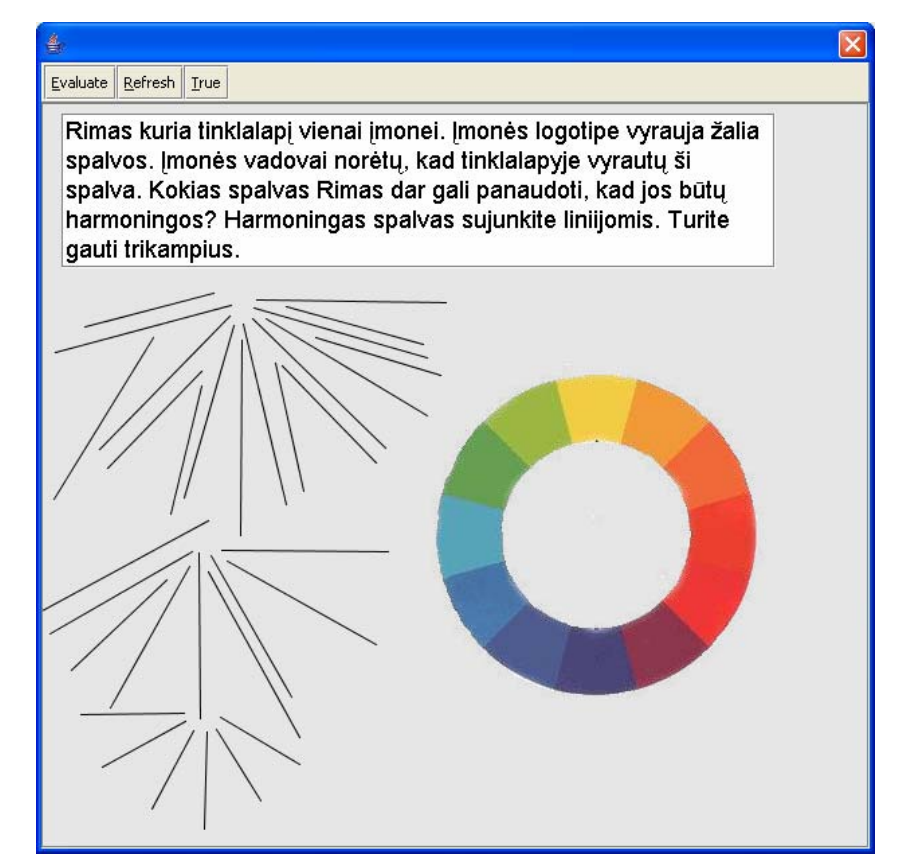

**2.10 pav. Modelio "Harmoningos spalvos" pradinė situacija** 

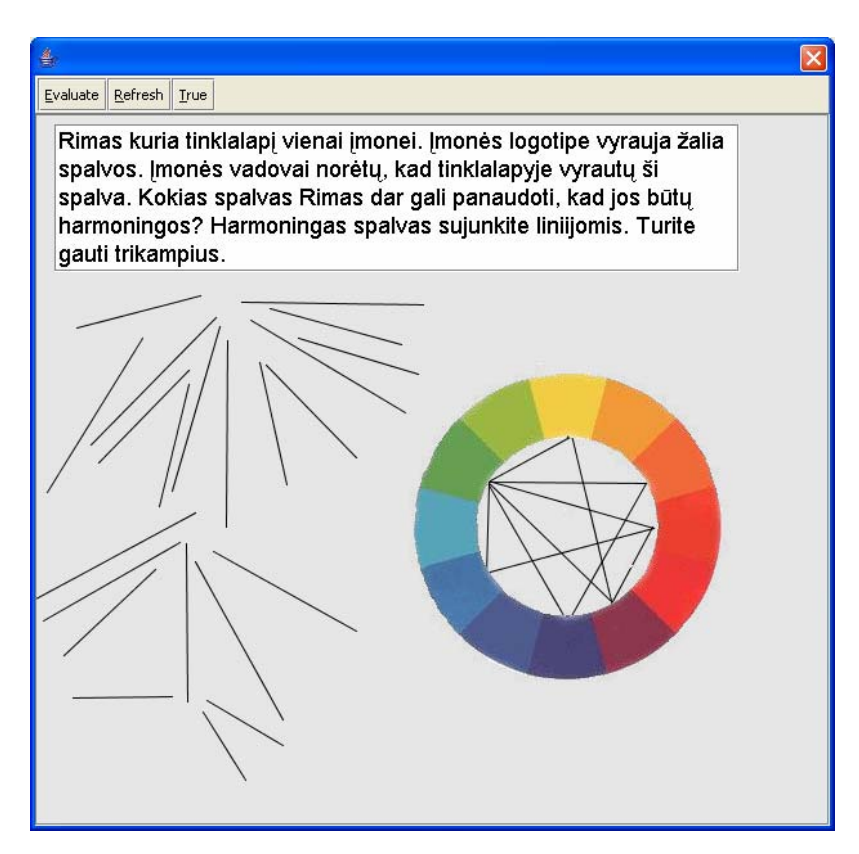

**2.11 pav. Modelio "Harmoningos spalvos" teisingas atsakymas** 

## 2.7.4. Modelis "Spalvų veikimas"

**Taisyklė**. Spalvos veikia viena kitą. Spalva, esanti šviesesniame fone yra tamsesnė, nei ta pati spalva, esanti tamsesniame fone.

Situacija: Duota spalva ir skirtingų spalvų fonai. Reikia išdėstyti fonus tokia tvarka, kad duotoji spalva vis šviesėtų iš kairės į dešinę.

Pastovus komponentas. 6 kvadratėliai, simbolizuojantys spalvą.

Kintamas komponentas. 6 apskritimai, naudojami fonui. Keičiasi fono spalva ir pati spalva.

2.12 pav. Pateikiama modelio realizacija (pradinė situacija), o 2.13 pav. teisingai išspręsto modelio atsakymas.

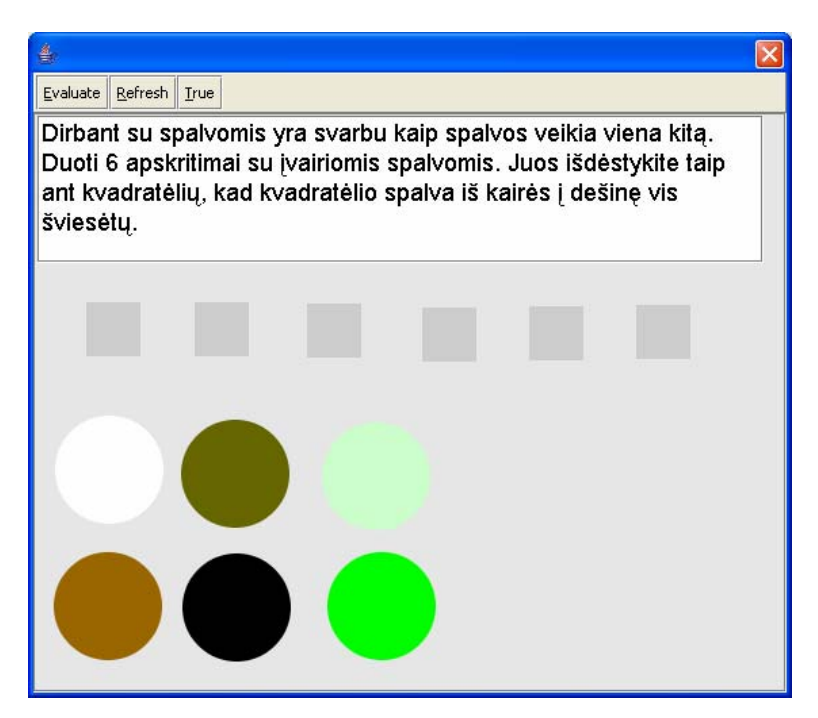

**2.12 pav. Modelio "Spalvų veikimas" pradinė situacija** 

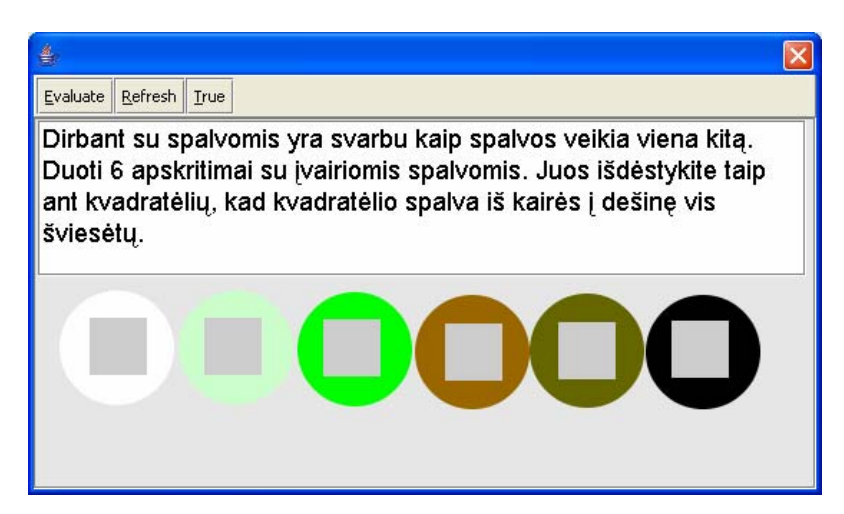

**2.13 pav. Modelio "Spalvų veikimas" teisingas atsakymas** 

## **2.7.5. Modelių klausimų variantai**

**Modelis "Spalvos"**. Klausimų variantai yra sudaromi tokiu principu: yra keičiama spalva, kurią turi gauti teisingai maišant spalvas. Galimas dar vienas variantas, kai yra duota kelios spalvos grafinėje struktūroje, reikia nustatyti likusias spalvas.

**Modelis "Harmoningos spalvos"**. Klausimų variantai yra sudaromi tokiu principu: yra keičiama spalva, kuri vyrauja logotipe. Galimas dar vienas variantas, kai yra duotos kelios linijos, jungiančios spalvas. Reikia nubrėžti trūkstamas linijas.

**Modelis "Spalvų veikimas"**. Klausimų variantai yra sudaromi tokiu principu: yra keičiama arba pati spalva, arba fono spalvos.

# **2.8. Bendravimo terpė**

Šiame kurse realizuojamos įvairios bendravimo technologijos.

- Kurse bendravimas vyksta tokiu principu:
	- o Mokinys su mokytoju;
	- o Mokytojas su mokiniu;
	- o Mokinys su mokiniu;
	- o Mokytojas su mokiniais;
	- o Mokiniai su mokytoju;
	- o Mokiniai su mokiniais.
- Šis bendravimas užtikrinamas komunikacinių technologijų dėka: elektroninio pašto, diskusijų, realaus laiko pokalbių metu. Kurso vartotojai pasirenka savo nuožiūra labiausiai tinkamas technologijas, jei nėra numatyta užduotyse kitaip.
- Rekomendacijos:
	- o Elektroninį paštą naudoti bendraujant mokiniui su mokytoju, arba atvirkščiai. Taip pat juo gali būti siunčiamos užduotys ar užduočių sprendimai.
	- o Diskusijose aptarinėti iškilusias problemas, nesklandumus ir pan. Diskusijose informacija prieinama visiems.
	- o Realaus laiko pokalbiuose dalyvauti tada kai reikia aptarti iškilusią problemą realiame laike.
- Bendravimo technologijomis yra teikiama parama mokiniams, aiškinamu sunkesni kurso elementai, drąsinami mokiniai, pateikiamos užduotys, mokiniai pateikia sprendimus ir atliktus darbus, mokytojas komentuoja atliktas užduotis ir pan.

Sekančiame skyrelyje pateikiamas paramos besimokantiesiems ir mokytojams planas.

#### **2.9. Paramos teikimas**

#### **2.9.1. Paramos teikimas besimokantiesiems**

#### **Lentelė Nr. 1. Paramos teikimas besimokantiesiems**

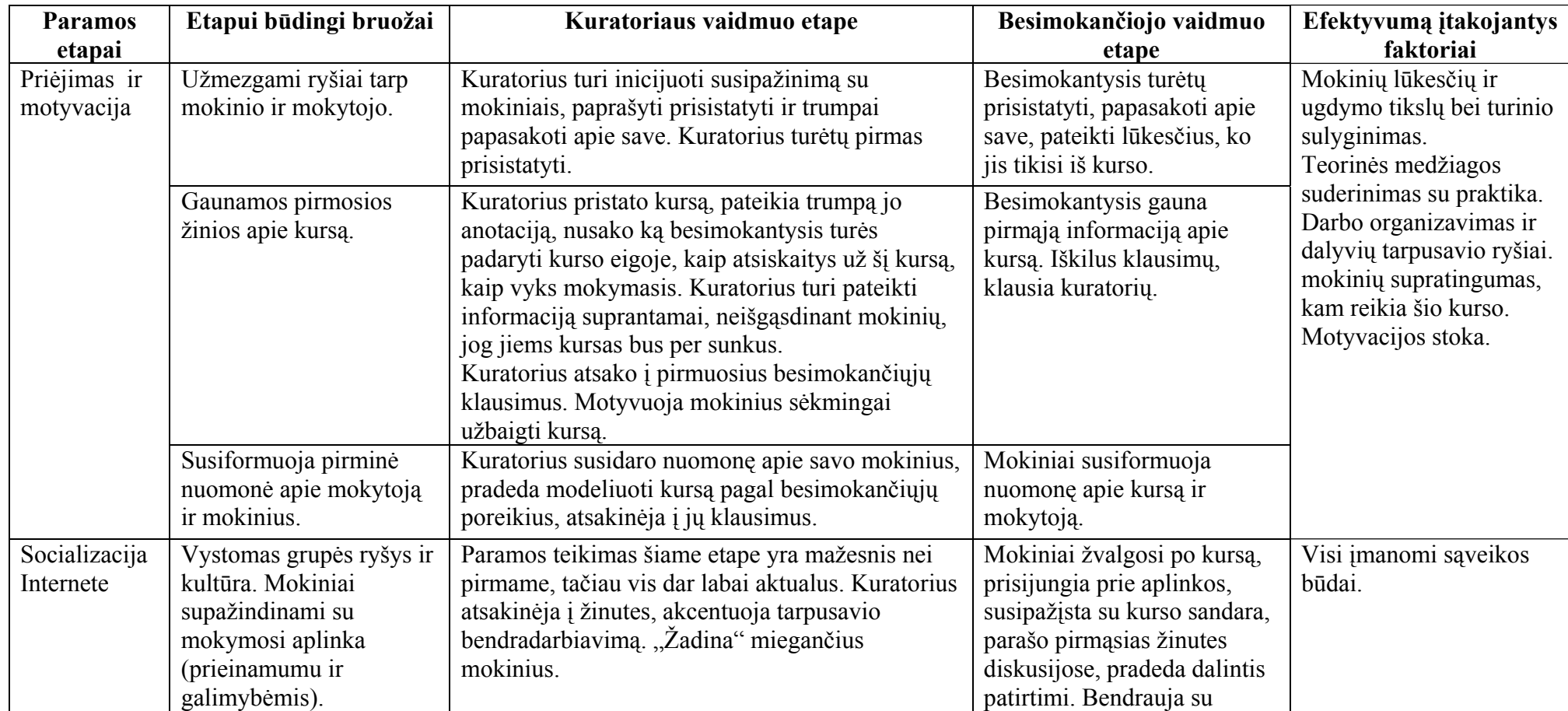

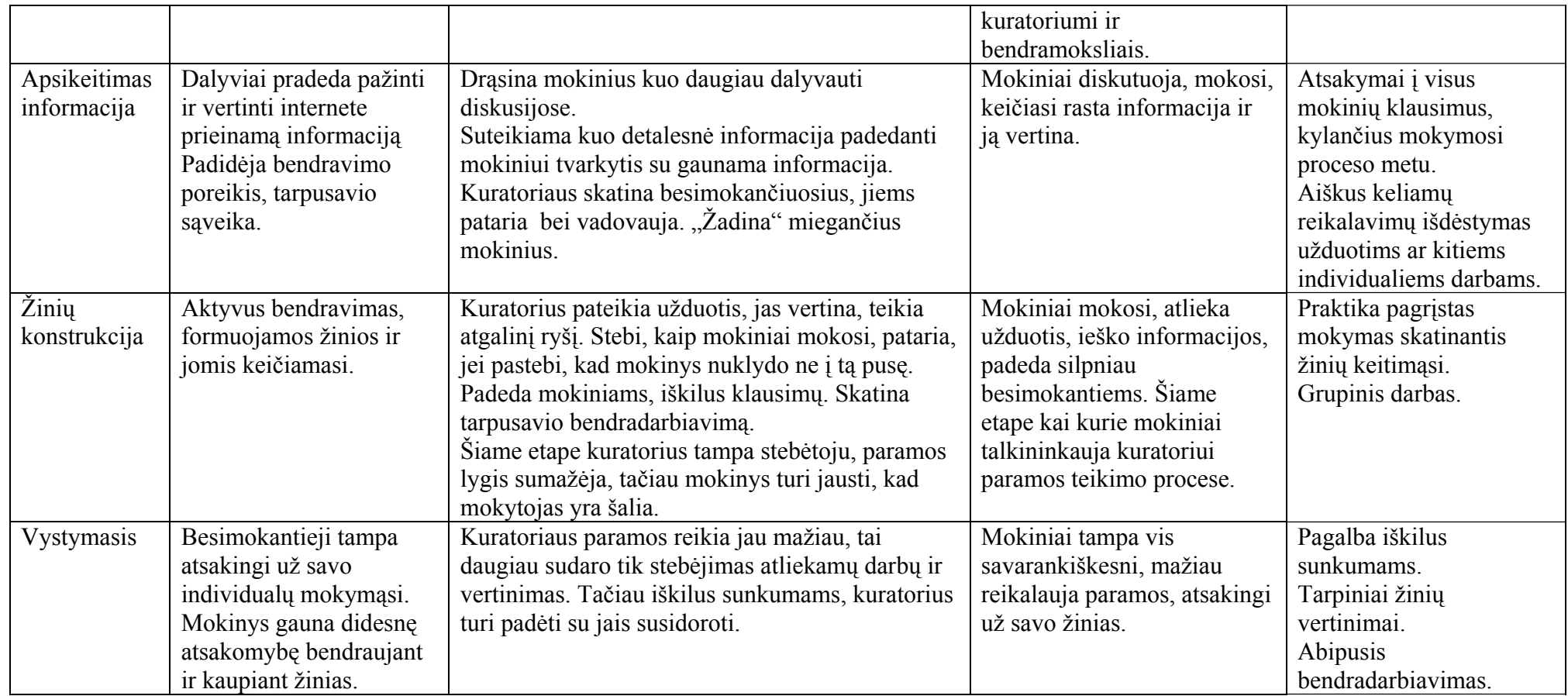

47

# **2.9.2. Paramos teikimas mokytojui**

## **Lentelė Nr. 2. Paramos teikimas kuratoriui**

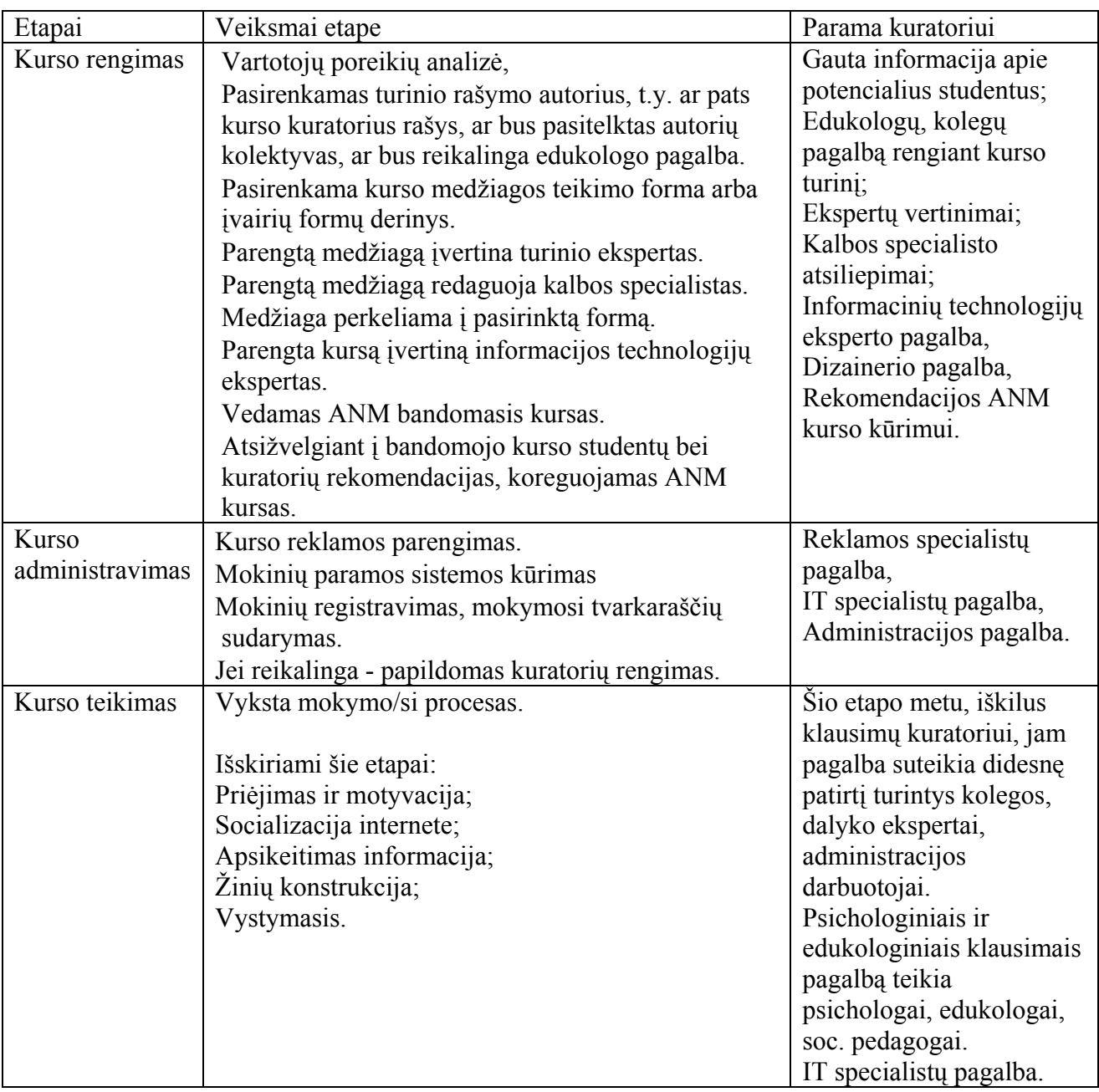

## **3. VARTOTOJO DOKUMENTACIJA**

#### **3.1. Kurso funkcinis aprašymas**

Nuotolinis mokymo kursas "Hipertekstas ir multimedija" yra skirtas XI-XII klasių mokiniams, pasirinkusiems išplėstinio informacinių technologijų kurso modulį "Hipertekstas ir multimedija". Šiame kurse yra akcentuojami praktiniai svetainių su multimedija aspektai.

#### **Prisijungimas prie kurso**:

- prie kurso galima prisijungti adresu: [http://webct.liedm.lt;](http://webct.liedm.lt/)
- demo prisijungimo vardas mag2004, slaptažodis mag2004;
- prie grafinio testavimo sistemos galima prisijungti adresu: [http://pilis.if.ktu.lt/tt/tt4/doc/lt/index.html,](http://pilis.if.ktu.lt/tt/tt4/doc/lt/index.html) pasirinkus *Studento* įrankį;
- Prisijungimo vardas Mag2004, slaptažodis Mag2004;

#### **Kurso paslaugos:**

- Mokinių ir autorių prisijungimas prie kurso.
- Mokinių mokymosi statistikos kaupimas.
- Mokomosios medžiagos pateikimas mokiniams.
- Mokomosios medžiagos atnaujinimas.
- Grafinių modelių nagrinėjimas ir sprendimas.
- Mokinių žinių pasitikrinimas savikontrolės klausimais.
- Užduočių pateikimas mokiniams.
- Atliktų užduočių talpinimas į portfelį.
- Atliktų užduočių siuntimas elektroniniu paštu.
- Paramos besimokantiesiems teikimas, grįžtamojo ryšio ir bendravimo užtikrinimas elektroniniu paštu, diskusijų kambariuose, realaus laiko pokalbiuose.
- Įvykių pateikimas kalendoriuje.
- Mokytojo įvertinimų pateikimas mokiniams.
- Galimybė mokytojui prie kurso prisijungti kitus WebCT įrankius, reikalingus užtikrinti mokymosi efektyvumą.

### **3.2. Vartotojo dokumentacija**

Nuotolinio kurso vartotojai yra dviejų tipų: mokinys ir mokytojas. Apžvelgsime pagrindines kurso naudojimosi ypatybes, tinkamas abiem vartotojams (gali nežymiai skirtis).

## **3.2.1. Prisijungimas prie sistemos**

1. Įvedame adresą [http://webct.liedm.lt.](http://webct.liedm.lt/) Pasirenkame *log in to mywebct.* Atsidaro 3.1 pav. pavaizduotas langas.

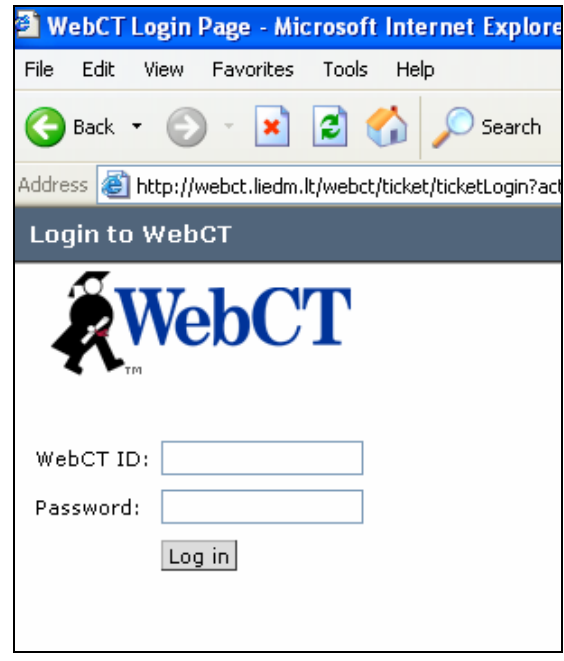

**3.1 pav. WebCT prisijungimo langas** 

- 2. Į WebCT ID laukelį įvedame Jums duotą prisijungimo vardą (pvz., mag2004), į Password laukelį – duotą slaptažodį (pvz., mag2004). Mokinys ar mokytojas, norintis prisijungti prie kurso, turi būti užregistruotas sistemoje administratoriaus, tik tokiu atveju jis galės prisijungti.
- 3. Spaudžiame **Log in** mygtuką.
- 4. Sekančiame lape pasirenkame kursą "Hipertekstas ir multimedija".

### **3.2.2. Kurso struktūra**

1. Prisijungus prie kurso gauname 3.2 pav pavaizduotą kurso vaizdą. Kairėje pusėje yra matomas kurso meniu, dešinėje paveikslėliai su nuorodomis į tam tikras kurso dalis. Pasirinkus atitinkamą nuorodą, gaunamas sekantis hipertekstinis dokumentas. Pavyzdžiui, pasirinkus modulį "www ir multimedija" atsidaro šio modulio turinys (3.3 pav.) su nuorodomis į informaciją. Modulį sudaro skyreliai su teorija ir praktinėmis užduotėlėmis, bei užduotimis, kurias mokinys turi atlikti ir gauti už jas įvertinimą.

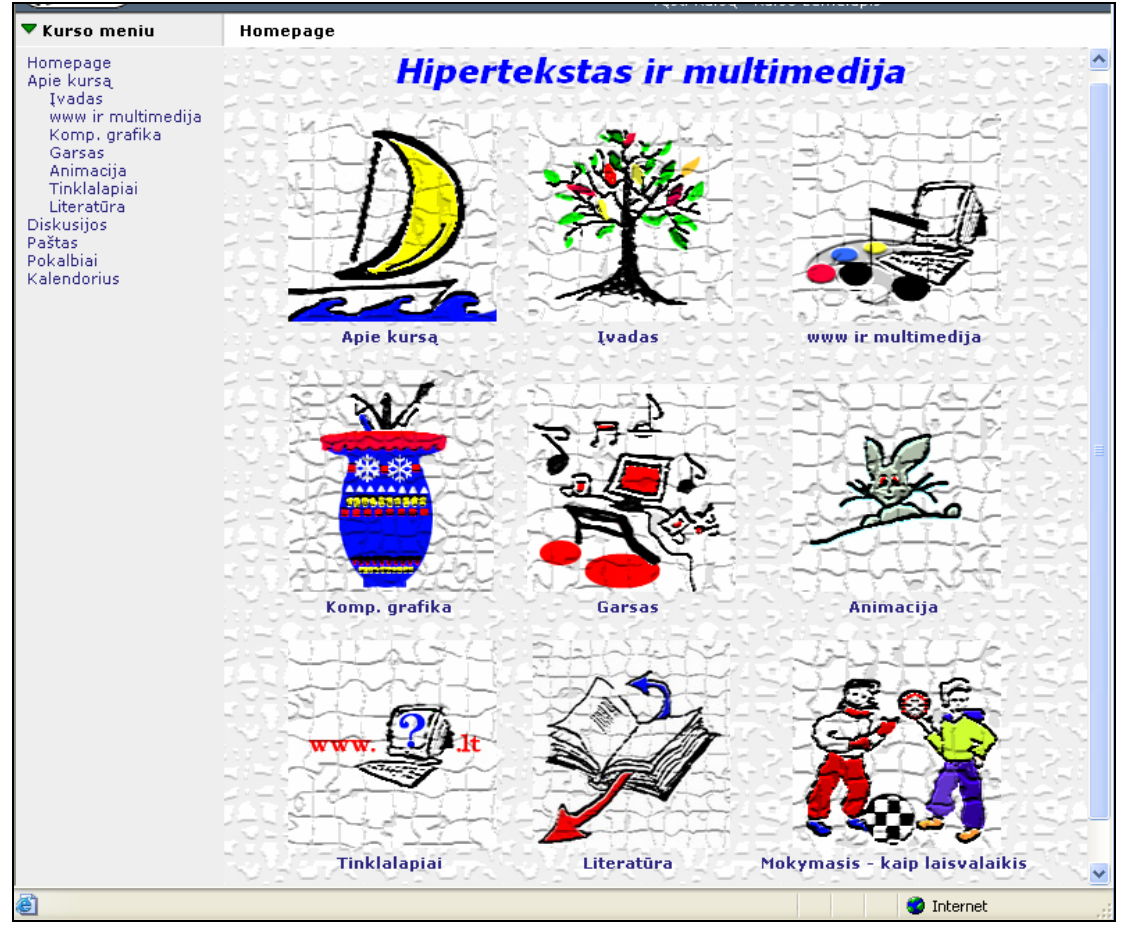

### **3.2 pav. Kurso titulinis lapas**

| <b>RWebCT</b>                                                            | Hipertekstas ir multimedija                  |  |  |  |  |
|--------------------------------------------------------------------------|----------------------------------------------|--|--|--|--|
| <b>Kurso meniu</b>                                                       | Homepage > www ir multimedija                |  |  |  |  |
| Homepage<br>Apie kursą.<br>Ivadas<br>www ir multimedija<br>Komp. grafika | Turinio lentelė                              |  |  |  |  |
|                                                                          | ▼ 1. Hiperteksto ir multimedijos samprata    |  |  |  |  |
|                                                                          | 1.1. Programinė ir techninė įranga           |  |  |  |  |
| Garsas                                                                   | 1.2. Hiperteksto kalbų principai             |  |  |  |  |
| Animacija<br>Tinklalapiai                                                | $1.3.1$ užduotis                             |  |  |  |  |
| Literatūra                                                               | 2. Tekstas kompiuteryje                      |  |  |  |  |
| <b>Diskusijos</b><br>Paštas                                              | 2.1. Teksto maketavimas                      |  |  |  |  |
| Pokalbiai                                                                | 2, 2, 7<br>Teksto maketavimo patarimai:      |  |  |  |  |
| Kalendorius                                                              | $2.3.2$ užduotis                             |  |  |  |  |
|                                                                          | Svetainės projektavimas<br>3.                |  |  |  |  |
|                                                                          | 3.1. Svetainės paskirtis ir tikslas          |  |  |  |  |
|                                                                          | 3.2. Svetainės tematika                      |  |  |  |  |
|                                                                          | 3.3. Svetainės lankytojų nustatymas          |  |  |  |  |
|                                                                          | 3.4. Ispūdžio kūrimas                        |  |  |  |  |
|                                                                          | 3.5. Strategija                              |  |  |  |  |
|                                                                          | 3.6. Svetainės struktūros ir turinio kūrimas |  |  |  |  |
|                                                                          | 3.7. Svetainės karkaso kūrimas               |  |  |  |  |
|                                                                          | 3.8. Dizaino kūrimas                         |  |  |  |  |
|                                                                          | 3.9. Navigacija                              |  |  |  |  |
|                                                                          | 3.10. 3 užduotis                             |  |  |  |  |
|                                                                          | Dizaino principai<br>4.                      |  |  |  |  |
|                                                                          | 4.1. Skaitmeninės spalvos                    |  |  |  |  |
|                                                                          | Spalvų poveikis žmogui<br>4.2.               |  |  |  |  |
|                                                                          | 4.3. Spalvų simbolika                        |  |  |  |  |
|                                                                          | 4.4. Kontrastas - skaitomumo pagrindas       |  |  |  |  |
|                                                                          | Spalvinių schemų pavyzdžiai<br>4.5.          |  |  |  |  |
|                                                                          | Tekstas ir šriftas<br>4.6.                   |  |  |  |  |
|                                                                          | 4.7. 4 užduotis                              |  |  |  |  |

3.3 pav. Modulio "www ir multimedija" turinys

2. Pasirinkus kurį nors skyrelį ir jį atsidarius, per kursą galima vaikščioti naudojantis navigacijos mygtukais (3.4 pav.), esančiais viršuje virš skyrelio pavadinimo.

| WebCT                                                                                                    | ManoWebC<br>Hipertekstas ir multimedija<br>Tęsti Kursą                                                                                                    |
|----------------------------------------------------------------------------------------------------|----------------------------------------------------------------------------------------------------|
| ▼ Kurso meniu                                                                                                    | Homepage > www ir multimedija > <b>Hiperteksto kalbų princ</b>                                                                                                    |
| Homepage<br>Apie kursą<br>Ivadas<br>www ir multimedija<br>Komp, grafika<br>Garsas<br>Animacija<br>Tinklalapiai<br>Literatūra<br><b>Diskusijos</b><br>Paštas<br>Pokalbiai<br>Kalendorius | $1.3$ 6 6 7 8 7<br>والمتعادل والماريك والمتعادل والمتعادل والمتعادل والمتعادل والمتعادل والمتعادلات والمتعادلات<br>1.2. Hiperteksto kalbų principai                                                        |
|                                                                                                    | Dokumentas gali būti atspausdintas (popier<br>elktroninėje formoje, pvz. hipertekstiniai dokumen<br>įvairiausi vaizdai: diagramos, nuotraukos, piešini<br>sudaro taip pat ir garso bei vaizdo informacija. |

**3.4 pav. Mokomosios medžiagos navigacija** 

3. Bendravimo priemones kurse galima pasiekti, naudojantis kurso meniu arba nuoroda "Mokymasis – kaip laisvalaikis" (3.5 pav.)

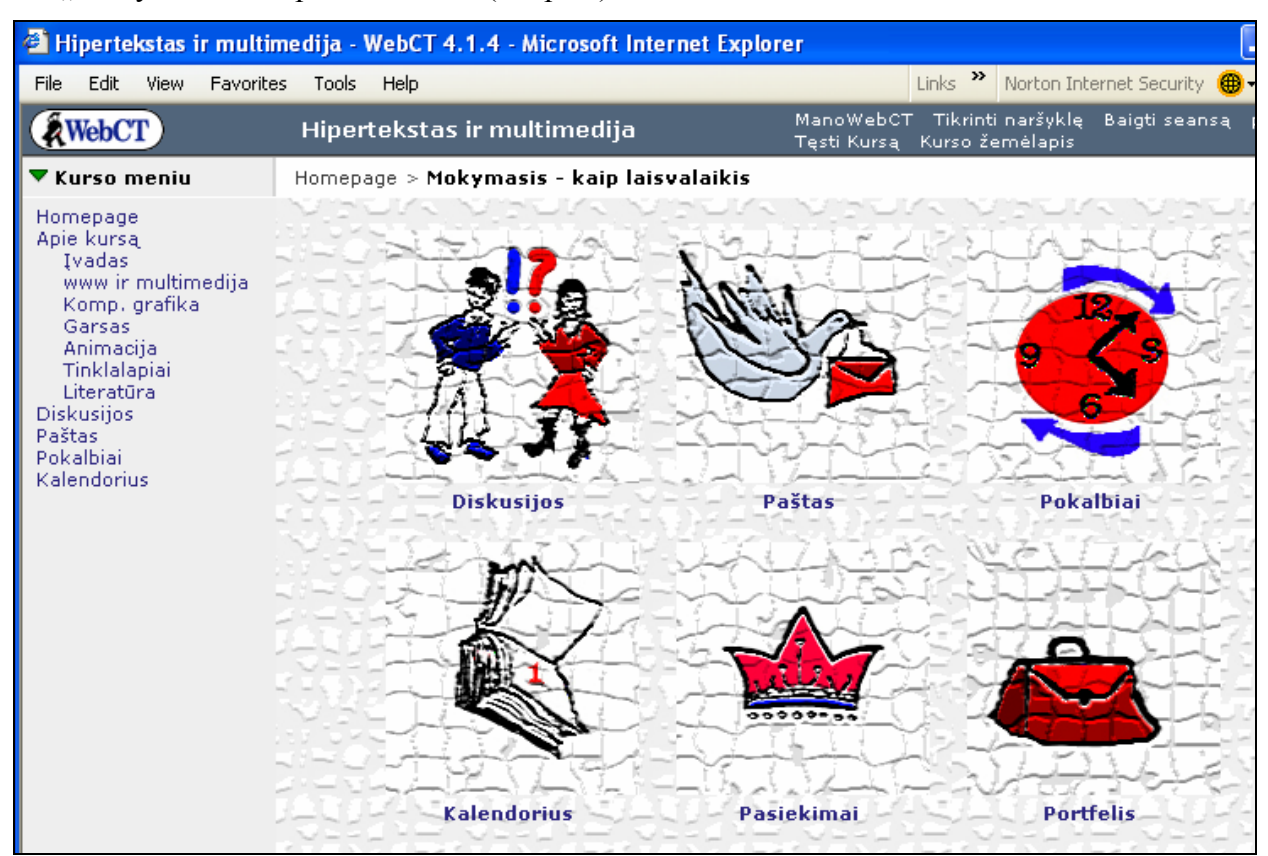

**3.5 pav. Bendravimo technologijos** 

### **3.2.3. Diskusijos**

1. Norint sudalyvauti diskusijose reikia pasirinkti nuorodą "Diskusijos", atsidarys langas, pavaizduotas 3.6 pav.

| Hipertekstas ir multimedija                  |                    |              | ManoWebCT Tikrinti naršyklę<br>Baigtí seansa<br>pa<br>Tęsti Kursą Kurso žemėlapis |
|----------------------------------------------|--------------------|--------------|-----------------------------------------------------------------------------------|
| Homepage $>$ Diskusijos                      |                    |              |                                                                                   |
| Diskusijos                                   |                    |              |                                                                                   |
| Ieškoti<br>Topic settings<br>Compose message |                    |              |                                                                                   |
| Click on a topic name to see its messages.   |                    |              |                                                                                   |
| <b>Tema</b>                                  | <b>Unread Viso</b> |              | <b>Būsena</b>                                                                     |
| Apie viska                                   | 10                 | 12           | public, unlocked                                                                  |
| Mano mintys                                  | $\mathbf{1}$       | $\mathbf{1}$ | public, unlocked                                                                  |
| 1 užduotis - Mano pirmasis HTML dokumentas 1 |                    | 14           | public, unlocked                                                                  |
| 2 užduotis - Tekstas ir prasmė               | 3                  | 9            | public, unlocked                                                                  |
| 3 užduotis - Svetainės planavimas            | 4                  | 6            | public, unlocked                                                                  |
| 4 užduotis - Spalvų modeliai                 | $\mathbf{0}$       | $\Box$       | public, unlocked                                                                  |
| 5 užduotis - Sena nuotrauka                  | 0                  | 0            | public, unlocked                                                                  |
| 6 užduotis - Svetainės dizainas              | $\mathbf{0}$       | $\mathbf{0}$ | public, unlocked                                                                  |
| 7 užduotis - Teksto animacija                | 0                  | 0            | public, unlocked                                                                  |
| 8 užduotis - Meniu mygtukai                  | 0                  | $\mathbf{0}$ | public, unlocked                                                                  |
| 9 užduotis - Flash reklama                   | 0                  | 0            | public, unlocked                                                                  |
| 10 užduotis - Svetainės titulinis lapas      | 0                  | $\Omega$     | public, unlocked                                                                  |
| 11 užduotis - Valio, Svetainė baigta         | 0                  | 0            | public, unlocked                                                                  |
| 12 užduotis - Svetainė paskelbta internete   | $\Omega$           | 0            | public, unlocked                                                                  |
| <b>Visi</b>                                  | 19                 | 42           | ---                                                                               |

**3.6 pav. Diskusijų langas** 

- 2. Čia galima perskaityti nurodytose diskusijų temose, esančias žinutes. Kiekvienai atsiskaitomajai užduočiai yra sukurtos atskiros temos.
- 3. Norint parašyti žinutę tam tikroje diskusijų temoje, reikia paspausti mygtuką *Compose message.* Atsiveria 3.7 pav. langas. Laukelyje *Topic* pasirenkama diskusijų tema, *Subject* – įrašoma siunčiamos žinutės pavadinimas, laukelyje *Message* – rašoma pati žinutė, laukelyje *Attachments* nurodomas prikabinamo failo pavadinimas su pilnu adresu (jei reikia siųsti kažkokias bylas). Paspaudus mygtuką *Post* žinutė yra išsiunčiama į diskusijas.

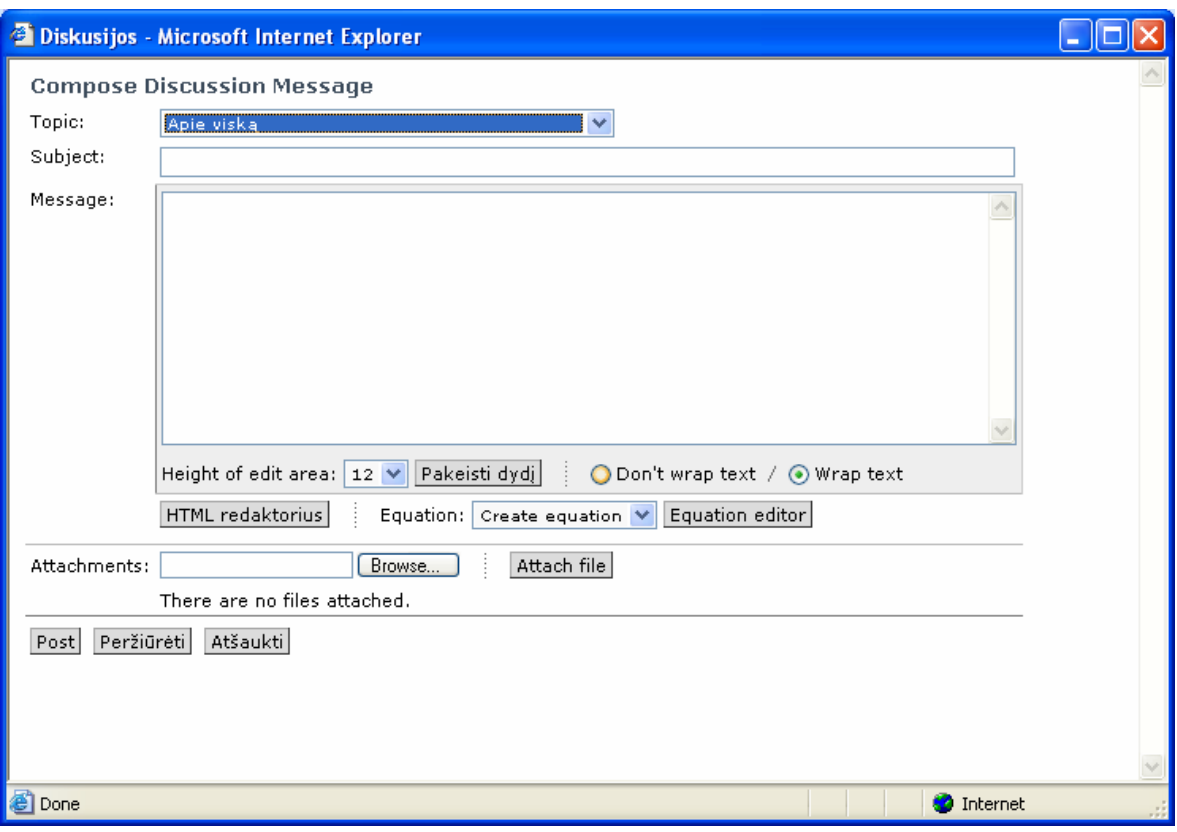

**3.7 pav. Žinutės rašymas į diskusijas** 

# **3.2.4. Elektroninis paštas**

1. Elektroninį laišką galima išsiųsti, pasirinkus nuorodą "Paštas". Atsiveria langas (3.8 pav.)

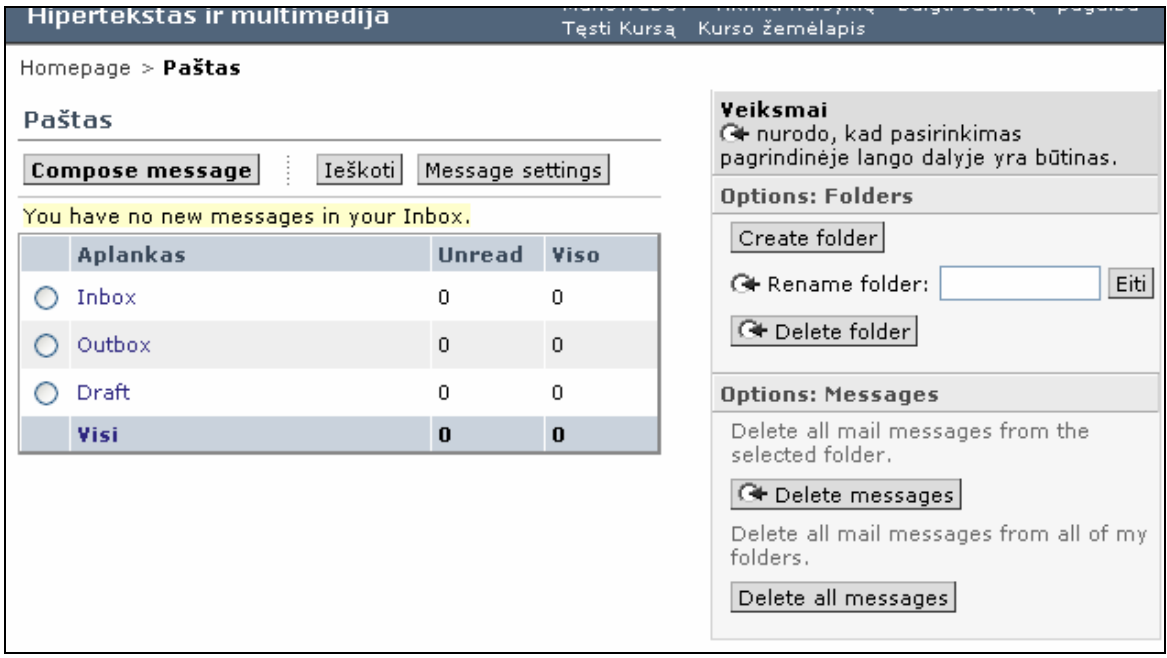

**3.8 pav. Elektroninio pašto langas** 

- 2. Šiame lange matome tris katalogus: *Inbox* gautų laiškų katalogas, *outbox* išsiųstų laiškų katalogas, **Draft** – juodraščių, nebaigtų laiškų katalogas. Prie kiekvieno katalogo yra rodomas laiškų skaičius tame kataloge: *Unread* – neperskaityti, Viso – iš viso laiškų tame kataloge.
- 3. Norint siųsti laišką reikia paspausti mygtuką *Compose Message*. Atsidarys langas (3.9 pav.)

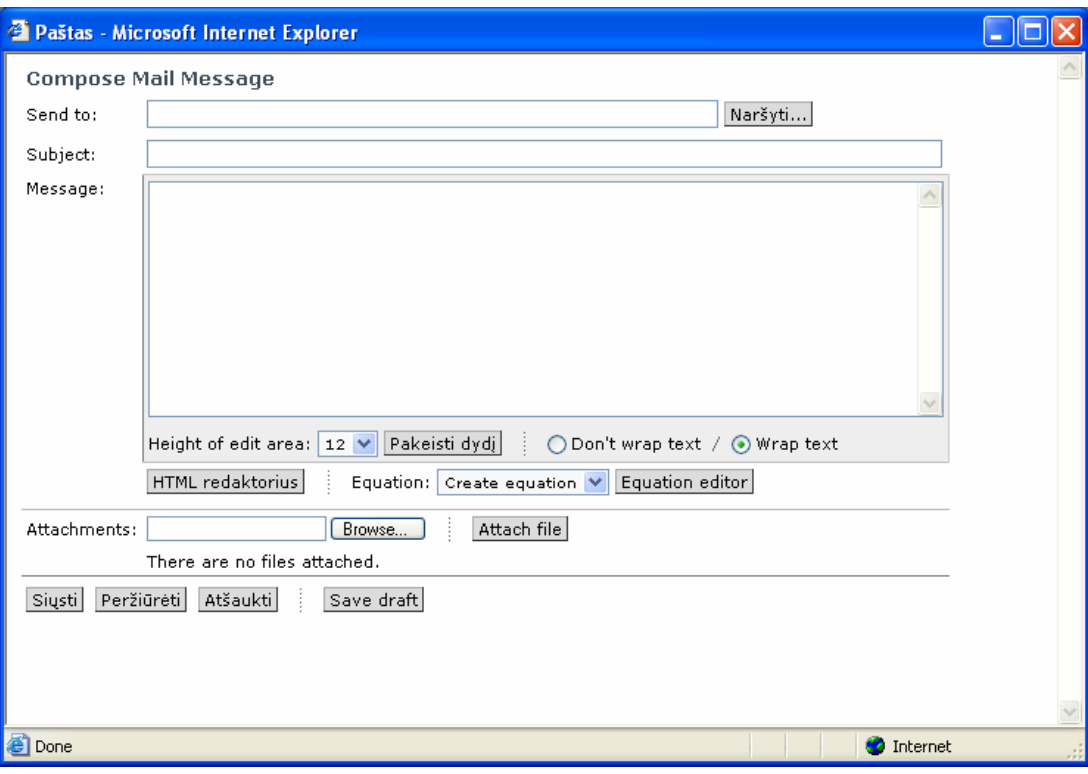

**3.9 pav. Elektroninio laiško rašymas** 

4. *Sent To* laukelyje įrašomas žmogaus adresas, kuriam bus siunčiamas laiškas. Jį galima pasirinkti iš sąrašo, esančio lange, kuris iškrenta paspaudus mygtuką *Naršyti*. *Subject* laukelyje įrašomas laiško pavadinimas, *Message* – rašomas laiško turinys, *Attachments* – prikabinami reikalingi siuntimui failai. Laiškas išsiunčiamas paspaudus mygtuką *Siųsti*.

# **3.2.5. Kalendorius**

- 1. Kalendorių galima atsidaryti pasirinkus nuorodą "Kalendorius". (3.10 pav.). Norint įrašyti įvykį į kalendorių, reikia paspausti *Pridėti įrašą* mygtuką. Atsidarys naujas dokumentas (3.11 pav.), kuriame turite užpildyti šiuos laukus:
	- a. *Date* nurodote datą, prie kurios bus pridedamas įrašas;
	- b. *Summary* trumpa žinutė, apibūdinanti įvykį;
	- c. *Išsamiai* galima pateikti išsamų įvykio aprašymą (nebūtinas laukas);
	- d. *Priėjimo lygis* nurodoma, kas gali matyti šį įvykį.
- 2. Įvykis įrašomas paspaudus mygtuką *Pridėti*.

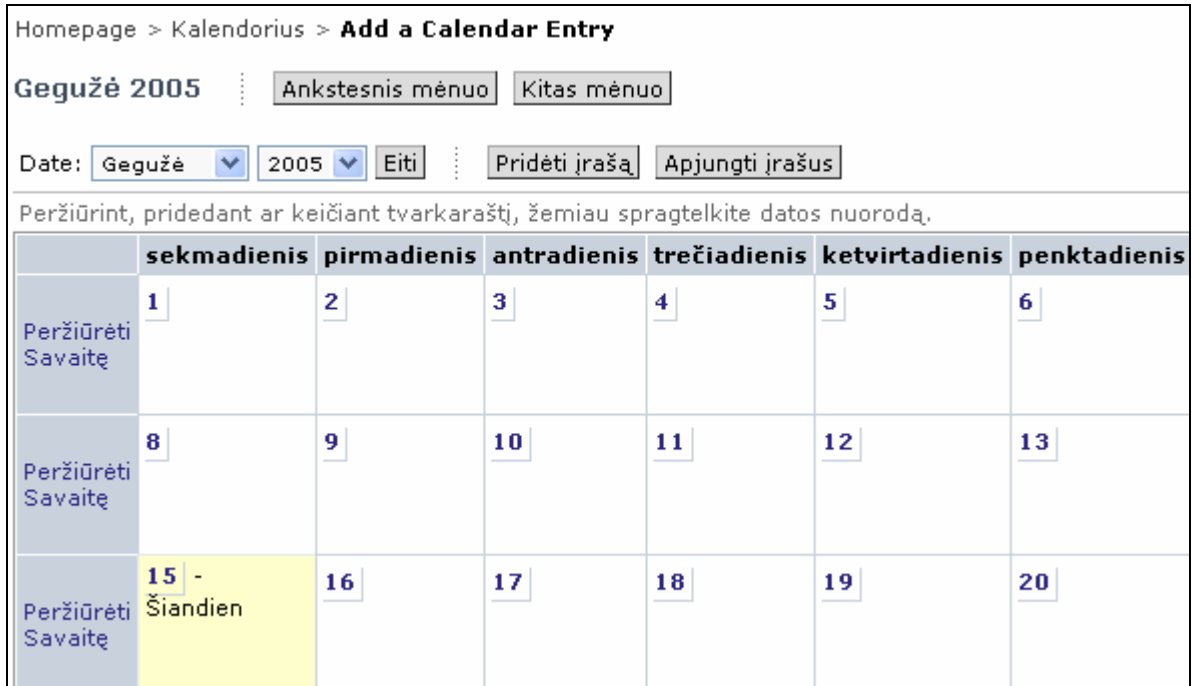

#### **3.10 pav. Kalendoriaus langas**

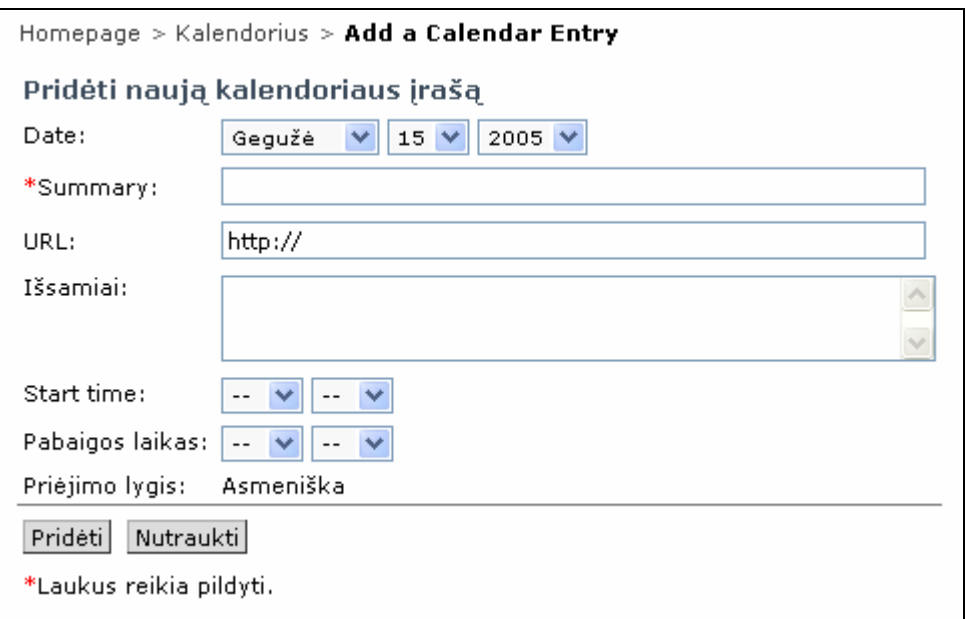

# **3.11 pav. Naujo įrašo įtraukimas į kalendorių**

# **3.2.6. Pasiekimai**

Mokinys savo įvertinimus, už atliktas užduotis gali pamatyti, pasirinkęs "Pasiekimai" nuorodą (3.12 pav.)

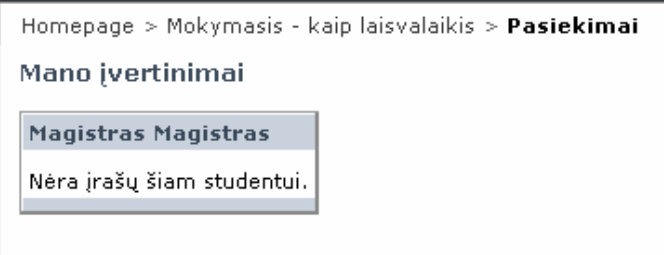

**3.12 pav. Pasiekimų langas** 

# **3.2.7. Portfelis**

1. Portfelis yra naudojamas mokinio sukurtiems darbams saugoti. Jis atsidaromas, paspaudus nuorodą "portfelis" (3.13.pav.). Įdėmiai perskaitykite aprašymą šiame paveikslėlyje.

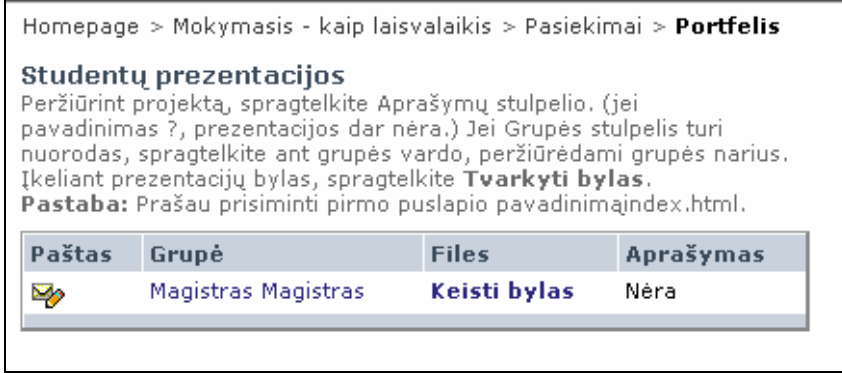

**3.13 pav. Portfelio langas** 

2. Paspaudus keisti bylas, galima tvarkyti portfelį. (3.14 pav.)

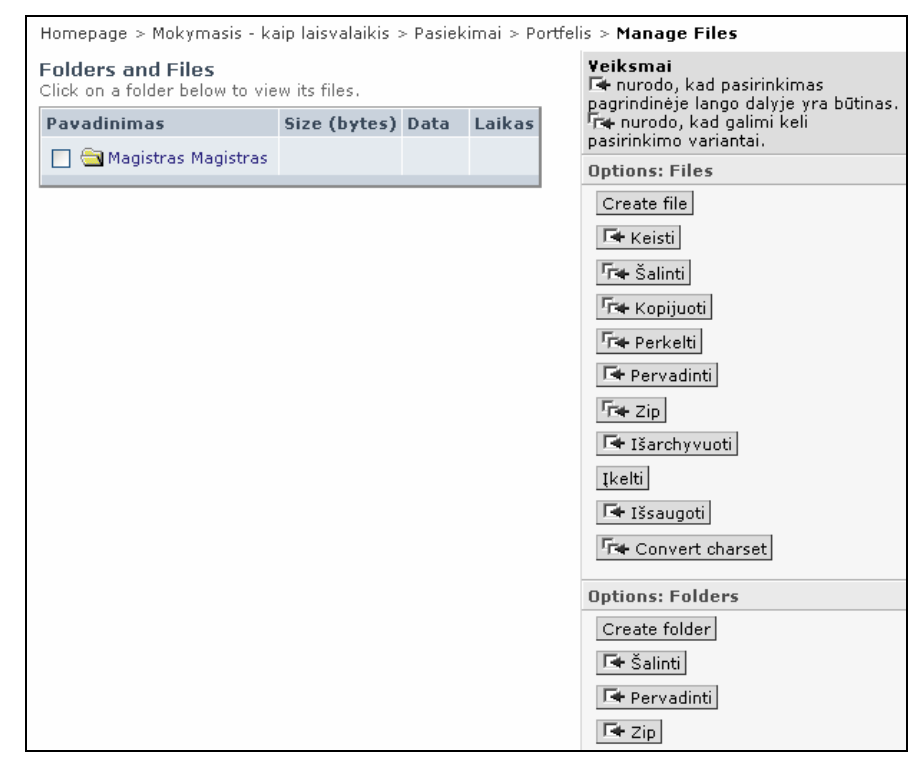

### **3.14 pav. Bylų įkėlimas į portfelį**

- 3. Norint įkelti į portfelį, sukurtą bylą, reikia pasirinkti *Įkelti* mygtuką, tada nurodyti įkeliamo failo pavadinimą ir adresą, bei kur tas failas bus įkeliamas.
- 4. Galima sukurti katalogą, pasirinkus mygtuką *Create folder*.
- 5. Prisiminkite, kad Jūs turite susikurti titulinį portfelio puslapį ir jį pavadinti index.html. Kitaip Jūsų failai nebus matomi kitiems mokiniams.

# **3.2.8. Įvairūs kurso valdymo įrankių pasirinkimas (prisijungus mokytojui)**

1. Prisijungus mokytojui, vaizdas šiek tiek skiriasi nuo vaizdo, kai prisijungia mokinys (3.15 pav.). Mokytojas gali keisti kurso struktūrą, pridėti, šalinti įrankius, mokomąją medžiagą ir pan.

| WebCT                                                                                                    | Hipertekstas ir multimedija                                                                   |                                                |
|----------------------------------------------------------------------------------------------------|-----------------------------------------------------------------------------------------------|------------------------------------------------|
| Valdymo skydelis                                                                                                    | $\sqrt{\phantom{a}}$ Peržiūra $\sqrt{\phantom{a}}$ Dizainerio Parametrai $\sqrt{\phantom{a}}$ |                                                |
| Kurso meniu                                                                                                    | Homepage                                                                                      |                                                |
| Homepage<br>Apie kursą<br>Ivadas<br>www ir multimedija<br>Komp, grafika<br>Garsas<br>Animacija<br>Tinklalapiai<br>Literatūra<br>Diskusijos<br>Paštas<br>Pokalbiai<br>Kalendorius | Apie kursą                                                                                    | <b>Hipertekstas ir multin</b><br><b>Ivadas</b> |

**3.15 pav. Mokytojo režimas** 

- 2. Kursas yra valdomas pasirinkus *Valdymo skydelį*. (3.16 pav.). Plačiau apie kiekvieną pasirinkimą galima pasiskaityti WebCT aprašyme.
- 3. Norint peržiūrėti mokinių veiksmus kurse, reikia pasirinkti *Studentų stebėseną*, esančią "*valdyti kursą"* valdymo skydelio dalyje.
- 4. Norint įrašyti gautus pažymius už užduotis, reikia rinktis "Valdyti studentus".
- 5. Gana išsamiai šie veiksmai yra aprašyti knygos "Nuotolinis mokymasis" (2003) 5 skyriuje "Virtuali mokymosi terpė WebCT".

| Homepage > Pilnas valdymo skydelis<br>Pagrindinis valdymo skydelis<br>Pilnas valdymo skydelis<br>Numatytas išdėstymas                                                                                                    |                                                                                                    |                                                                                                    |                                                                                                    |                                                                                                    |  |  |
|----------------------------------------------------------------------------------------------------|----------------------------------------------------------------------------------------------------|----------------------------------------------------------------------------------------------------|----------------------------------------------------------------------------------------------------|----------------------------------------------------------------------------------------------------|--|--|
| Pridėti puslapį ar priemonę                                                                                                    | Keisti Puslapi ar Priemones                                                                                                    | Tvarkyti failus                                                                                                    | Valdyti kursą                                                                                                    | Kurso parametrai                                                                                                    |  |  |
| Apjungti<br>Baltoji lenta<br>Bendras puslapis<br>Dalykinė rodyklė<br>Diskusijos<br>Ieškoti<br>Kalbos parinkimas<br>Kalendorius<br>Kompaktinė plokštelė<br>Kurso informacija<br>Mano ivertinimai<br>Mano progresas<br>Nuoroda<br>Pagalba studentui<br>Paštas<br>Paveikslėlių bazė.<br>Pokalbiai<br><b>Savitestas</b><br>Studentų namų svetainės<br>Studentų prezentacijos<br>Testai/Apklausos<br>Testi Kursa<br>Turinio dalis<br><b>Užduotys</b> | Atnaujinti Turinio Dalių pateiktį<br>studentui<br>Atnaujinti studento vaizdą<br>Pirmas puslapis<br>Kalendorius<br>Pokalbiai<br>Turinio dalys<br><b>Diskusijos</b><br>Paštas<br>Mano ivertinimai<br>Bendri puslapiai<br>Pavieniai Puslapiai<br>Studentų prezentacijos<br>Kurso informacija | Ikelti<br>Sukurti<br>Keisti<br>Kopijuoti<br>Perkelti<br>Pervadinti<br>Šalinti<br>Zip<br>Išarchvvuoti<br>Išsaugoti<br>Convert Charset | Valdyti studentus<br>Studentų stebėsena<br>Valdyti asistentus<br>Puslapių stebėsena<br>Atsarginė kurso kopija<br>Išvalyti Kursa<br>Bendras priémimas<br>Ikelti medžiaga<br>Išsaugoti medžiagą | Dėstytojo vardas<br>Kalba<br>Skaitmeninis duomenų<br>formatas<br>Laiko formatas<br>Kurso Meniu pateiktis<br>Dizainerio pradinis<br>puslapis<br>Dizainerio nuorodos<br>Keisti kurso meniu<br>Keisti kurso puslapi<br>Keisti kurso spalvas<br>Keisti/pridėti fono<br>paveikslėlį<br>Keisti piktogramos<br>stiliu<br>Keisti šią piktogramą.<br>Keisti kurso naujienas |  |  |

**3.16 pav. Valdymo skydelis** 

# **3.2.9. Testų atlikimas su TestTool įrankiu**

- 1. Prisijunkite prie TestTool svetainės, adresu<http://pilis.if.ktu.lt/tt/tt4/doc/lt/index.html>
- 2. Pasirinkite meniu punktą *Studentas*, po to *TestTool 4.01*.
- 3. Įveskite duotus prisijungimo vardus ir slaptažodžius (pvz., Mag2004 ir slaptažodis Mag2004).
- 4. Pasirinkite režimą *Praktika*. (3.17 pav.)

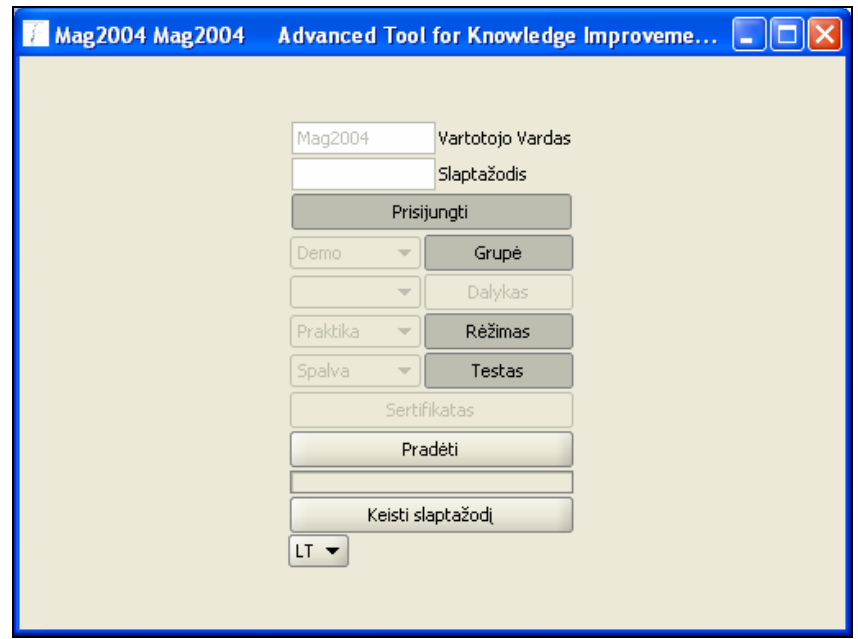

**3.17 pav. TestTool studento aplinkos prisijungimo langas** 

5. Spaudžiame mygtuką *Prisijungti.* Gauname testų langą (3.18 pav.)

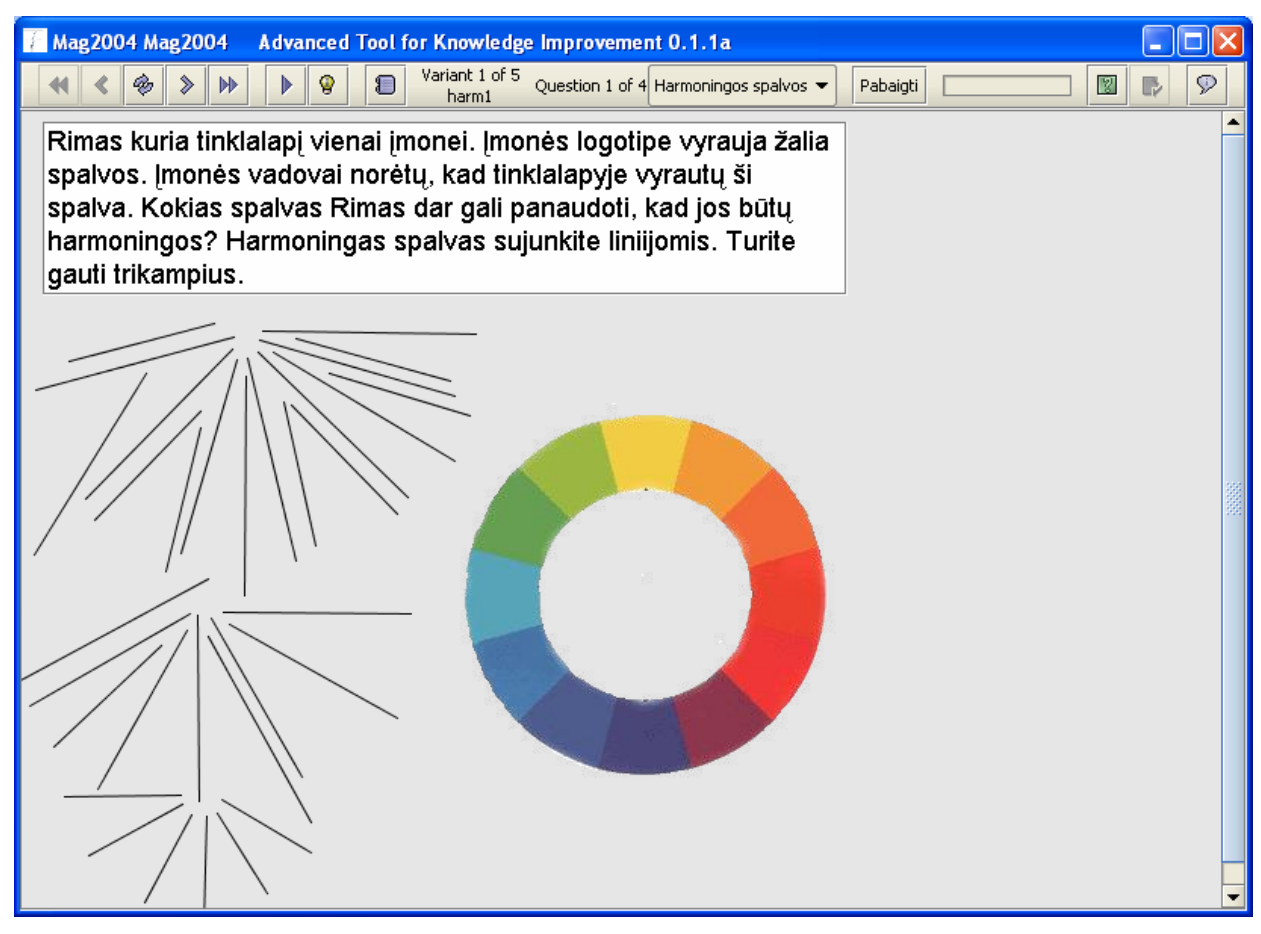

**3.18 pav. Grafinio testavimo sistemos langas** 

6. Įrankių juostelės mygtukais galima valdyti testo klausimų pasirinkimus ir pan. Mygtukų reikšmes galima sužinoti ant jų užvedus pelės klavišą, mygtukų pavadinimai parašomi iškrentančiame geltoname langelyje.

# **3.2.10. Edukaciniai patarimai mokytojui, kaip naudotis kursu**

- Mokiniai mokosi teorinę dalį ir atlieka praktines užduotėles. Šias užduotis siunčia elektroniniu paštu mokytojui. Mokytojas teikia grįžtamąjį ryšį, pasako kas blogai padaryta, pataria, pagiria.
- Mokinys isisavinęs mokomąją medžiagą, atlieka atsiskaitomąsias užduotis (ju yra 12). Jas atlikęs siunčia mokytojui, talpina diskusijose ar portfelyje, priklausomai nuo užduoties reikalavimų.
- Mokinys taip pat pateikia komentarus apie užduotį diskusijose.
- Mokytojas vertina šias užduotis ir rašo pažymius prie pasiekimų.
- Bendras kurso įvertinimas: 80%(visų užduočių įvertinimų vidurkis) + 20% aktyvumas.
- Mokytojas, iš diskusijose pateiktų komentarų, sprendžia apie kurso tobulinimo perspektyvas.

#### **4. NUOTOLINIO KURSO BANDYMAS IR VERTINIMAS**

#### **4.1. Kurso bandomasis teikimas**

Kurso bandomajame vedime dalyvavo Raseinių "Kalno" vidurinės mokyklos XII klasių mokinių mobili grupė (14 moksleivių). Šių moksleivių pažangumas yra vidutinis, tik keletas iš jų mokosi labai gerai ir puikiai. Kurso bandomasis laikotarpis buvo nuo 2005-03-30 iki 2005-04-10. Ilgesniam laikotarpiui kurso bandyti nebuvo įmanoma, dėl keleto priežasčių:

- šis kursas nebeatitiko programos temų (kursą reikėtų bandyti nuo rugsėjo mėnesio, kai tik šis kursas yra pradedamas studijuoti);
- moksleiviai ruošėsi abitūros egzaminams, todėl ne pamokų metu šio kurso nebuvo galima teikti (tam, kad neapkrauti mokinių);
- dalis moksleivių tik pamokų metu gali prisėsti prie kompiuterių.

Bandant kursą, buvo nagrinėjamas tik pirmas modulis "www ir multimedija". Visapusiškam bandymui reiktų kursą pravesti pilnai, tai bus padaryta 2005/2006 m.m.

Bandomojo kurso metu buvo atliekamos trys pirmosios užduotys. Šias užduotis moksleiviai atliko ir jas pakomentavo diskusijose.

Taisant užduotis buvo pastebėta, kad:

- mokiniai neįsiskaitė tiksliai į užduoties reikalavimus;
- kai kurie pateikė tik atliktas užduotis, bet jų nekomentavo;
- trūko motyvacijos išmokti medžiagą;
- trūko žinių, kaip prisekti dokumentą prie žinutės (XI klasės spragos);
- nepastebėjo, kad diskusijose rašo ne toje temoje.

Moksleiviai, komentavę užduotis, sakė:

- užduotys nėra sudėtingos ir gana įdomios;
- galėtų būti pateikta daugiau pavyzdžių teorinėje medžiagoje (pvz., apie HTML žymų naudojimą);
- sunkiai suprantama medžiaga (silpnai besimokančiųjų žodžiai).

Po kurso teikimo buvo susirinkta ir aptartas pats nuotolinio mokymosi kursas. Mokinių, buvo paprašyta įvertinti kursą, pagal 1.5.5 skyrelyje pateiktus kokybės kriterijus. Vertinimas vyko diskusijų būdu (interviu metodu). Buvo užduodami klausimai ir moksleiviai vertino kursą.

#### **Kurso įvertinimas:**

• 100% mokinių įvertino kurso dizainą, kaip įdomų ir pritraukiantį, kurso navigacija nesudėtinga, visos nuorodos veikė, vizualūs elementai papildė mokomąją medžiagą.

- 86% mokinių manė, kad teksto dydis ir kontrastas yra geras, lengvai įskaitomas tekstas. 14% (2 mokiniai) neturėjo nuomonės.
- Visi moksleiviai manė, kad pamokos turi uždavinius, kuriuos reikia pasiekti, mokomoji medžiaga atitinka tuos uždavinius, visa mokomoji medžiaga pateikiama vienodu stiliumi, yra iliustruota ir struktūrizuota.
- Grižtamasis ryšys bendravimo priemonių dėka nebuvo organizuotas dėl laiko stokos. Jis buvo teikiamas žodžiu, nes mokytojas dalyvavo jų užsiėmimuose.
- Kurso struktūra atitinka projektavimo dalyje pateiktus projektus ir reikalavimus.

Apibendrinant, galima pasakyti, kad sukurtas kursas yra pakankamai aukštos kokybės. Smulkūs nesklandumai bus lengvai pašalinti kurse. Tiksliau apie kurso kokybę bus galima kalbėti kai visas kursas bus išbandytas ir pasiektas kurso tikslas. Tada, mano nuomone, atsiskleis tikrieji kurso blogumai.

## **4.2. Rekomendacijos**

Įvertinus bandomojo kurso rezultatus, galime suformuoti tokias rekomendacijas:

- šį nuotolinio mokymosi kursą galima naudoti bendrojo lavinimo mokyklose, dėstant modulį "Hipertekstas ir multimedija".
- kurso gerinimui reikia atlikti šiuos uždavinius:
	- o paruošti modulį "garsas", nes šiuo metu ši dalis nerealizuota;
	- o mokomojoje medžiagoje pateikti daugiau pavyzdžių;
	- o sukurti daugiau savikontrolės klausimų;
	- o realizuoti daugiau grafinių modelių, kurių pagalba galima analizuoti įvairius kurso aspektus.

# **IŠVADOS**

- Nuotolinio mokymosi kurso kūrimo etapų analizė parodė, kad tai nėra sudėtingas procesas, ir mokytojų kvalifikacija ir informacinių technologijų žinios ir įgūdžiai gali būti sėkmingai taikomi savarankiškai kuriant nuotolinio mokymosi kursus.
- Atliktas informacinių ir komunikacinių technologijų, tinkamų naudoti mokymosi procese, pirmiausiai bendrojo lavinimo mokyklose, vertinimas leido parinkti geriausiai mokykloms tinkamas hiperteksto rengimo ir multimedijos technologijas: diskusijas, pokalbius, elektroninį paštą, kalendorių, www terpę.
- Sukurtas mokinių paramos sistemos planas padeda mokytojui efektyviai ir kokybiškai atlikti paramos teikimą, o moksleiviai žino, kokios paramos gali tikėtis iš mokytojo mokymosi procese, todėl jaučiasi saugūs ir informuoti.
- Vartotojo dokumentacija yra būtina nuotolinio mokymosi kurs, nes suteikia vartotojams informaciją, kaip valdyti kursą, kaip mokytis, kaip planuoti laiką, kaip ir kada atlikti užduotis, žinoti vertinimo kriterijus ir kaip palaikyti ryšį su mokytoju.
- Šis nuotolinio mokymosi kursas pilnai atitinka iškeltus reikalavimus ir specifikacijas kursui.
- Kursas rekomenduojamas teikti Lietuvos Respublikos bendrojo lavinimo mokyklų XI-XII klasių moksleiviams, pasirinkusiems išplėstinio informacinių technologijų kurso modulį "Hipertekstas ir multimedija".

# **LITERATŪRA**

- 1. A Memorandum on Lifelong Learning, European Council, Brussels, 30.10.2000.
- 2. Atvirojo distancinio mokymo pagrindai // Mokomoji medžiaga. 1-4 moduliai.
- 3. Balčytienė A. Būdas mokyti kitaip: hipertekstinė mokymo aplinka. V.: Margi Raštai, 1998. 92 p.
- 4. Baniulis K. Informacinės mokymo technologijos // Paskaitų medžiaga. Kaunas, 2005.
- 5. Bendrojo lavinimo mokyklos bendrosios programos ir išsilavinimo standartai XI-XII kl. Vilnius. 2002.
- 6. Dagienė V., Abarius P. ir kiti. Informacinių technologijų naudojimo edukologiniai aspektai. Pedagogų kompiuterinio raštingumo standartas. Edukologinė dalis. V.: ITC, 2002. 336 p.
- 7. European Council Presidency Conclusions, Lisbon, 23-24 March 2000.
- 8. Fergusson D.L. Computers in Teaching and Learning: an Interpreatation of Current Practices and Suggestions for Future Directions // New Directions in Educational Technology, NATO ASI Series, Vol. 96, Springer-Verlag, 1992.
- 9. Jensen E. Tobulas mokymas. V.: AB OVO, 1999. 295 p.
- 10. Markauskaitė L. Kompiuterinės mokymo priemonės // Kompiuterių naudojimas mokykloje. Sud. Dagys V. Vilnius: Baltic Amadeus, 1997. 257-261 p.
- 11. Myers D.G. Psichologija. K.: Poligrafija ir informatika, 2000. 816 p.
- 12. Otas A. Informacinė visuomenė Europoje ir Lietuvoje. Mokykla, 1997. Nr. 12.
- 13. Papertas S. Minčių audros: vaikai, kompiuteriai, veiksmingos idėjos. V.:Žara, 1995.
- 14. Pedagogų kompiuterinio raštingumo standartas. 2001 m. gruodis. [žiūrėta 2004-04-04]. Prieiga per internetą: < http://www.emokykla.lt/lt.php/dokumentai/kompiuterinio\_rastingumo\_standartai/52>.

- 15. Petrauskas R. ANM mokomosios medžiagos dizaino principai švietimo modernizavimui // Informacinės technologijos 2005: konferencijos pranešimų medžiaga [Kaunas, 2005 sausio 26, 27 d.]. Kaunas, 2005.
- 16. Rutkauskienė D., Targamadzė A., Kovertaitė V.R. ir kiti. Nuotolinis mokymasis: mokomoji knyga. K.: Technologija, 2003. 256 p.
- 17. Targamadzė A., Normantas E., Rutkauskienė D., Vidžiūnas A. Naujos distancinio švietimo galimybės. V., 1999. 290 p.
- 18. Kulvietienė R. Virtualios mokymosi terpės // Modulio paskaitų medžiaga. Vilnius, 2004.
- 19. Virtual Learning Environment Comparison Table. [žiūrėta 2004-03-27]. Prieiga per internetą: <http://www.edutools.info/course/compare>.

# **1 PRIEDAS. Išsilavinimo standartai**

Bendrojo lavinimo mokyklos XI-XII kl. informacinių technologijų išplėstinio kurso modulio "Hipertekstas ir multimedija" išsilavinimo standartai pateikiami lentelėje.

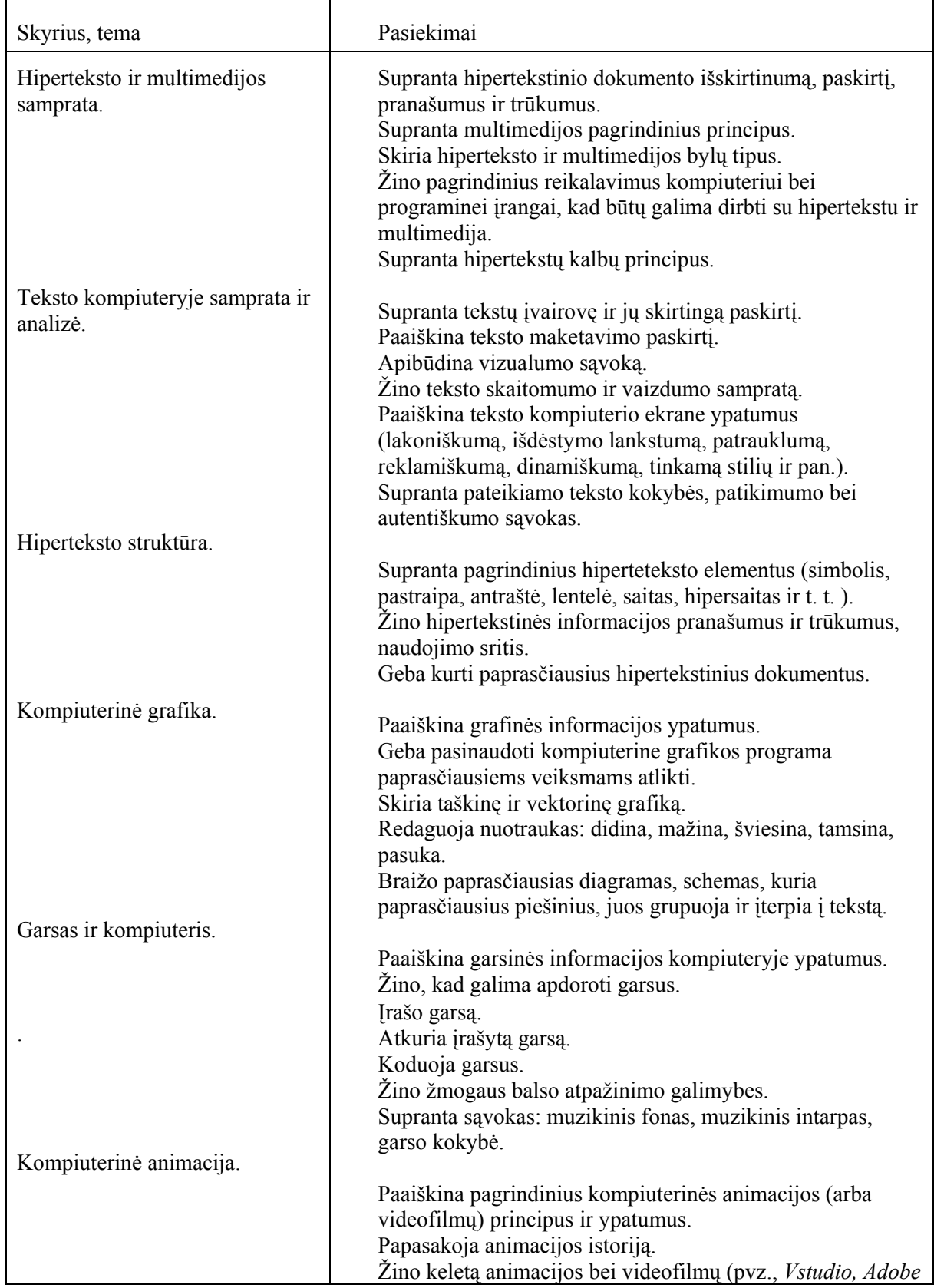

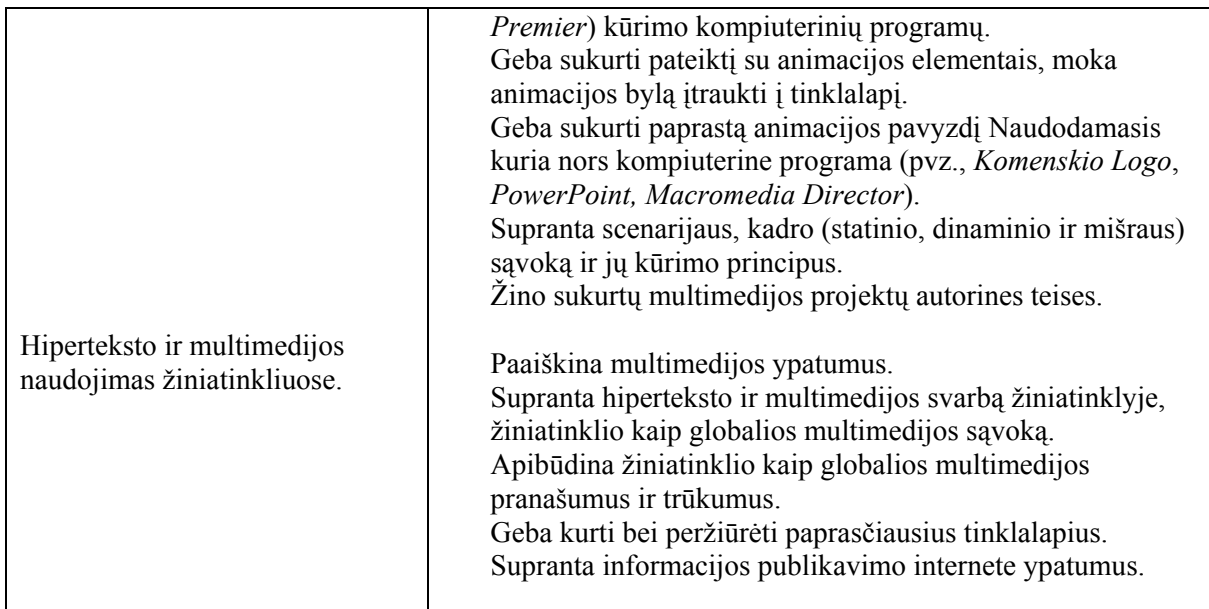

# **2 PRIEDAS. Virtualių mokymosi terpių palyginimo lentelė**

 $Y$  = Pilnai realizuota savybė

 $\boxed{P}$  = Dalinai realizuota savybė

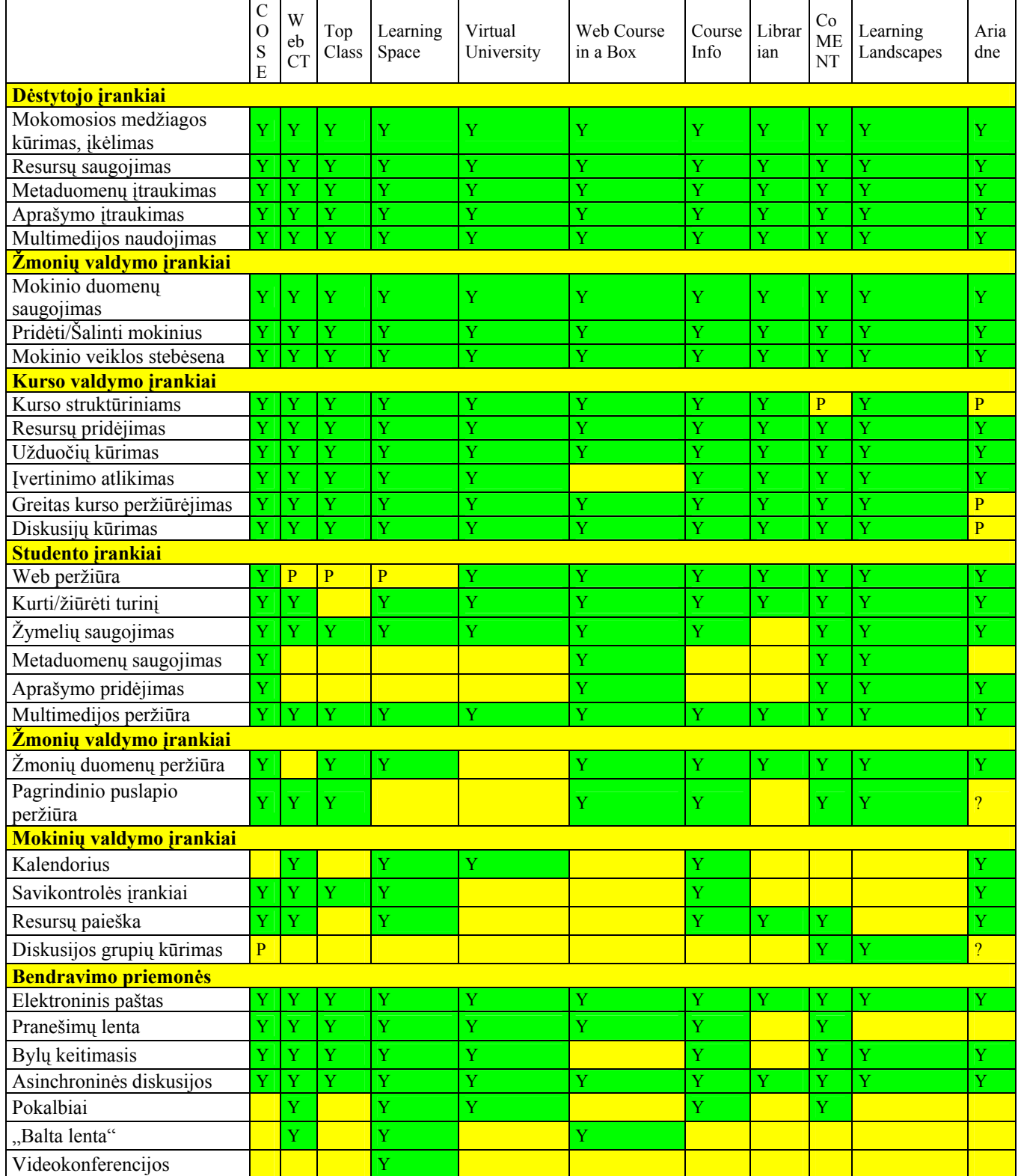

# **3 PRIEDAS. Kūrybinė – projektinė užduotis**

Viso kurso metu, Jūs projektuosite ir kursite savo svetaine.

# **Reikalavimai svetainei:**

- tema pasirenkama savo nuožiūra, tačiau ji suderinama su mokytoju;
- svetainę sudaro ne mažiau 12 hipertekstinių dokumentų;
- svetainėje turi būti panaudoti šie kurso metu įsisavinti elementai:
	- o puslapio struktūra realizuota rėmeliais arba lentele;
	- o nuotraukos;
	- o flash animacija mygtukai, reklaminiai intarpai ar šiaip animuotas tekstas;
	- o meniu;
	- o lentelės;
	- o bent du kiti elementai, nepaminėti šiuose reikalavimuose.
- Svetainė yra kuriama su tomis priemonėmis, kurios yra aptariamos šiame kurse;
- Sukurtai svetainei reikės paruošti aprašą, kuriame būtų šie punktai:
	- o temos pavadinimas;
	- o temos tikslas ir uždaviniai;
	- o trumpas temos aprašymas;
	- o projektinė medžiaga;
	- o svetainei naudojamos kūrimo priemonės;
	- o vartotojo vadovas;
	- o išvados .
- Sukurta svetainė bus publikuojama internete bei pristatoma savo klasiokams.

## **Svetainės kūrimo etapai:**

- 1. Temos pasirinkimas ir suderinimas su mokytoju.
- 2. Svetainės projekto ruošimas.
- 3. Svetainės dizaino kūrimas.
- 4. Garsinių intarpų parinkimas, jei jie bus naudojami svetainėje.
- 5. Animacijos kūrimas mygtukų, reklaminių intarpų ar banerių kūrimas ir pan.
- 6. Svetainės titulinio puslapio sukūrimas.
- 7. Likusių tinklalapių kūrimas.
- 8. Svetainės publikavimas internete.
- 9. Svetainės pristatymas.

# **4 PRIEDAS. Praktinės užduoties pavyzdys**

# *4 užduotis*

Tikslas - išsiaiškinti spalvų maišymo taisykles, harmoningų spalvų parinkimą, nagrinėjant sudarytus modelius.

## **Užduoties aprašymas:**

- 1. Prisijunkite prie TestTool svetainės, adresu<http://pilis.if.ktu.lt/tt/tt4/doc/lt/index.html>
- 2. Pasirinkite meniu punktą *Studentas*, po to *TestTool 4.01*.
- 3. Įveskite duotus prisijungimo vardus ir slaptažodžius.
- 4. Pasirinkite režimą *Praktika*.
- 5. Išsianalizuokite šiame tekste pateiktus grafinius modelius ir juos išspręskite.
- 6. Diskusijose pateikite trumpą aprašymą apie šių modelių naudingumą, pritaikymo sritį ir pan. (pateikite savo nuomonę).

Atlikimo terminas: *1 savaitė*